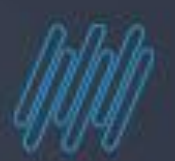

# **S** TOTVS

# **Premissas para geração**

2022/janeiro

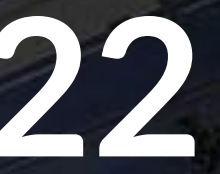

# **DIRF 2022**

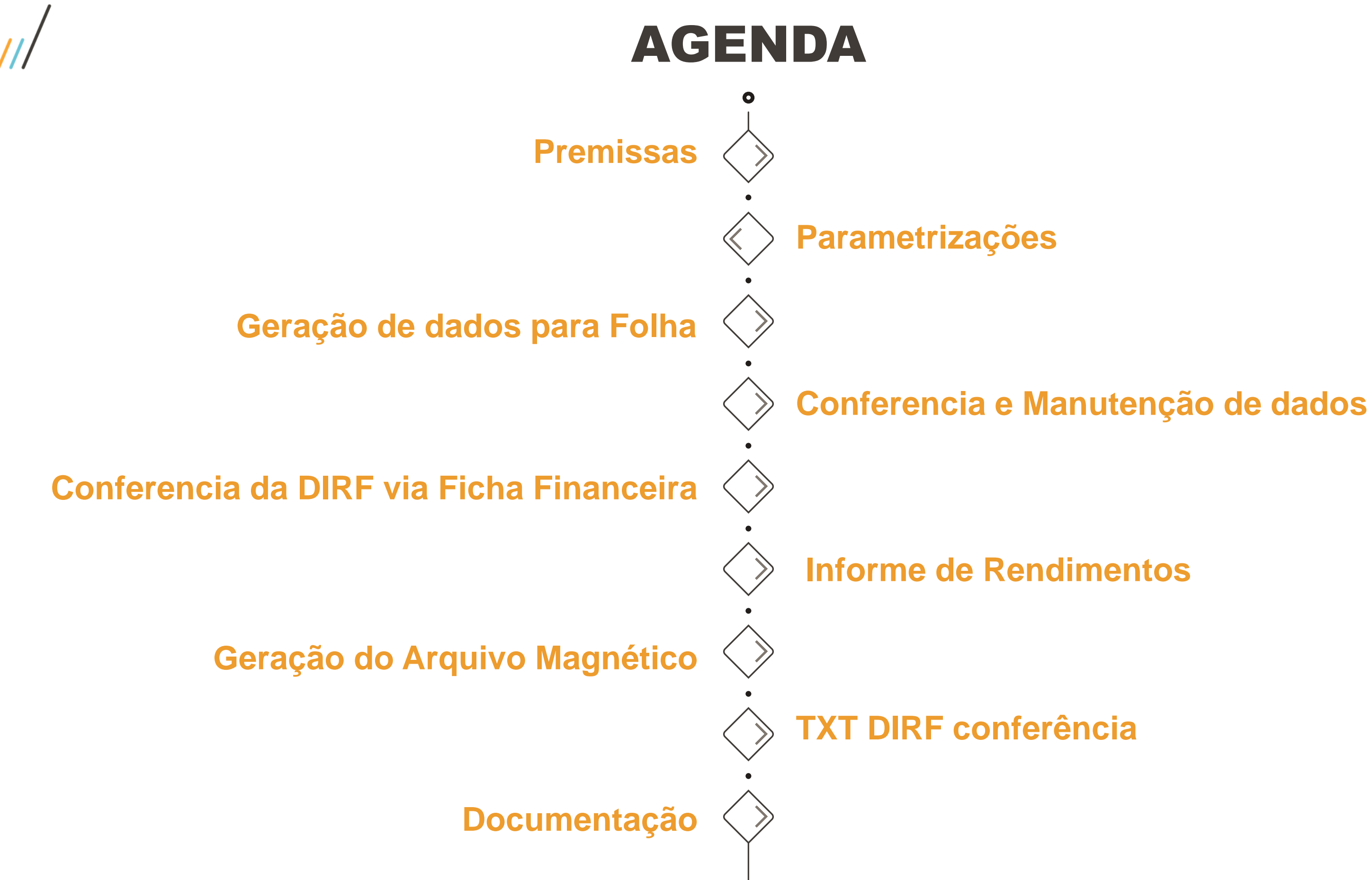

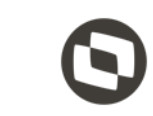

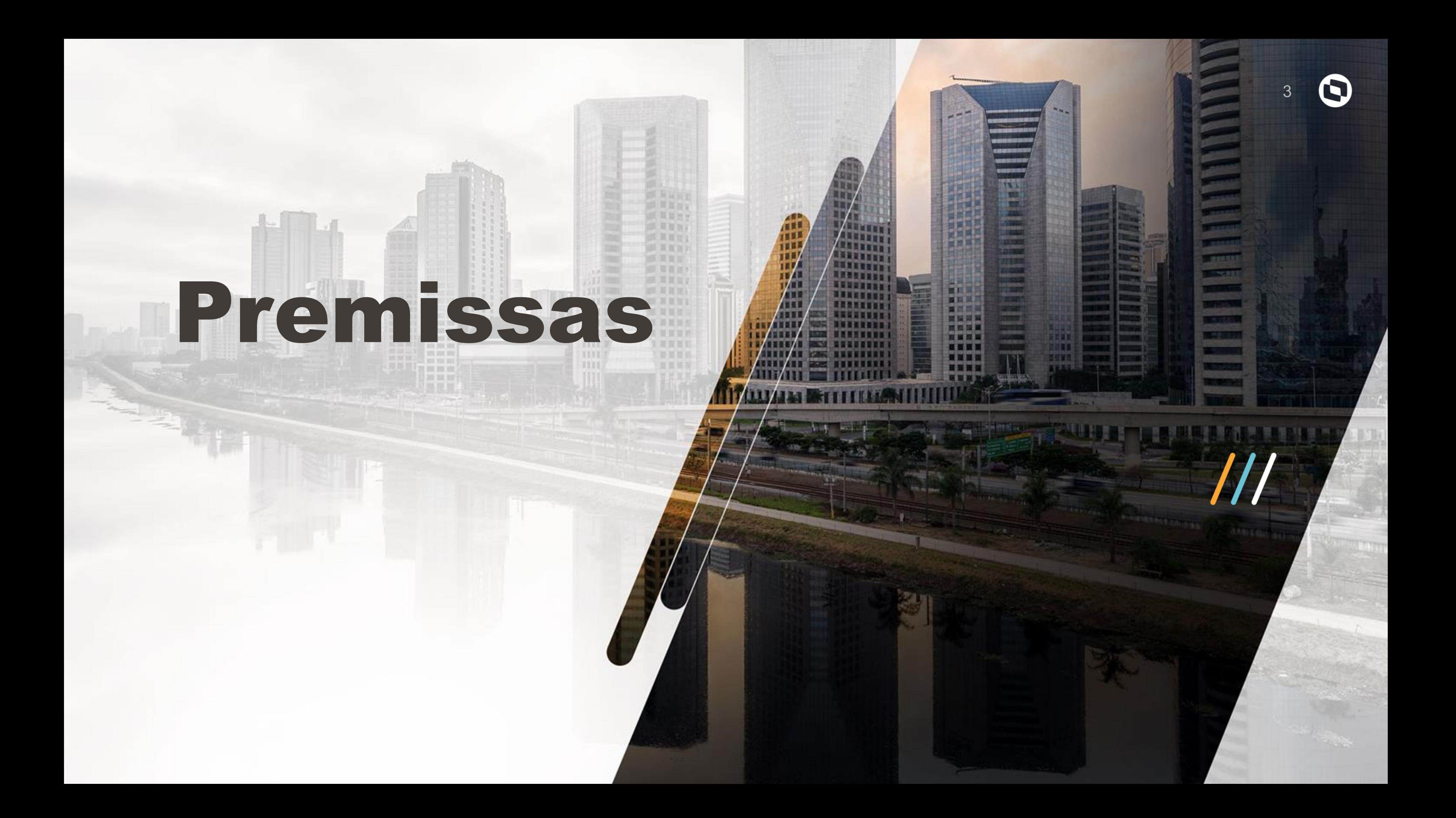

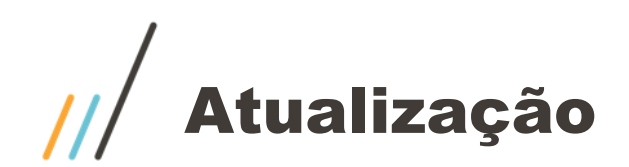

Para a geração da DIRF é importante que os fontes envolvidos estejam devidamente atualizados. GPEM580 GPEM590

Patch de atualização

12.1.27:<https://suporte.totvs.com/portal/p/10098/download?e=1058639> ; 12.1.33:<https://suporte.totvs.com/portal/p/10098/download?e=1058640> ;

### Documentação DIRF 2022

[https://centraldeatendimento.totvs.com/hc/pt-br/articles/360021788232-MP-](https://centraldeatendimento.totvs.com/hc/pt-br/articles/360021788232-MP-GPE-Manual-DIRF-para-Protheus-Recursos-Humanos-)GPE-Manual-DIRF-para-Protheus-Recursos-Humanos-

### Prazo de entrega

28 de fevereiro de 2022.

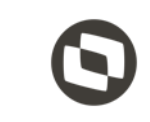

# $\overline{y}'$ 四日百日 图 耳直: 经国首创 Parametrização

国 周 国 河 **适用算** 

**图 耳首)** 

**医肌面的** 

 $\sqrt{1 + \ln n}$ 

 $\angle$ 

**ASSESSED** 

**NNSKENER** HERTIT

т

ПU

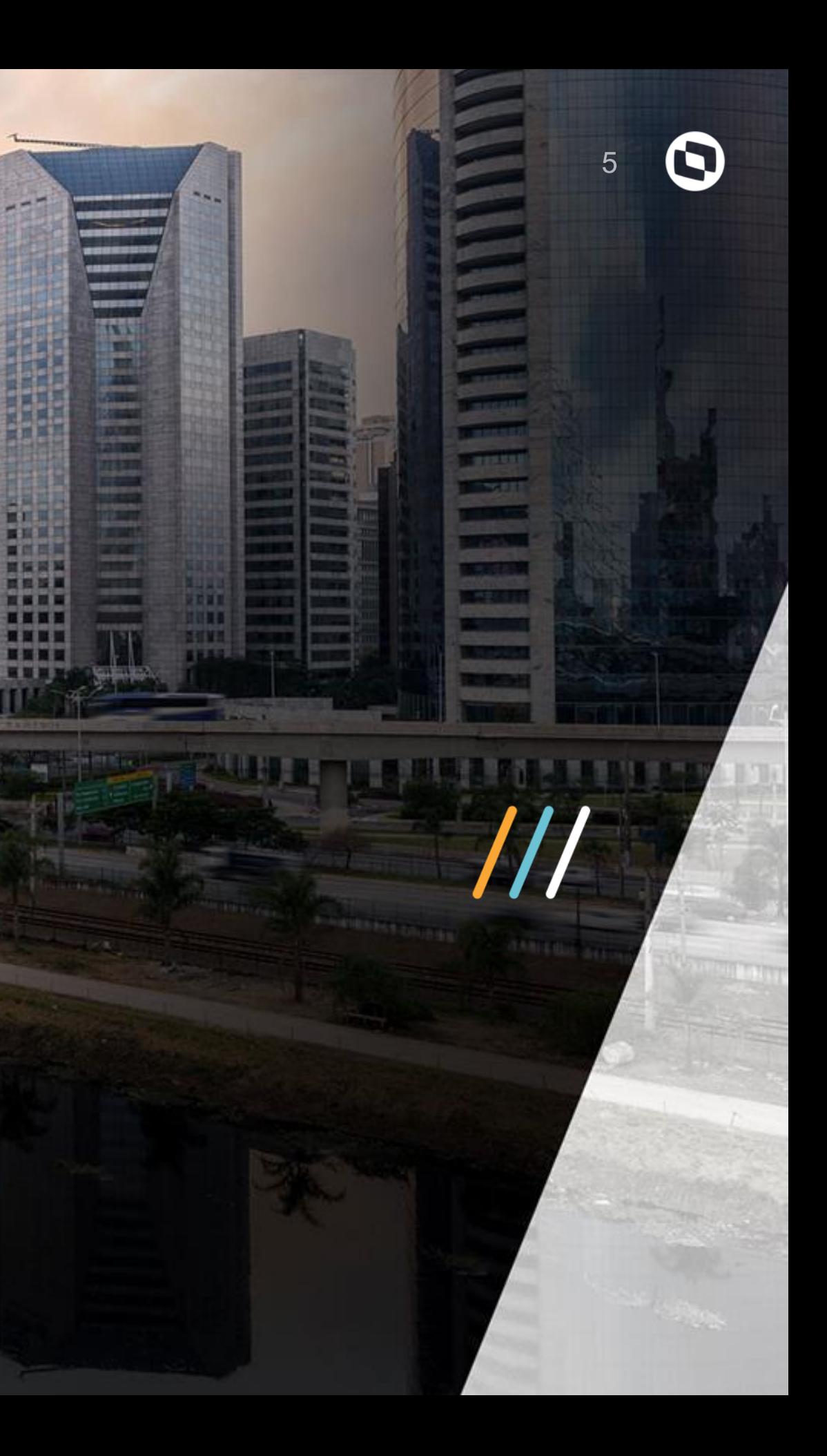

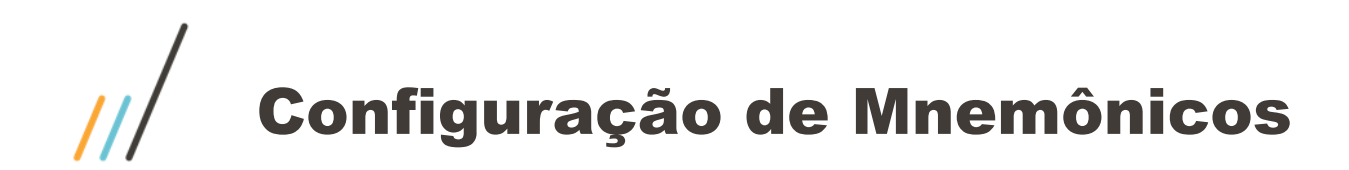

Mnemônicos envolvidos na geração da DIRF

Os mnemônicos **P\_VLLIMDIRF** e **P\_VLLIMOUT** definem o valor mínimo a serem considerados na geração da DIRF para trabalhadores assalariados e sem vínculos.

Atenção além da configuração dos mnemônicos, serão considerados:

•Ainda que em um único mês do ano-calendário houve retenção sobre a renda •Residente Exterior, inclusive nos casos de isenção e de alíquota zero.

<http://tdn.totvs.com/pages/releaseview.action?pageId=271184618>

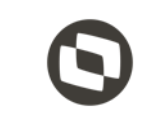

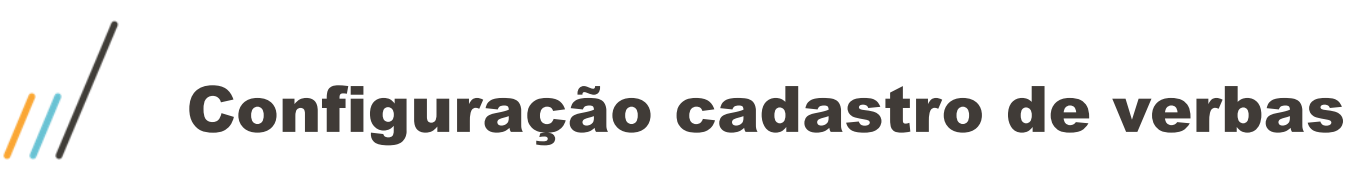

Para que o sistema gere corretamente as informações para a DIRF é necessário realizar a Configuração e/ou conferência das verbas.

Atualização / Definição de calculo / verbas Rotina: GPEA040

### Aba Anuais / Campo DIRF "RV\_DIRF"

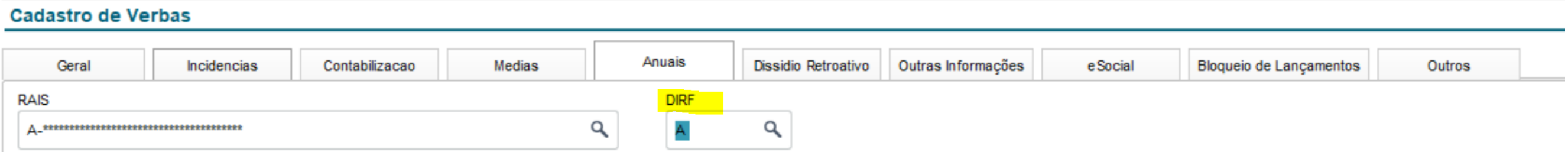

A tabela que armazena as informações das incidências da DIRF é a tabela 36. Está tabela não pode ser alterada pelo usuário.

<http://tdn.totvs.com/pages/releaseview.action?pageId=223177735>

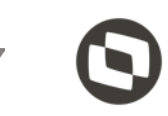

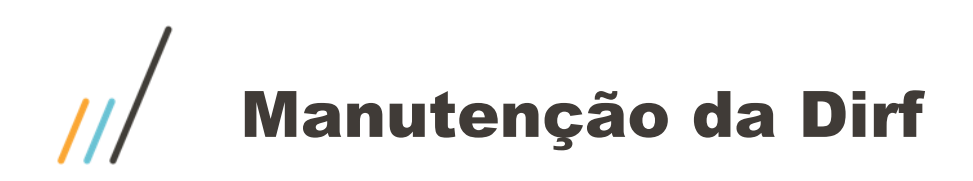

## **Configuração das verbas de Férias para DIRF**

Todas as verbas que estiverem com SIM para IR precisam estar configuradas como rendimento A para a DIRF no Cadastro de Verbas pasta Anuais. Exemplo:

- 0072 Pagto Férias
- 0073 Pagto Férias Mês Seguinte
- 0074 Abono Pecun. Férias
- 0075 Média Férias Valor
- 0076 Média Férias Valor Mês Seguinte
- 0077 Adicional 1/3 sobre Férias
- 0078 Adicional 1/3 Mês Seguinte
- 0079 Adic. 1/3 Sobre Abono Pecun.
- 0080 DSR sobre Médias
- 0081 DSR s/ Medias Mês Seguinte
- 0082 Médias s/ Horas Extras Mês
- 0083 Médias s/ Horas Mês Seguinte
- 0084 Outros Adicionais
- 0085 Outros Adicionais Mês Seg
- 0164 Férias Pagas Mês Anterior

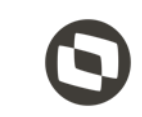

# Geração da DIRF – **GPEM550**

昆 犀 直 远 **图页算片 图 耳首白** 

医肌面白

百五百百

图耳窗口

医耳首的

国耳原区

1 長賀 延日

**CHINEY** 

**THEFT** 

四百世

**ALLIED** 

**ASSESSED** 

**INKEREE** 

**NEXERED** 

**NHANNER** 

**NUMBER** 

**BARRATES** 

**MANASSE** 

mп

ПT

ĦТ

畅

 $17.11$ 

相当

**ATTER** 

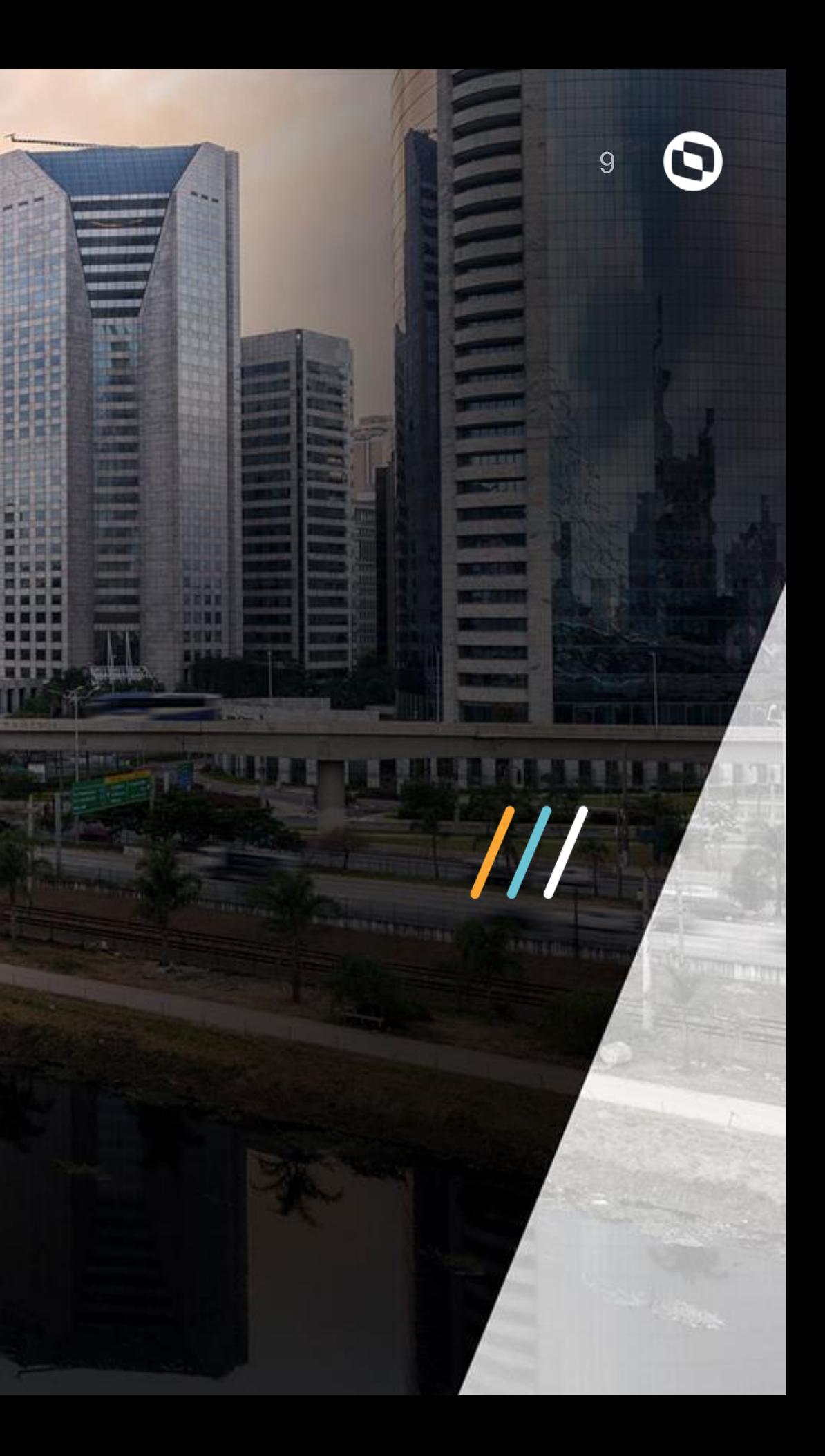

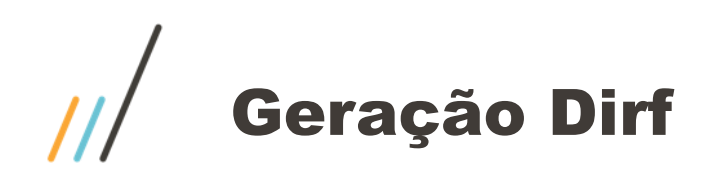

## Miscelânea / Dirf / Gerar arquivo Rotina GPEM550 Os dados gerados nesta rotina estarão nas tabelas SRL, SR4, RCS, SM8, SM9 e SMU

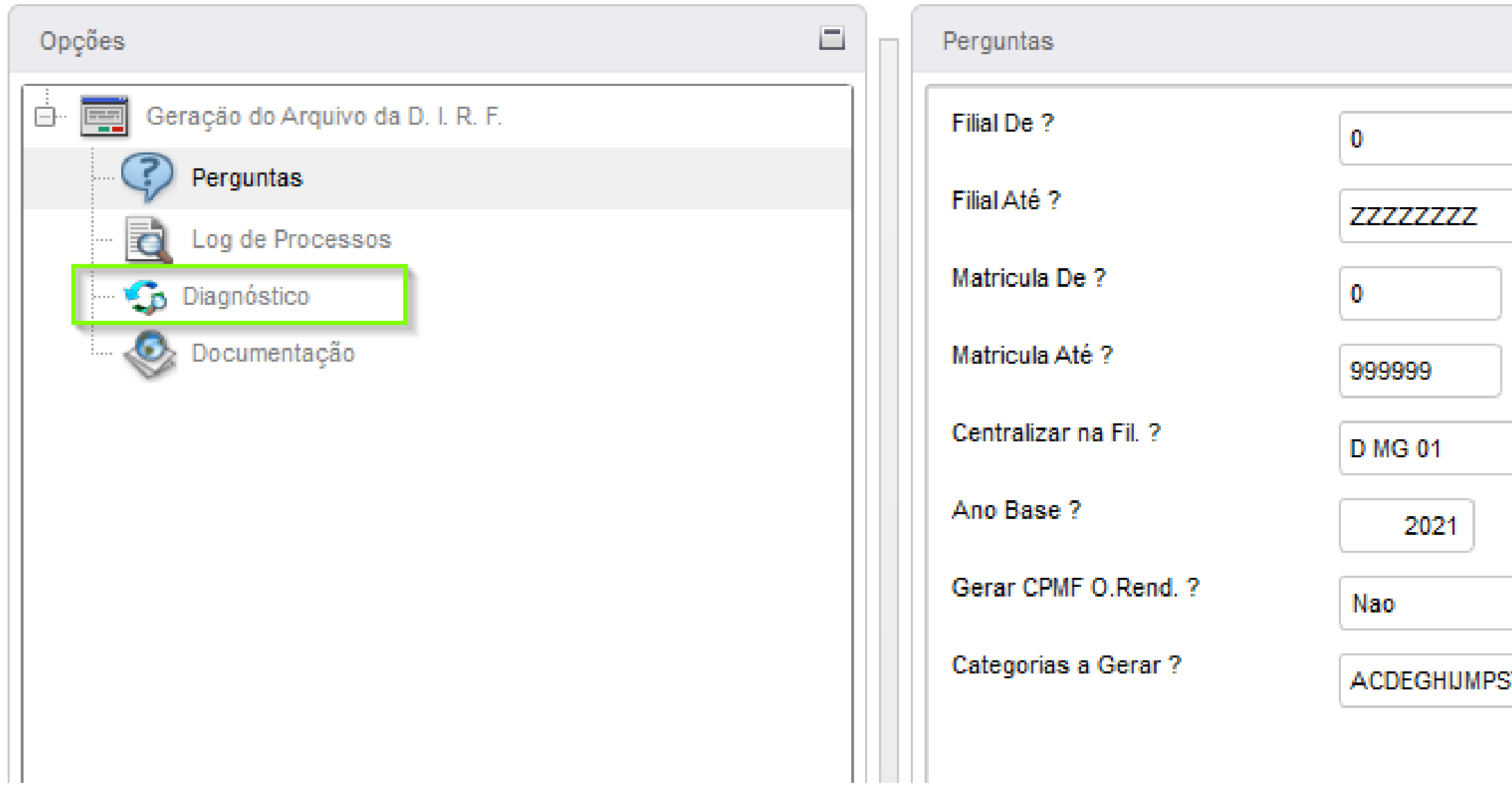

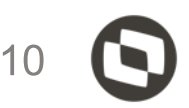

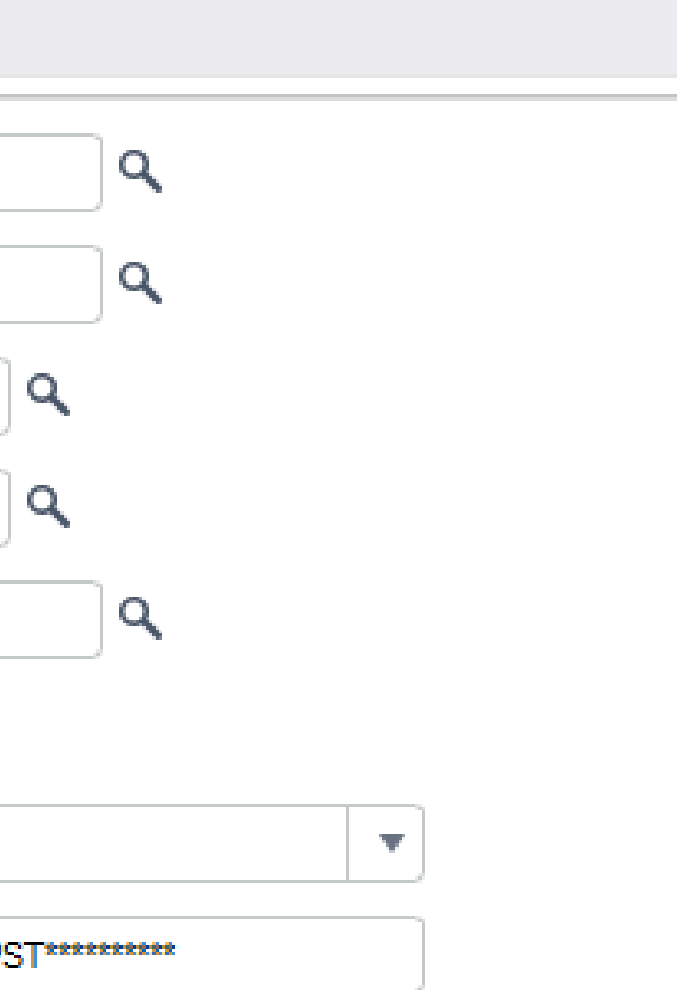

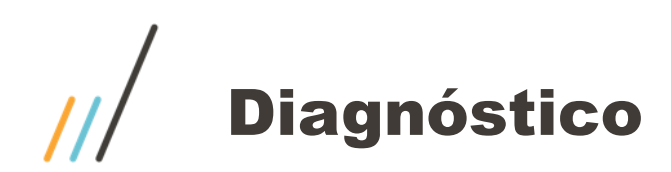

## Miscelânea / DIRF / Gerar arquivo / Diagnostico

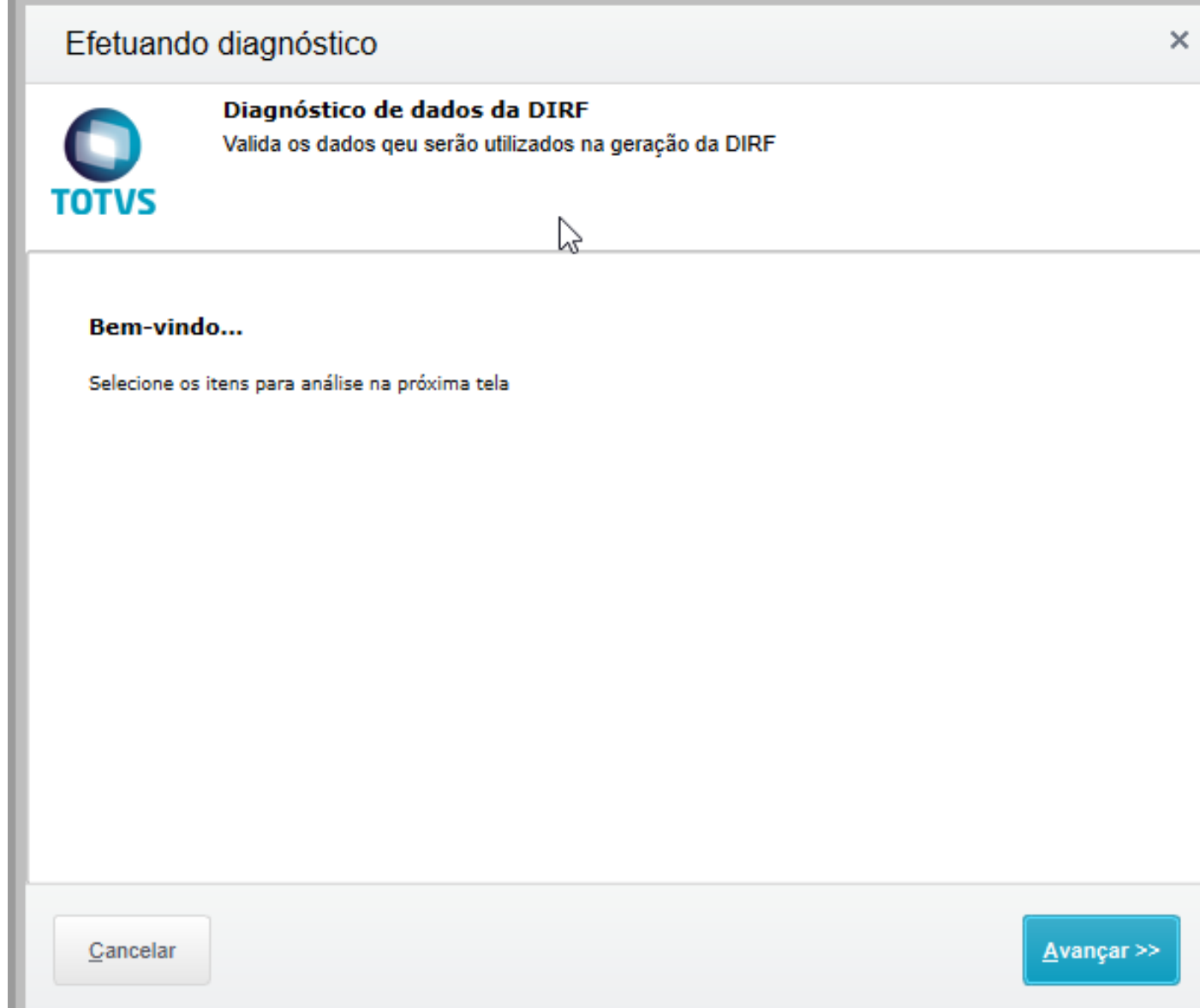

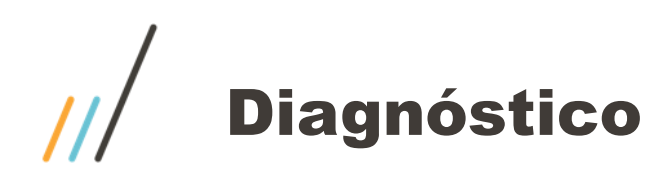

## Miscelânea / DIRF / Gerar arquivo / Diagnostico

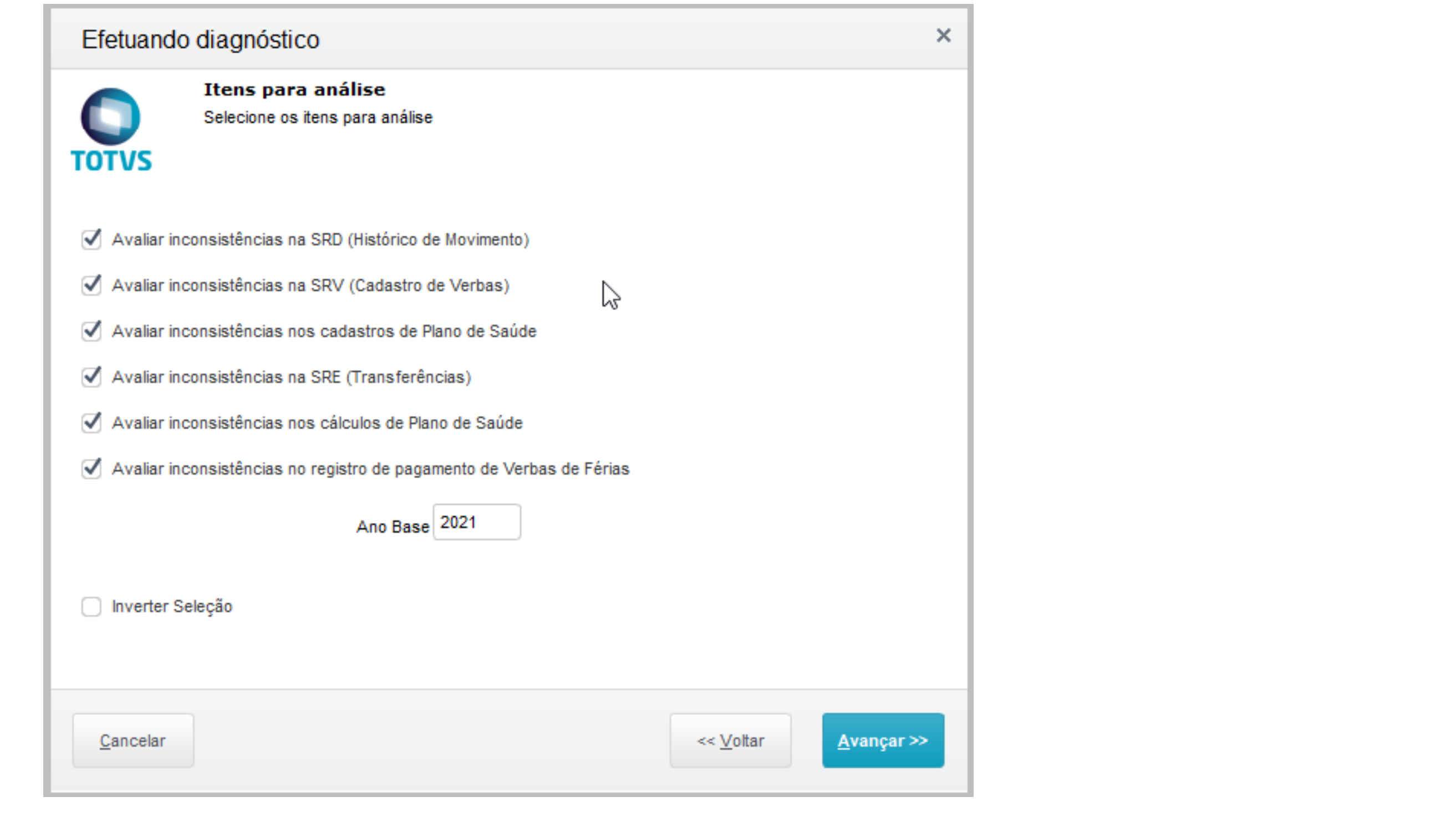

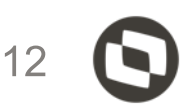

# Geração Dirf

 $\frac{1}{10}$ **SIGA** Hora.

Mesmo que a empresa não realize o diagnóstico **não é impeditivo** para a geração dos dados. Se informar não, o sistema irá para a tela do diagnóstico.

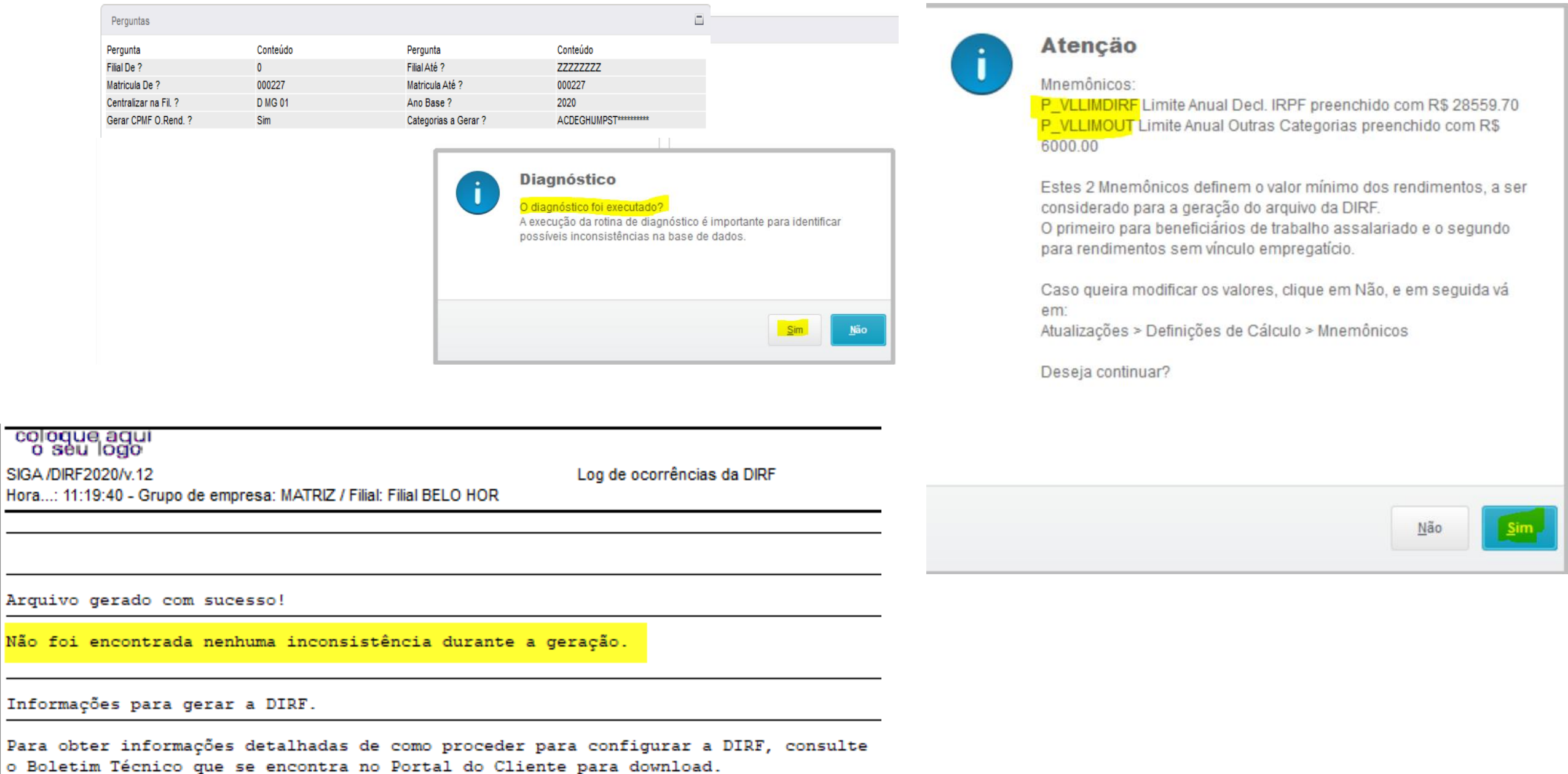

### **SUNNY 顶 周复加 图目留置 ALLEE** TП 顶 耳首白  $\angle$  . The  $\angle$ **STREET** īП  $\overline{y}$ 国国首创 **ANKERSKY** 国耳目目 **NESSERE** 医耳直过 **NNMMMMM** Ficha 5 耳耳当 **NUMBER** H 图其图 细圆面包 加工加工 **THE REAL HERE NEGERIAE** 寶廣設築 **TITI R** 图 新闻货币 **HERP** 医巨丘耳 **XXXX** NHMHZ  $\frac{1}{2}$  is a s  $\frac{1}{2}$ 医鼻回耳 THEFT THE HHHH FinanceiraUBBBE **CONTAIN RESIDENCE** 加工班 **REAL**

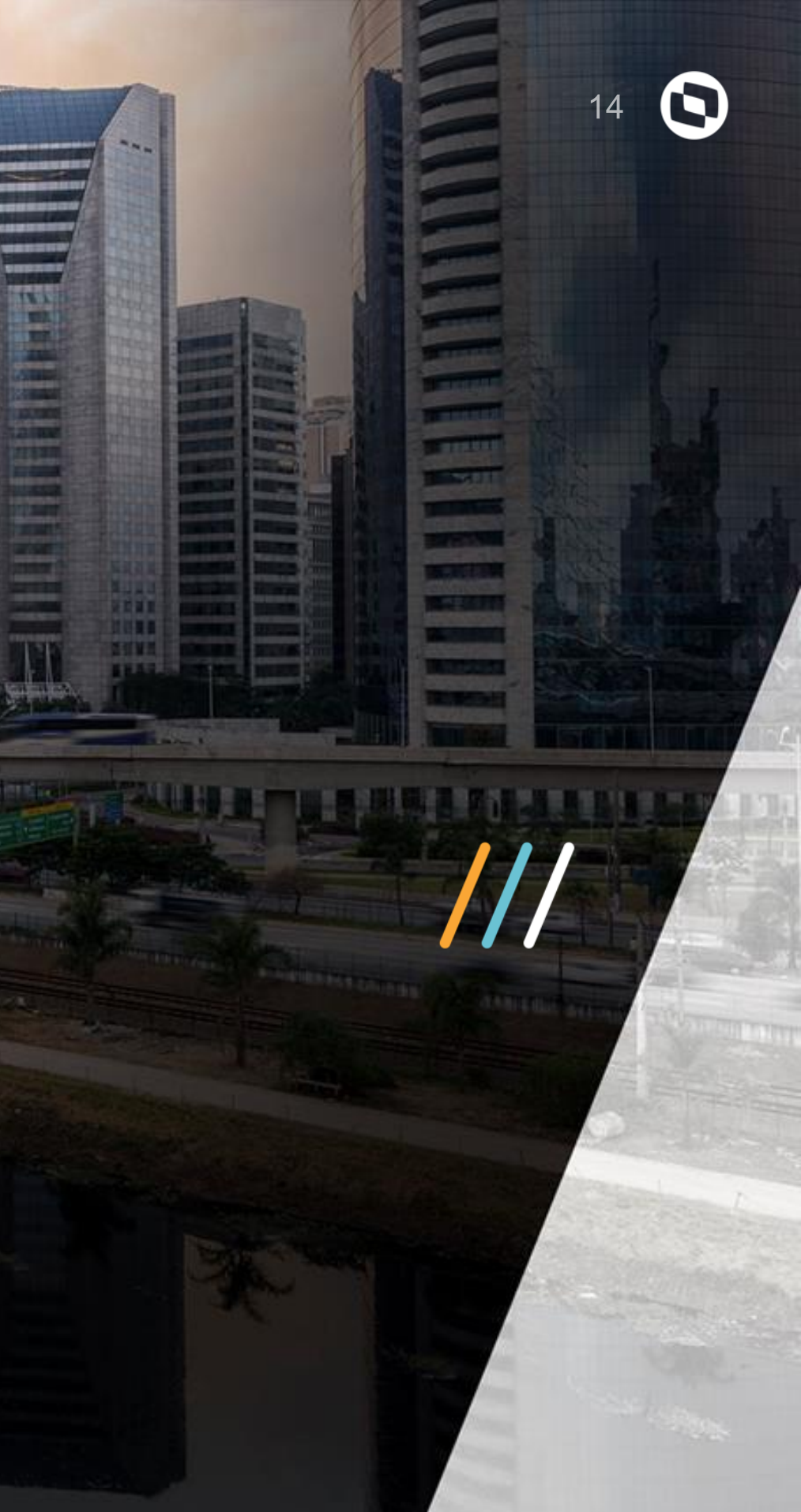

Ficha Financeira

Realizar impressão da ficha sempre por data de pagamento independente se for regime caixa ou competência.

Importante

Os roteiros que o sistema leva para a DIRF são: Folha, Adiantamento, 13º salário 2º parcela, Autônomos e PLR.

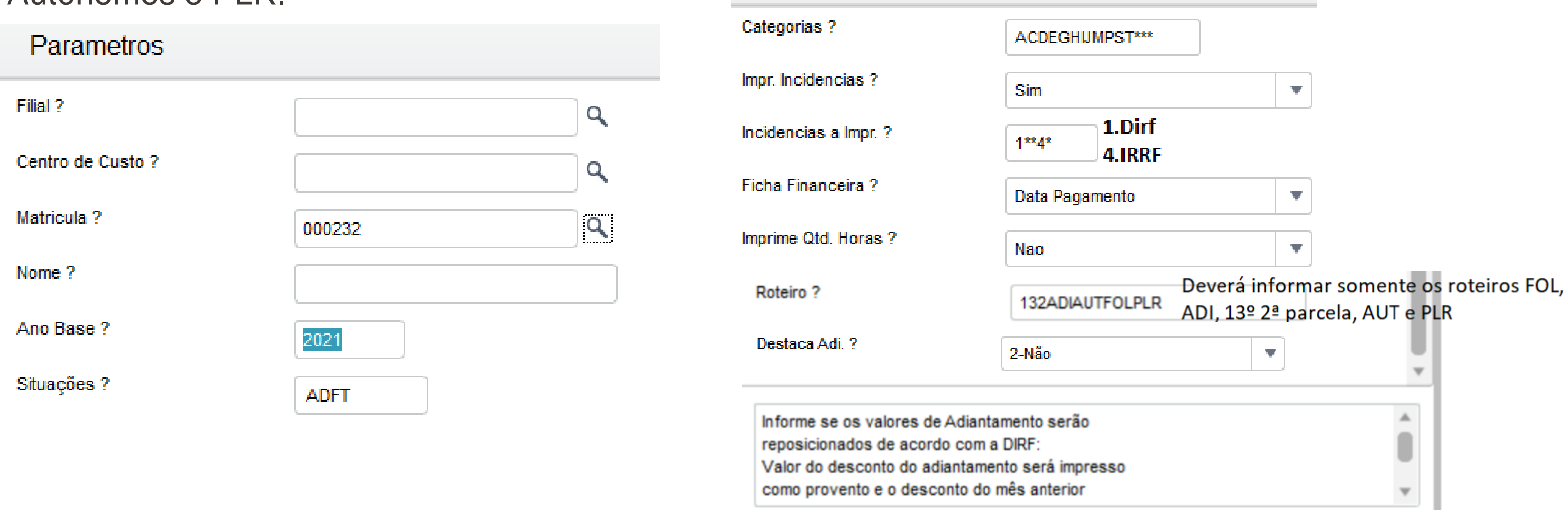

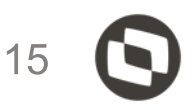

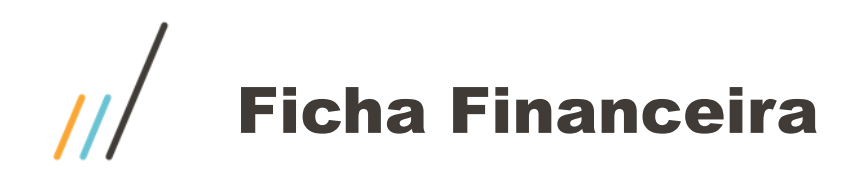

# Impressão ficha financeira.

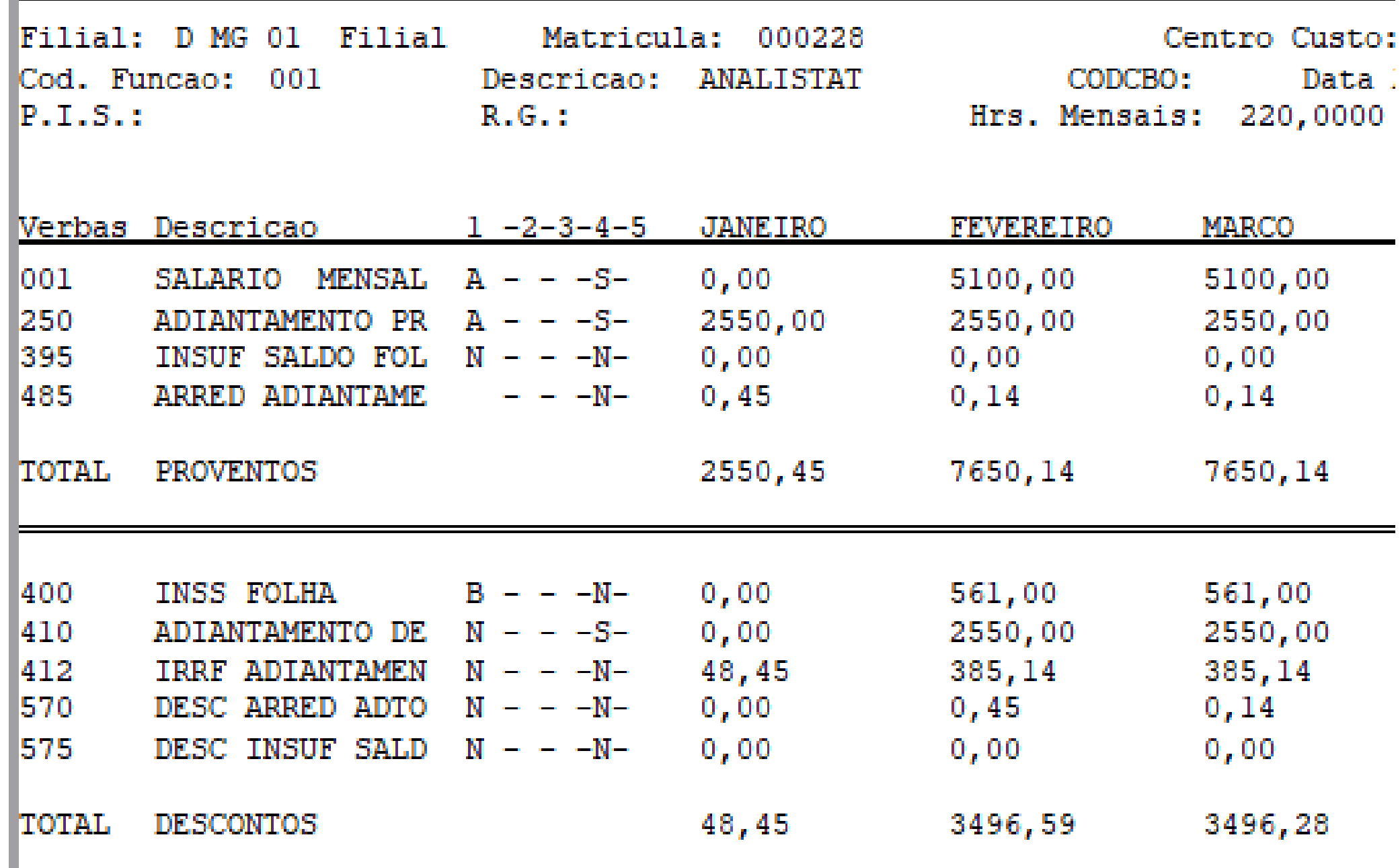

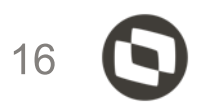

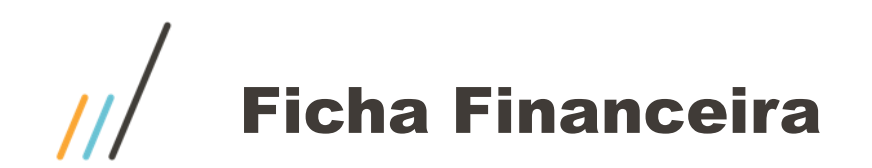

Temos também a possibilidade de analisar o acumulado do colaborador por data de pagamento. Consulta / Cadastro / Acumulado

Botão Visualizar

Tipo de consulta: Competência

Informar a data que deseja, início e fim. Não é necessário informar os demais campos. Sistema irá carregar na tela todos os pagamentos que ocorreram no período informado.

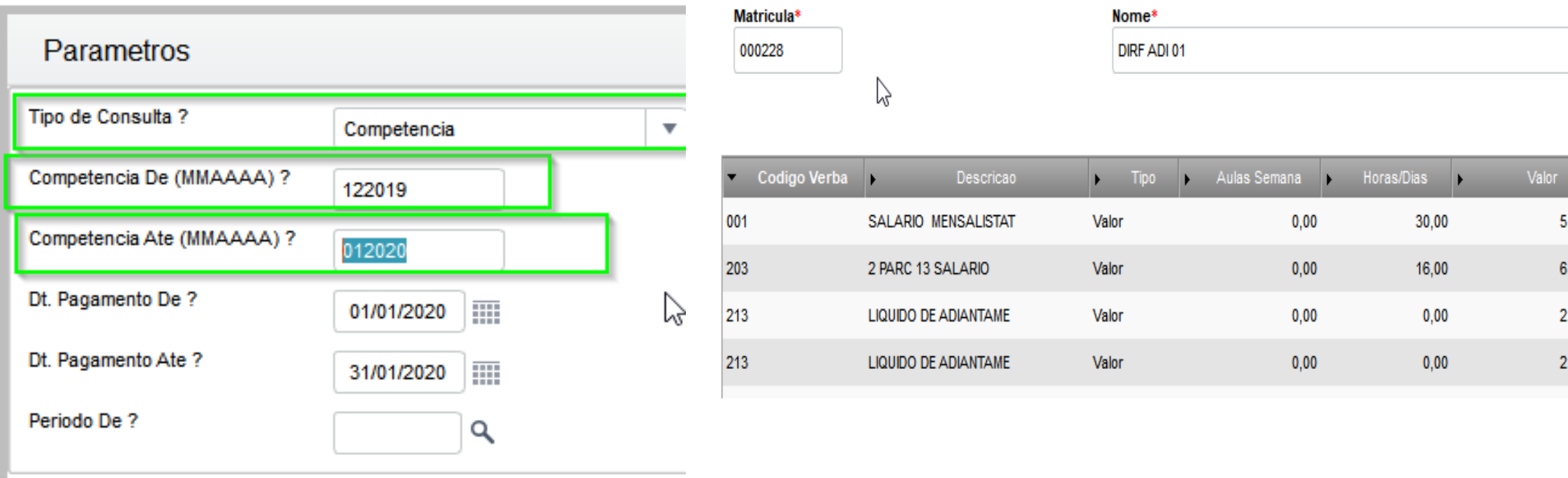

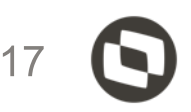

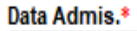

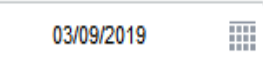

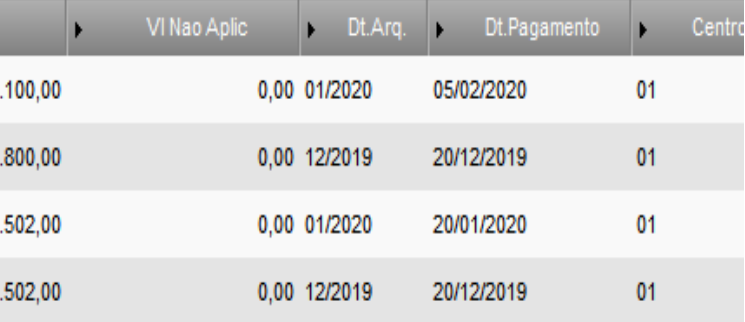

# Manutenção da DIRF **x** Conferência ficha financeira

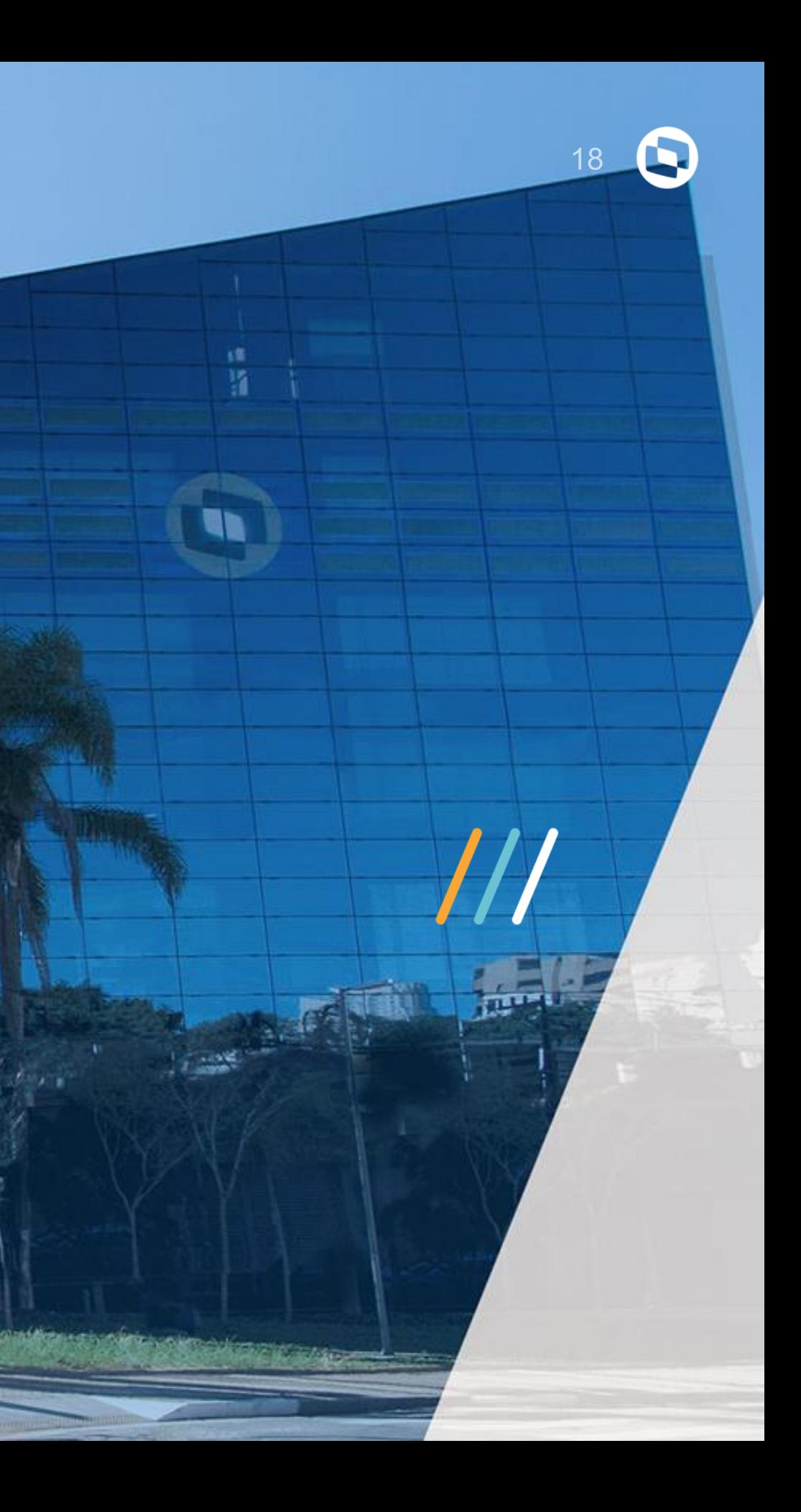

# Manutenção da Dirf

Cada coluna da manutenção da DIRF (tabela SR4), equivale a uma incidência. Abaixo a relação das incidências X coluna da manutenção da DIRF.

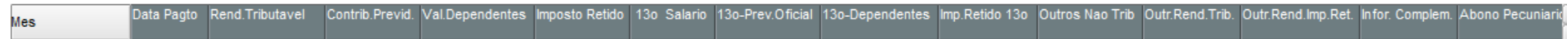

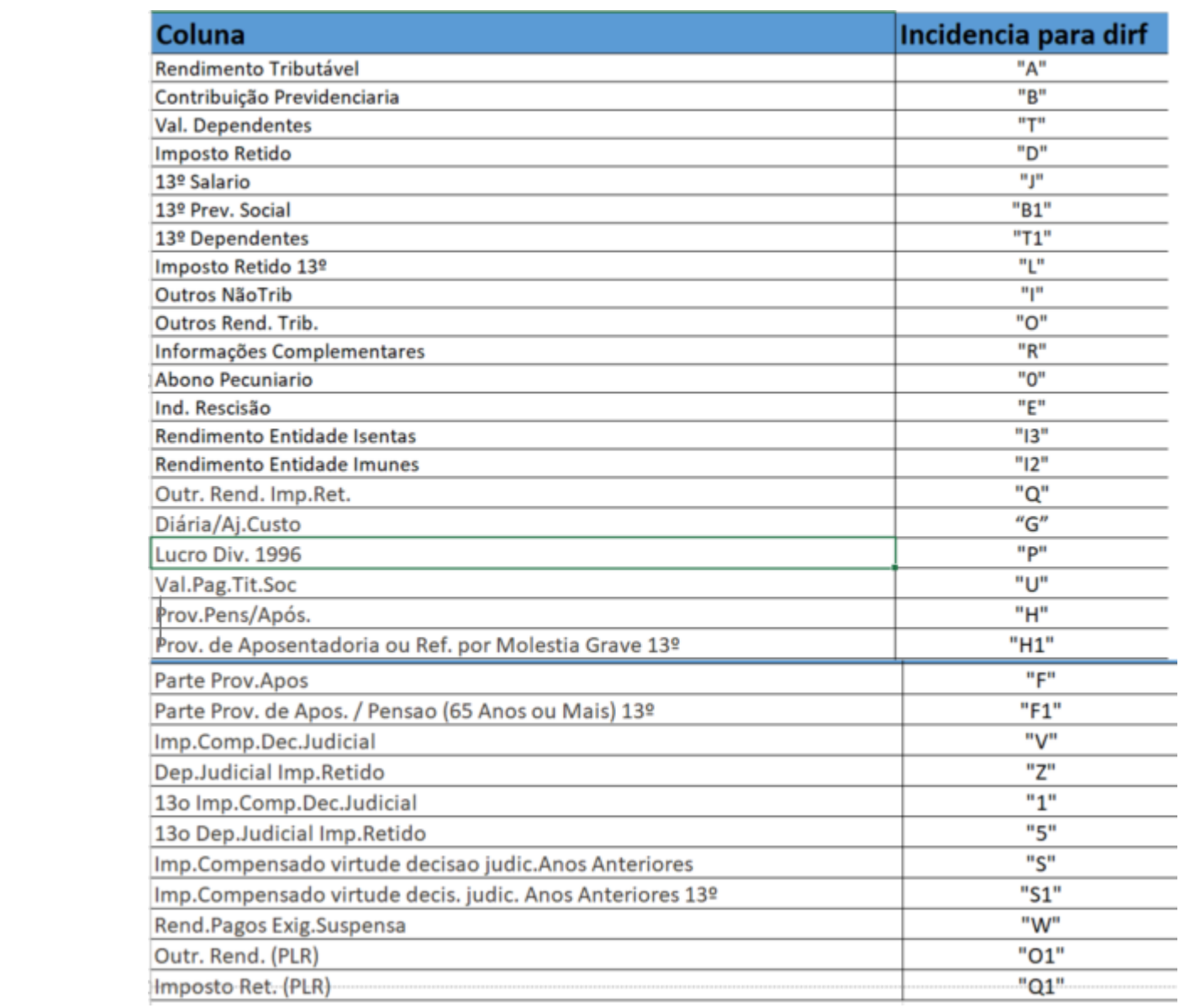

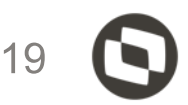

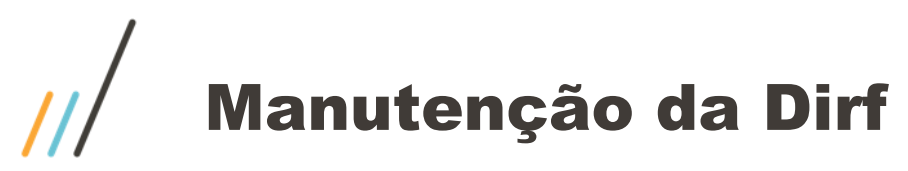

A coluna "Rendimento tributável" é alimentada pelas verbas com incidência **"A"** para a DIRF, proventos e descontos. Se a empresa é regime de caixa, deverá **descontar o adiantamento do mês anterior e somar o adiantamento do mês**.

Obs.: A data de pagamento 05/01 refere-se, no caso, a folha de pagamento de dezembro do ano anterior.

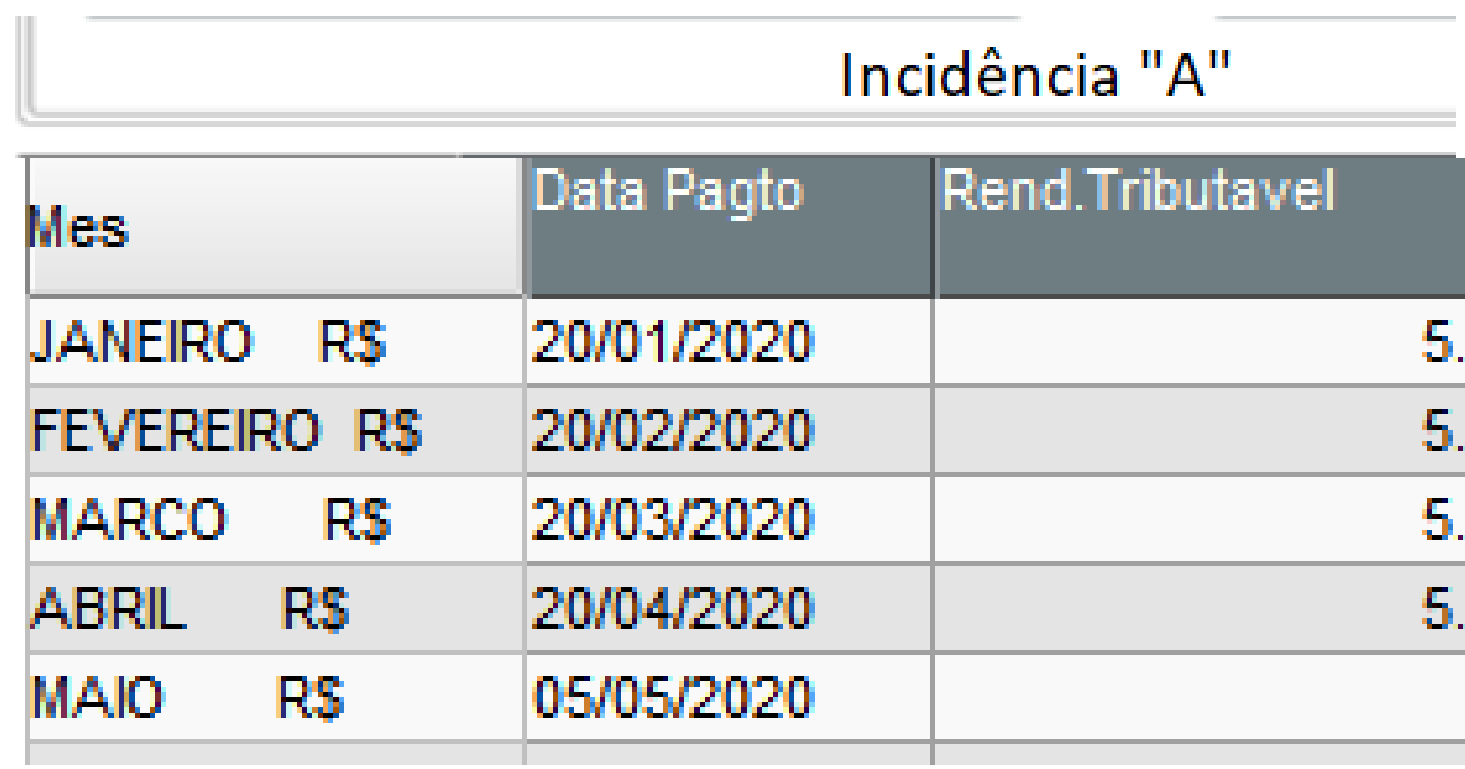

<http://tdn.totvs.com/display/public/PROT/Conferencia+de+valores+errados+na+DIRF>

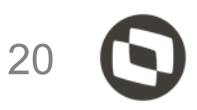

100,00 100,00 100,00 100,00 765,00

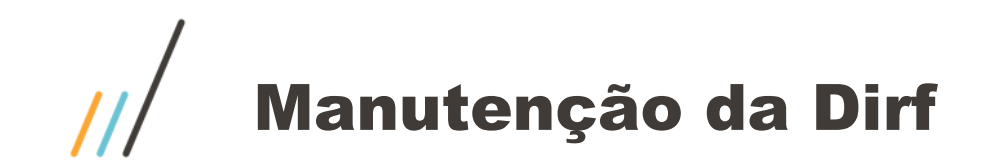

### Ficha financeira

### Exemplo da coluna Rend. Tributável – incidência "A"

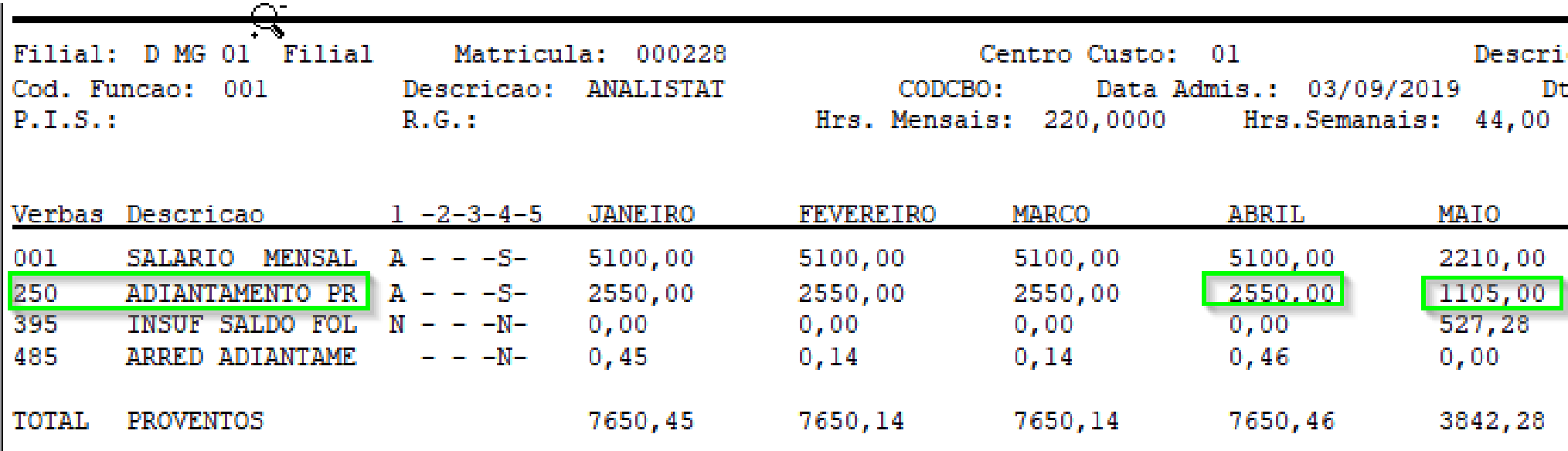

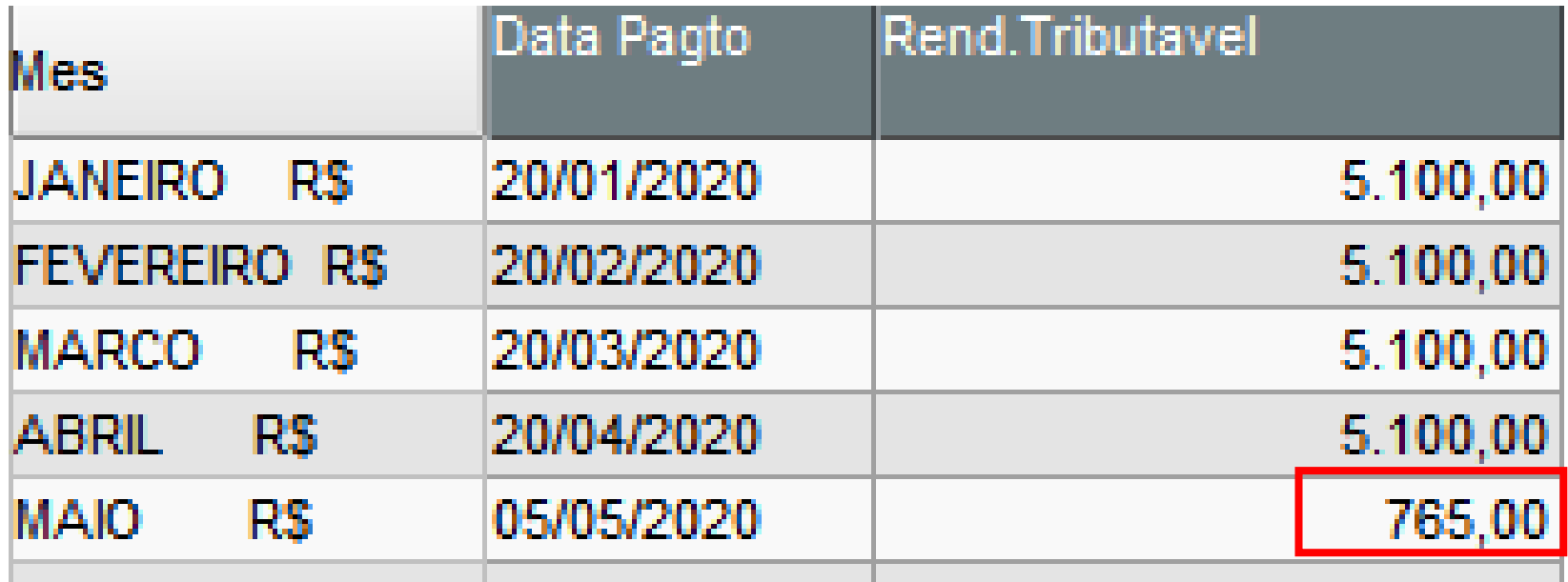

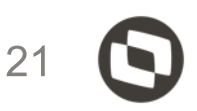

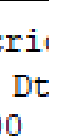

 $\overline{\mathbf{0}}$   $\overline{\mathbf{0}}$ 

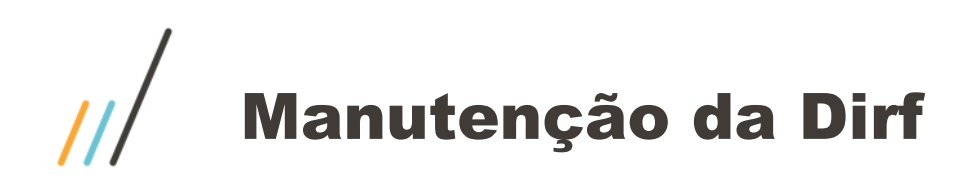

## **Conceito de configuração de INSS para DIRF**

Sobre o INSS, terão incidência para DIRF somente as verbas tipo Base de Ded. INSS para IR (identificadores 0167 -> "B", 0168 -> "B", 0169 -> "B1"). As verbas tipo Desconto do INSS devem estar com N para DIRF(identificadores 0064, 0065, 0070).

### **Observação**

Havendo entendimento de que a dedução do INSS a ser declarado deverá ser o efetivamente recolhido, deve-se configurar as verbas tipo Base de Ded. INSS para IR (identificadores 0167 , 0168 e 0169 ) informando N para a DIRF. As verbas tipo Desconto do INSS com os Identificadores 0064 e 0065 devem estar com a incidência "B" para DIRF e a verba do identificador 0070 com a incidência "B1".

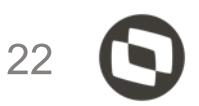

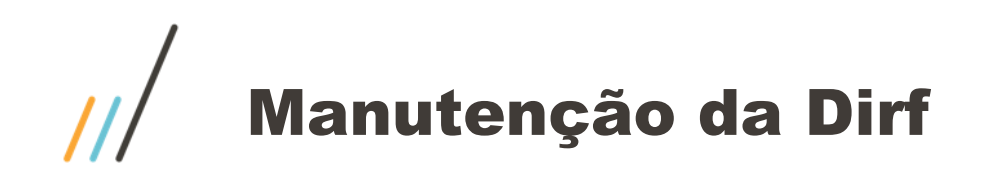

# **Assistência medica na DIRF**

Verificar os planos ativos do funcionário: Atualizações > Benefícios > Planos de Saúde > Planos ativos Visualizando: Titular - Dependente – Agregado

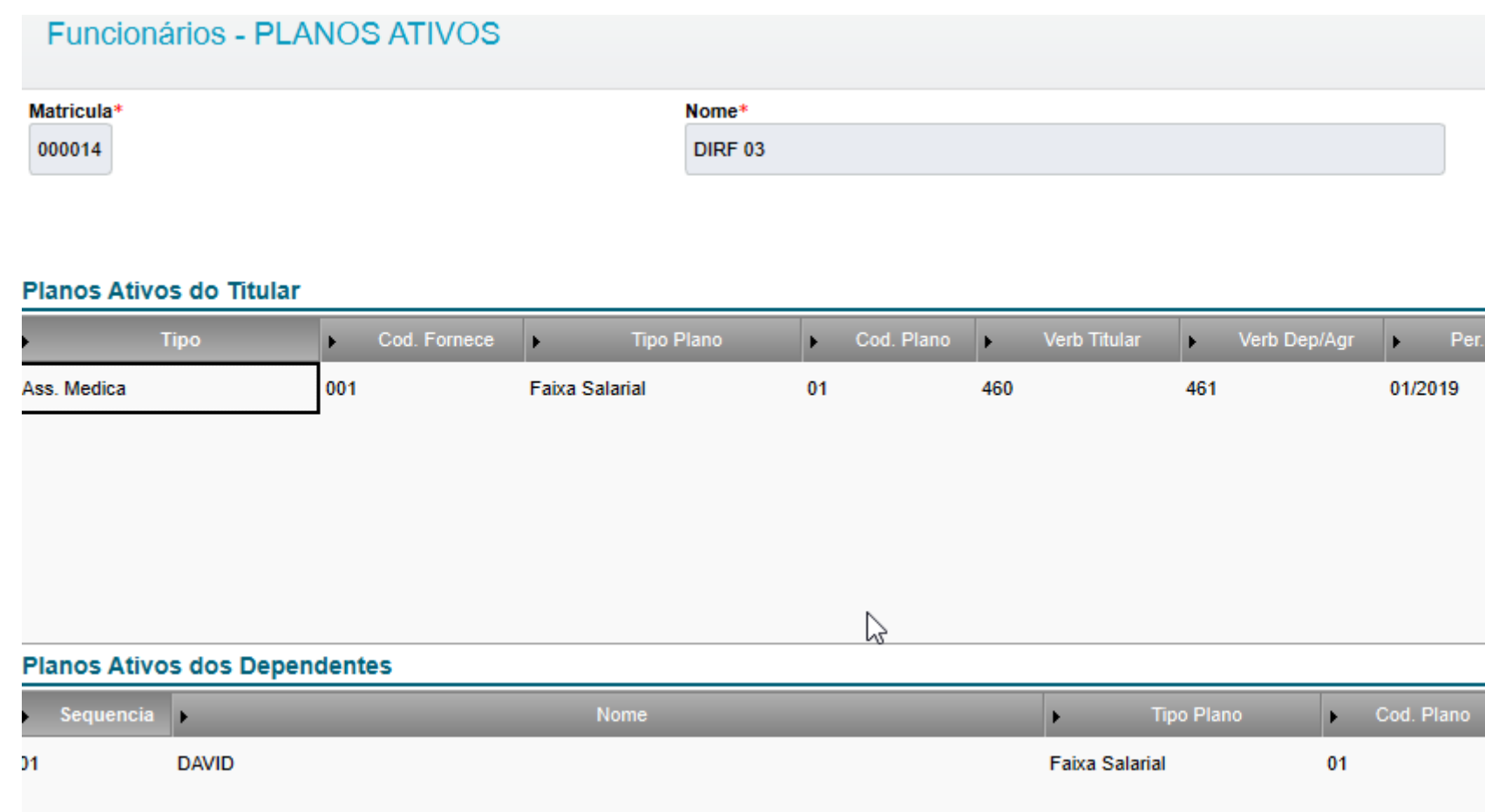

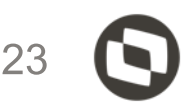

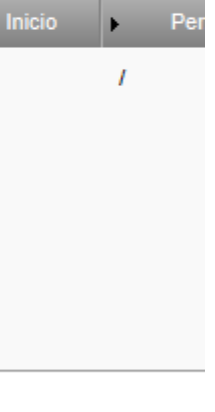

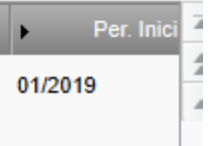

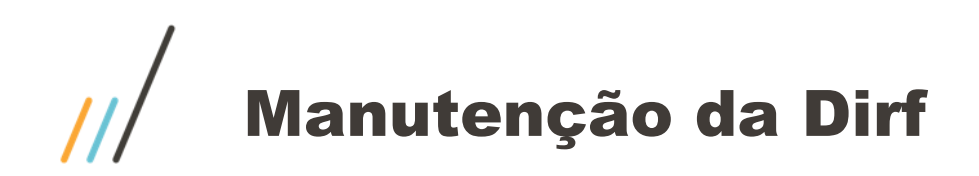

# **Assistência medica na DIRF**

Verificar também a rotina consulta de calculo dos planos de saúde (tabela RHS)

### Controle dos Planos Médico e Odontológico Ativos

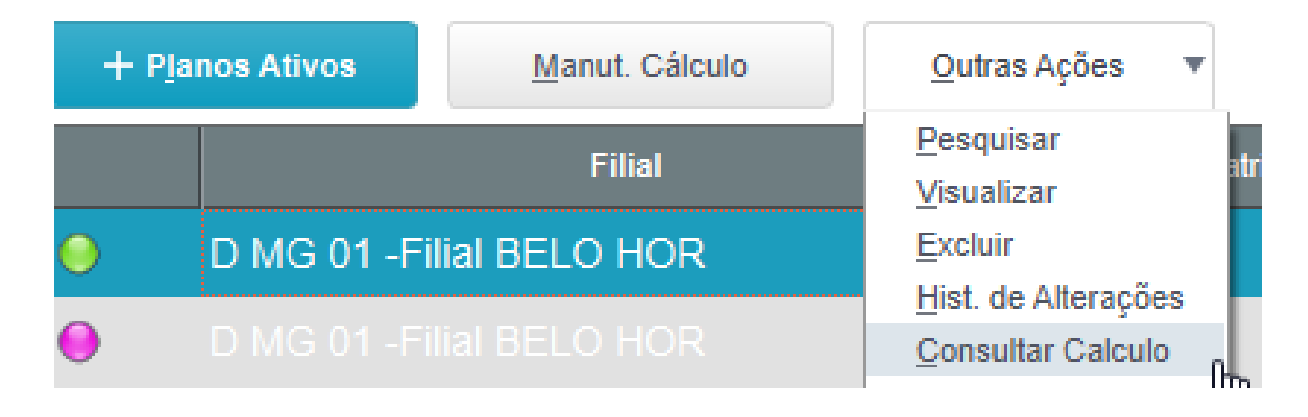

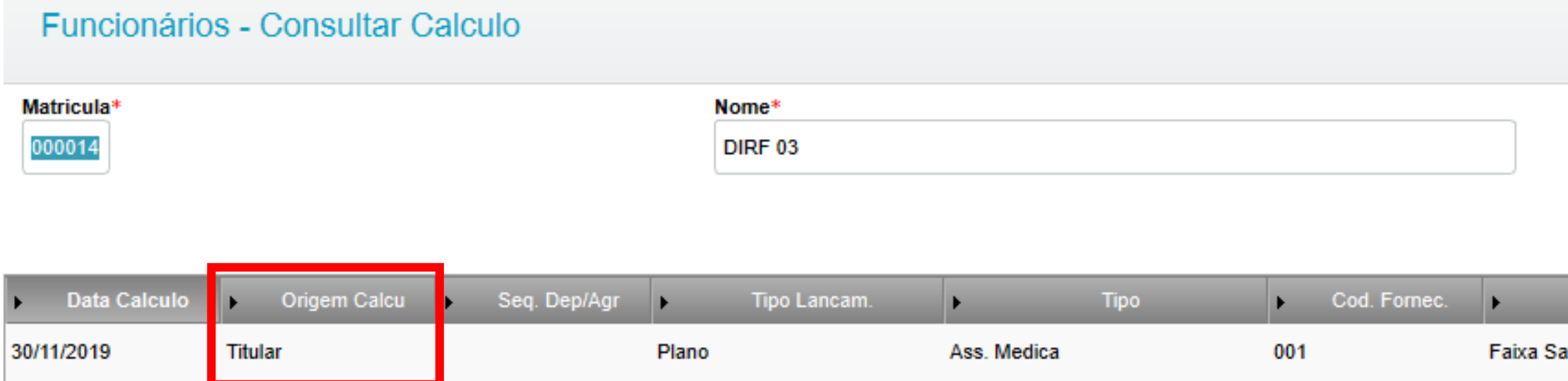

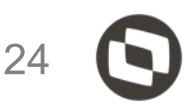

**Tipo Plano** 

alarial

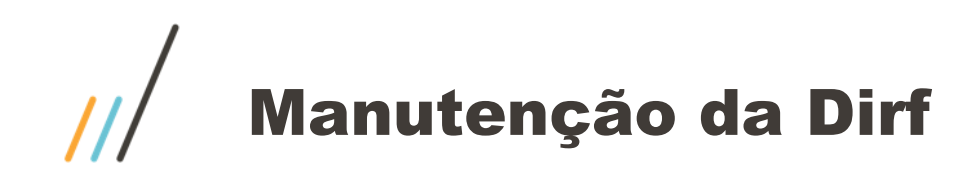

# **Assistência medica na DIRF**

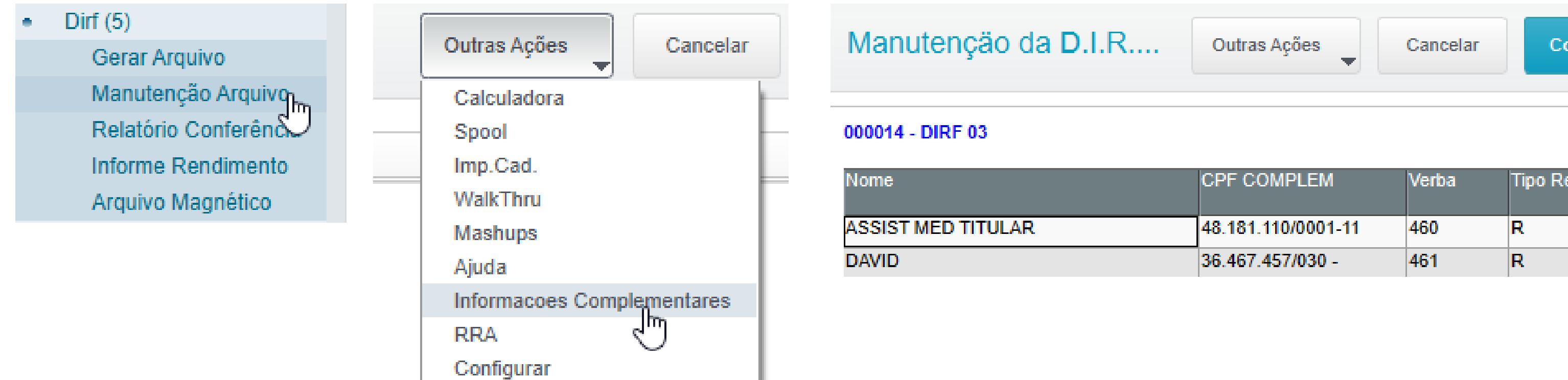

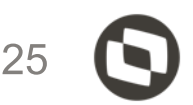

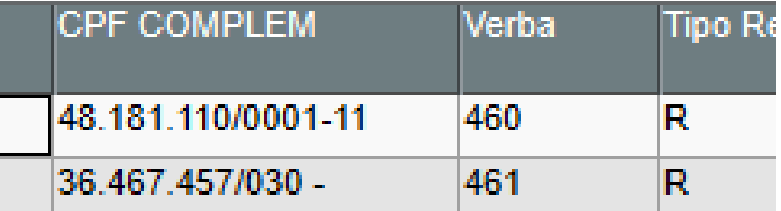

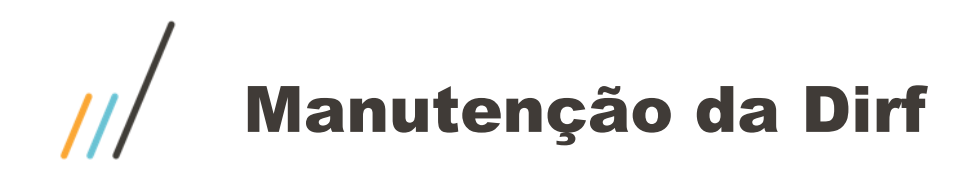

A coluna "Contribuição Previdenciária" são verbas com incidência "B" para a dirf. Veja que a verba 448 é de 13º salário mas como está com a incidência "B" o sistema levou para a coluna correspondente, por isso a importância da configuração correta. Neste caso a incidência correta seria B1

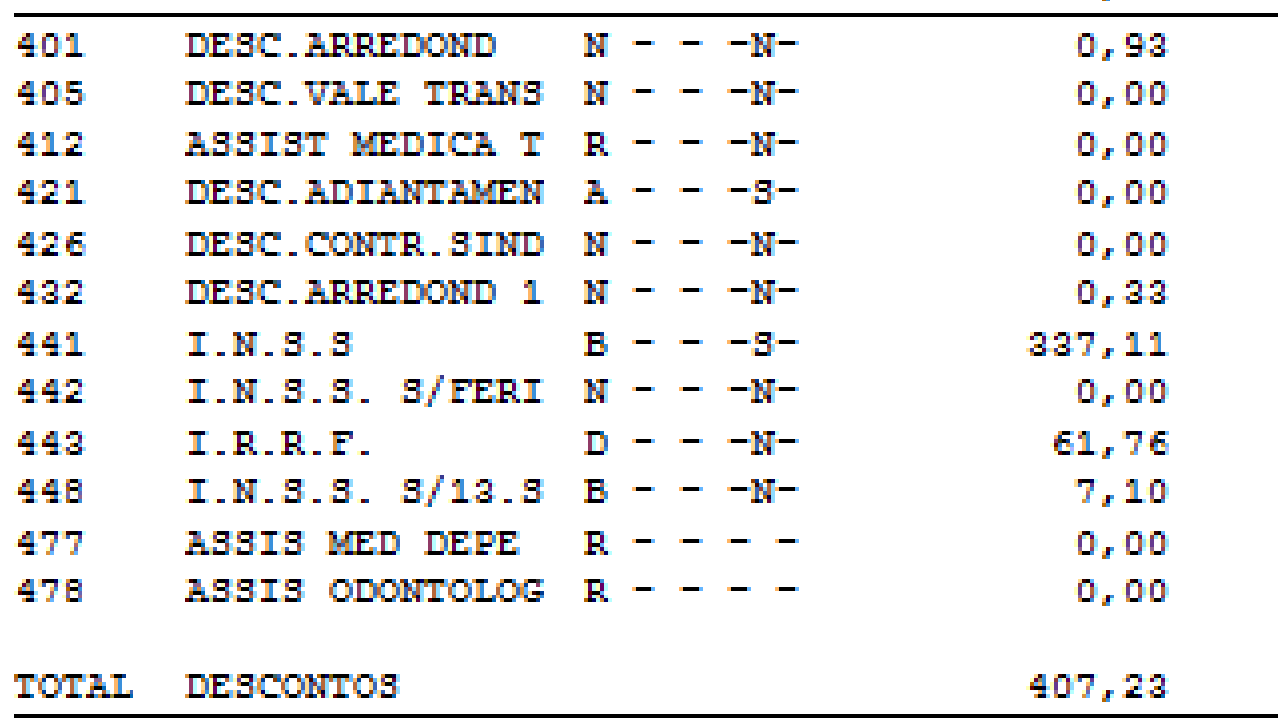

Incidência "B"

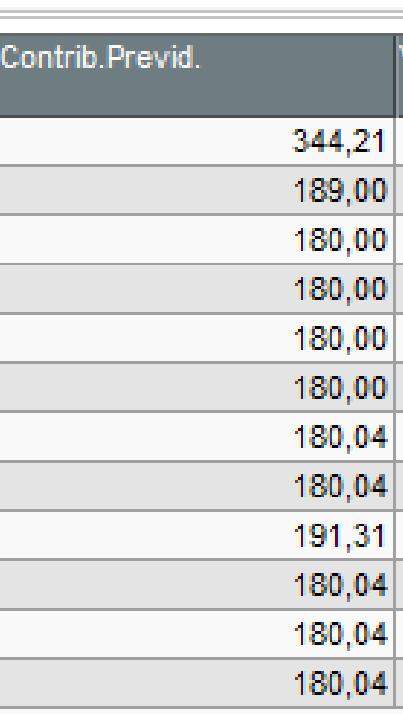

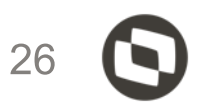

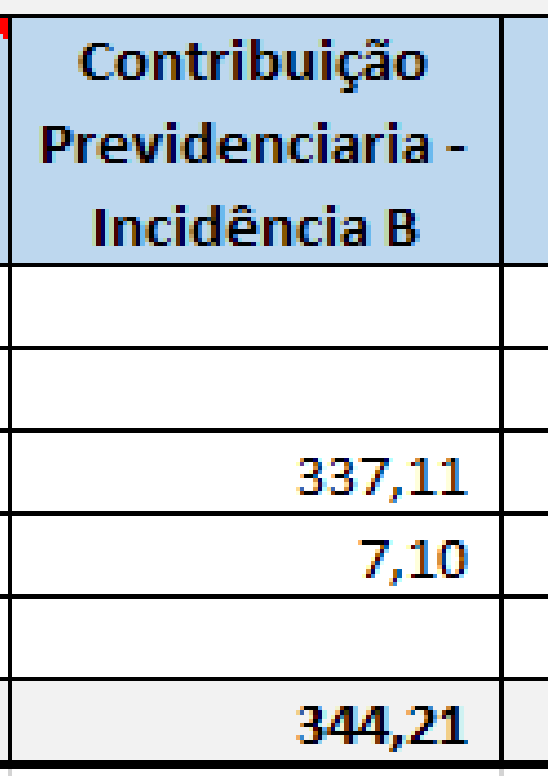

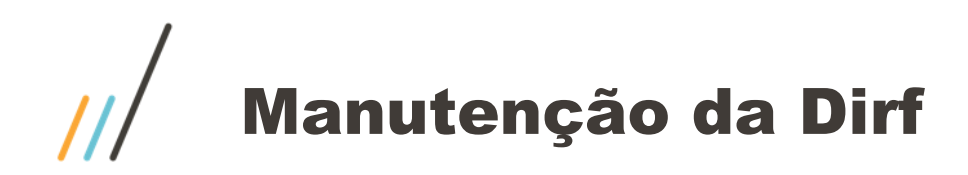

A coluna "Valores Dependentes" são verbas com incidência "T" para a dirf.

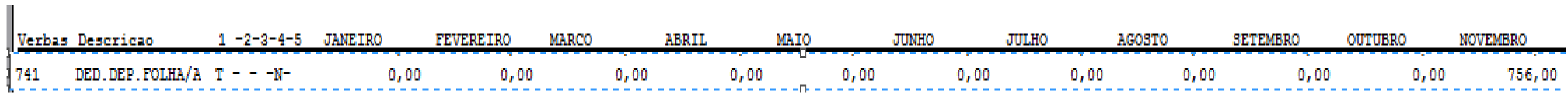

### Incidência "T"

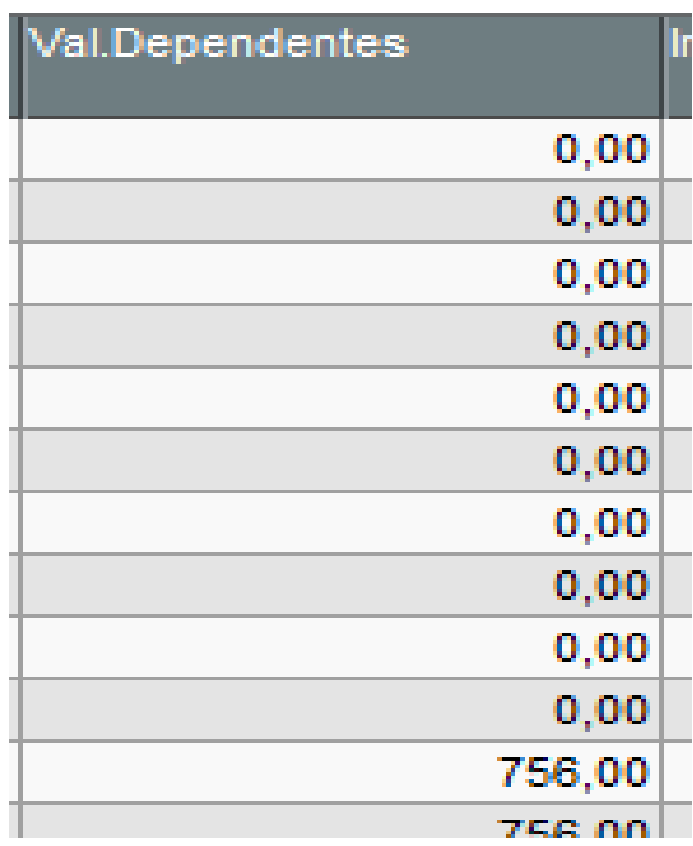

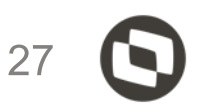

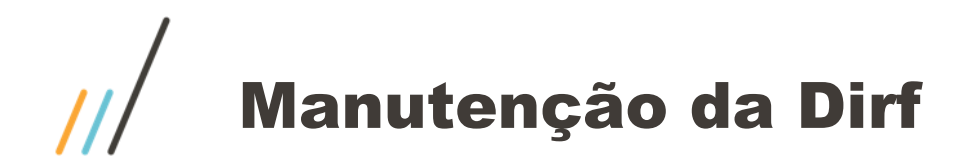

A coluna "Imposto retido" são verbas com incidência "D" para a dirf.

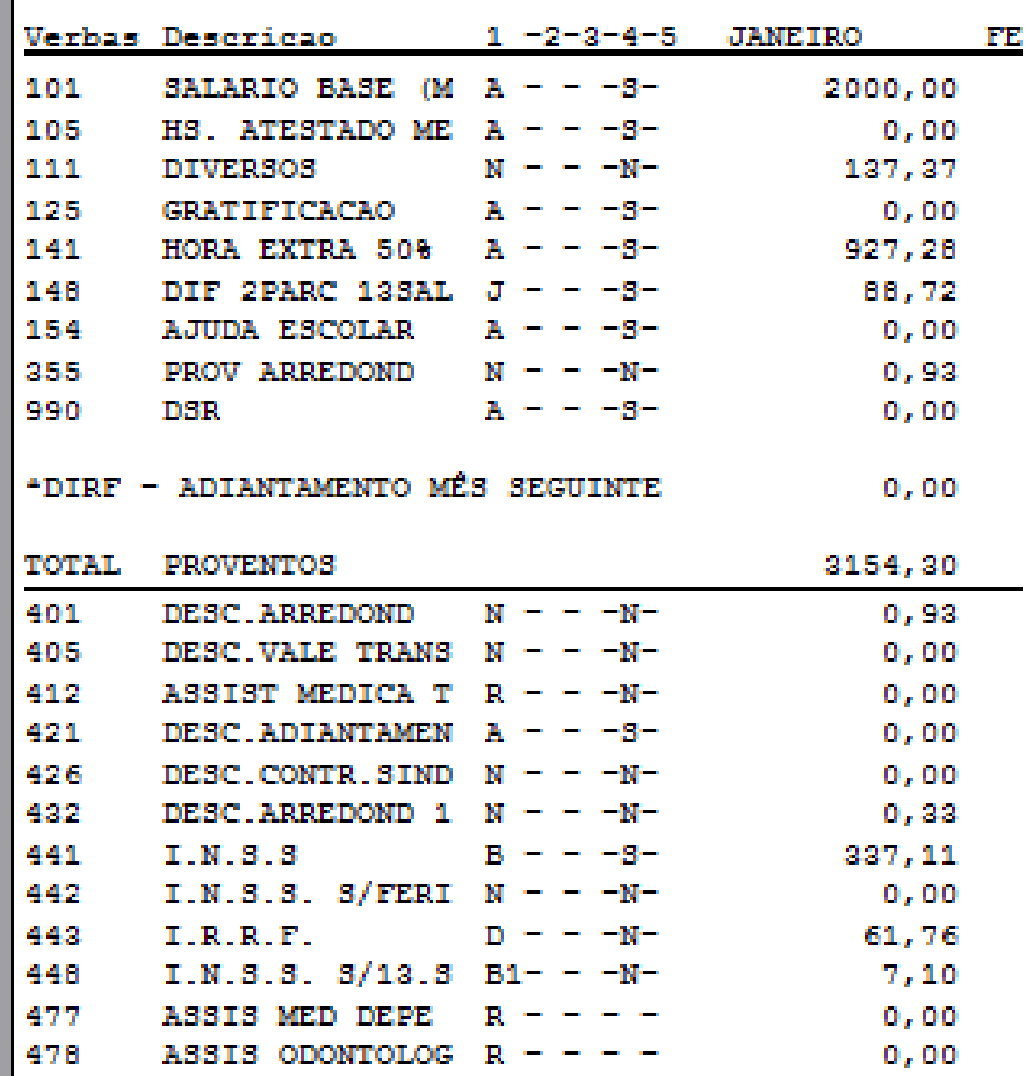

Imp

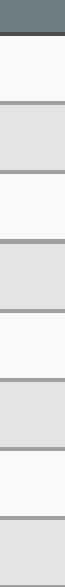

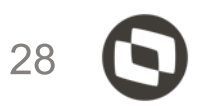

### Incidência "D"

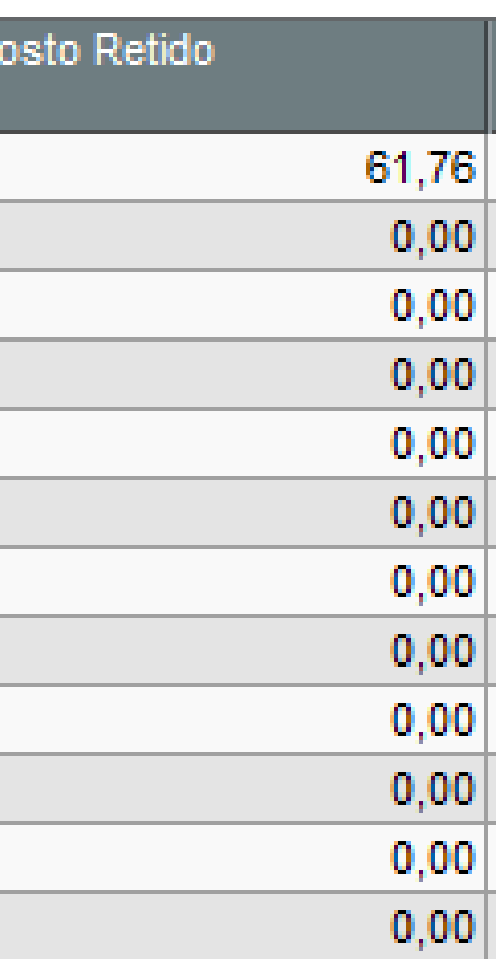

# Manutenção da Dirf x Conferência ficha financeira

A coluna "13º salário" são verbas com incidência "J" para a dirf. As verbas de diferença de 13º pagas na folha de dezembro também ficam com J.

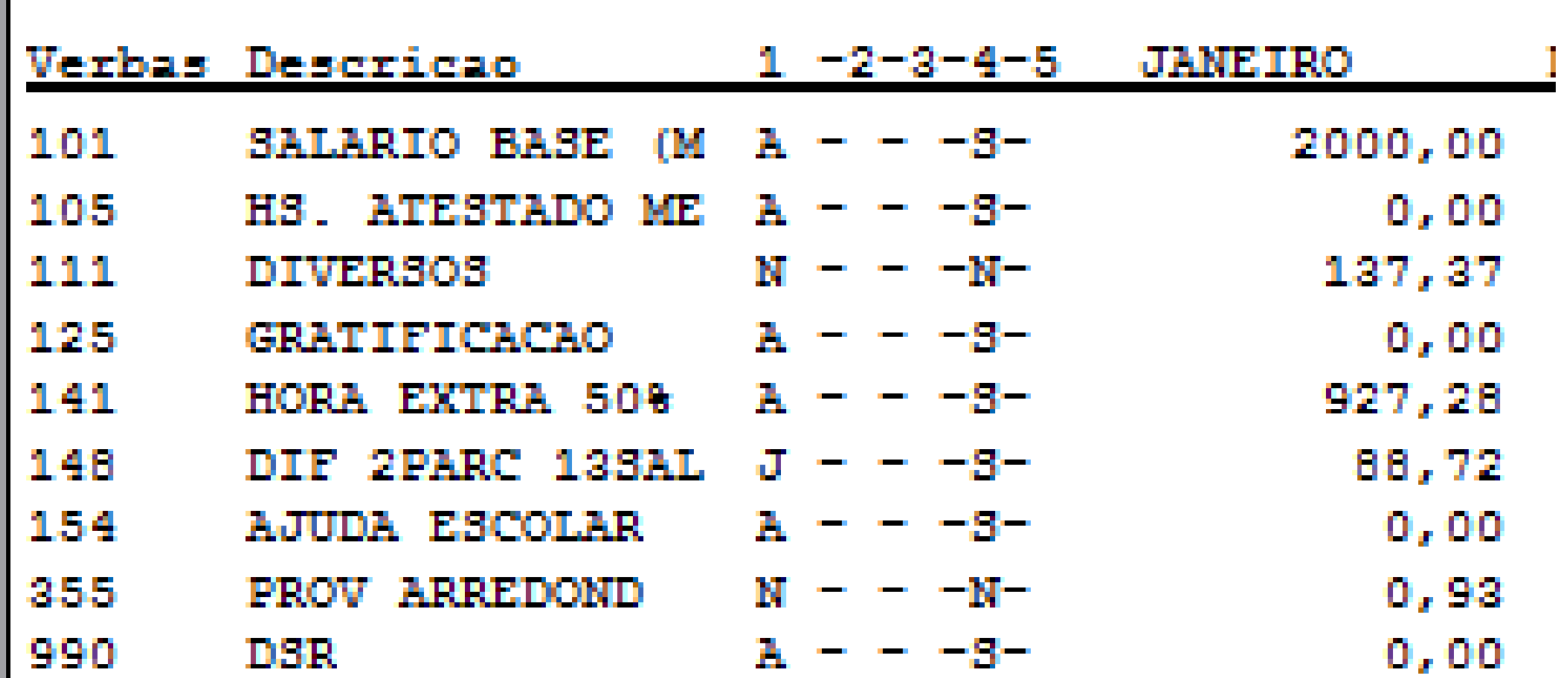

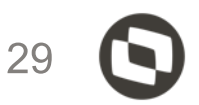

### Incidencia "J"

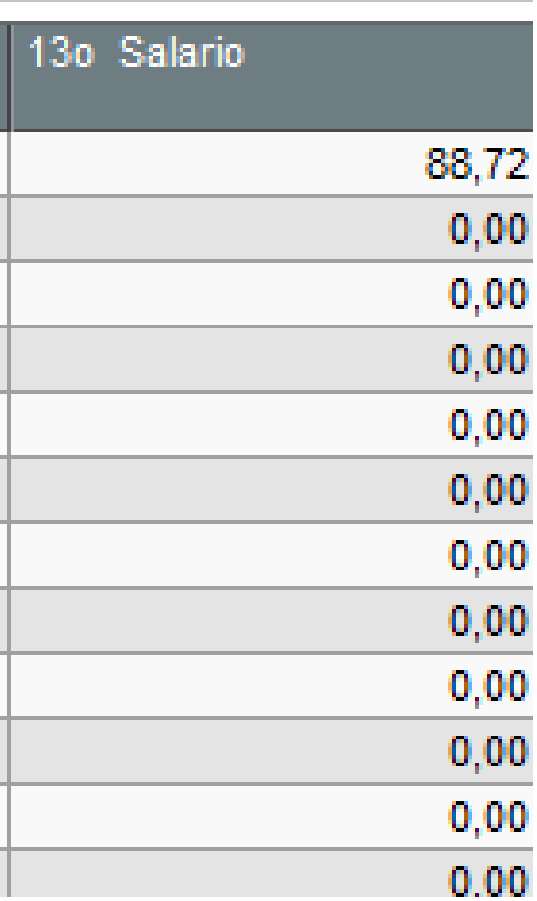

# Manutenção da Dirf x Conferência ficha financeira

A coluna "13º dependentes" são verbas com incidência "T1" para a dirf

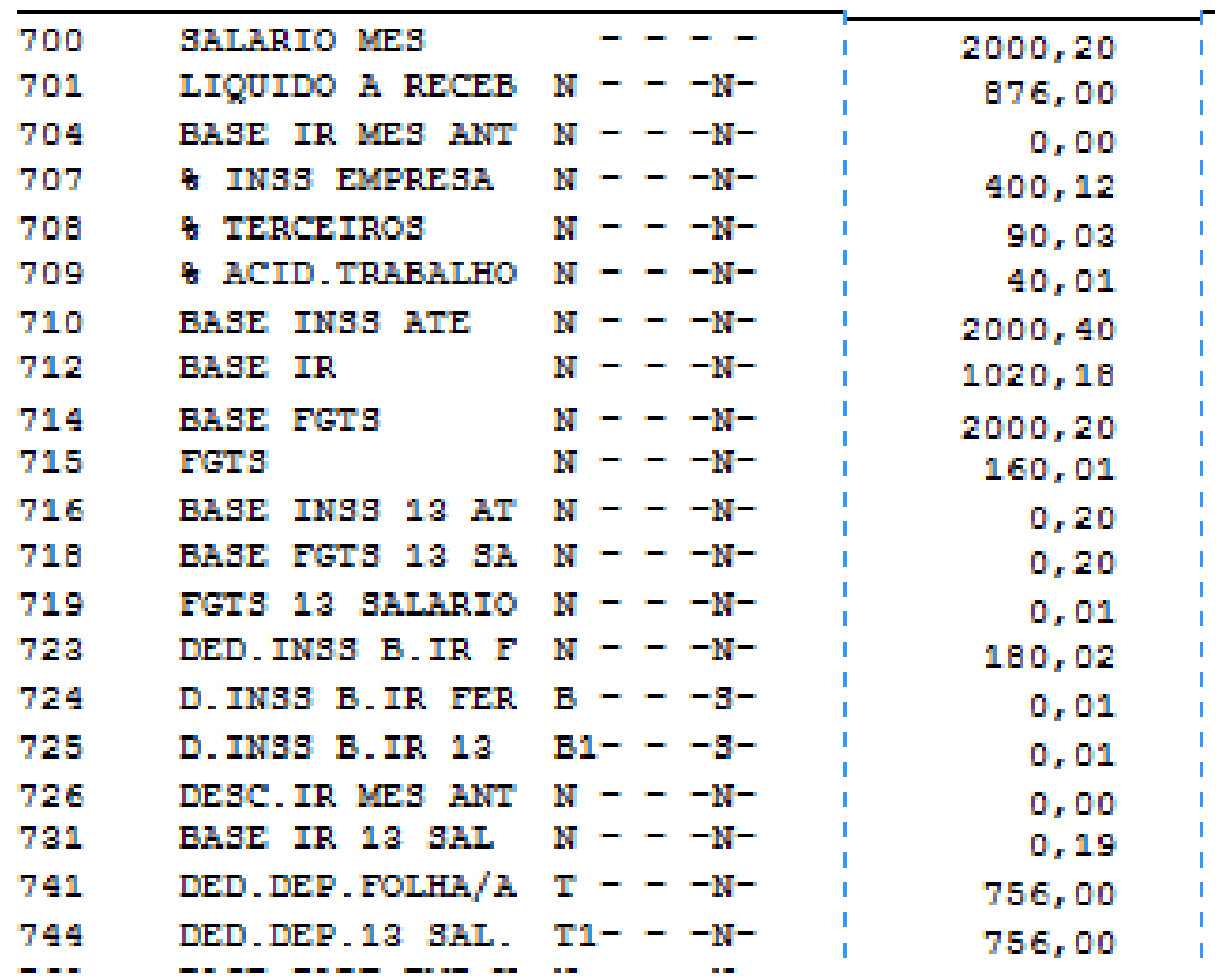

### Incidência "T1"

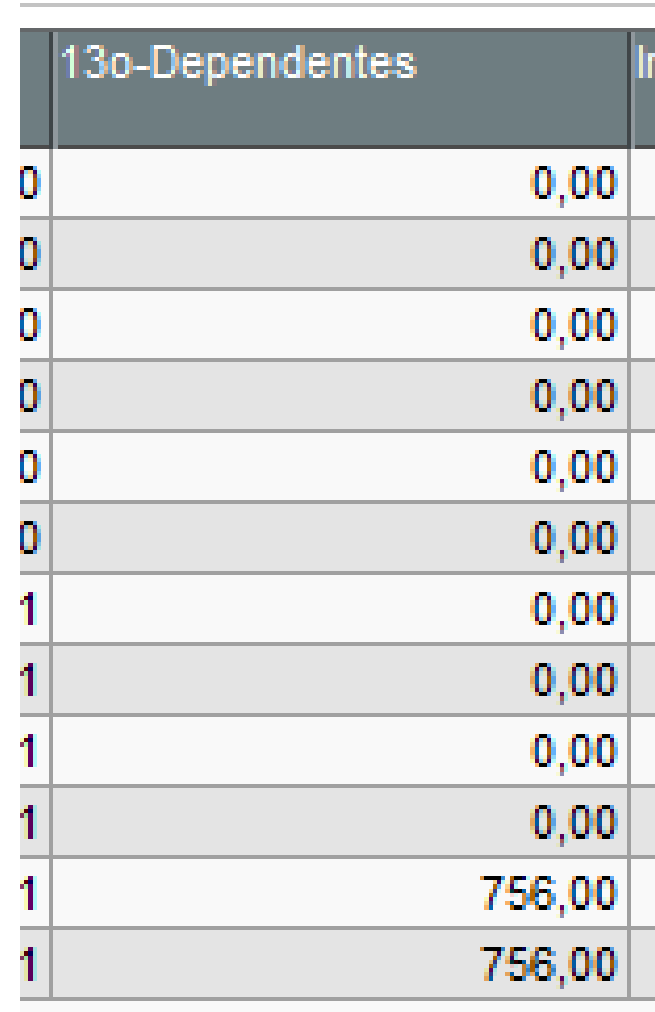

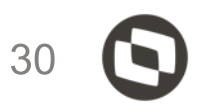

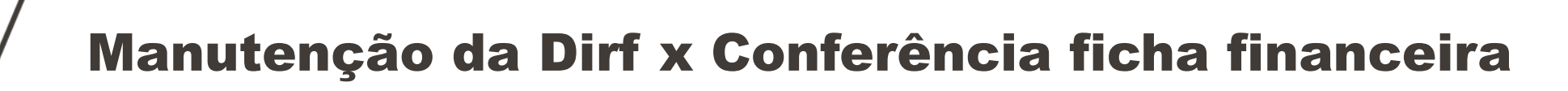

A coluna "imposto de renda 13º" são verbas com incidência "L" para a dirf

### Incidencia "L"

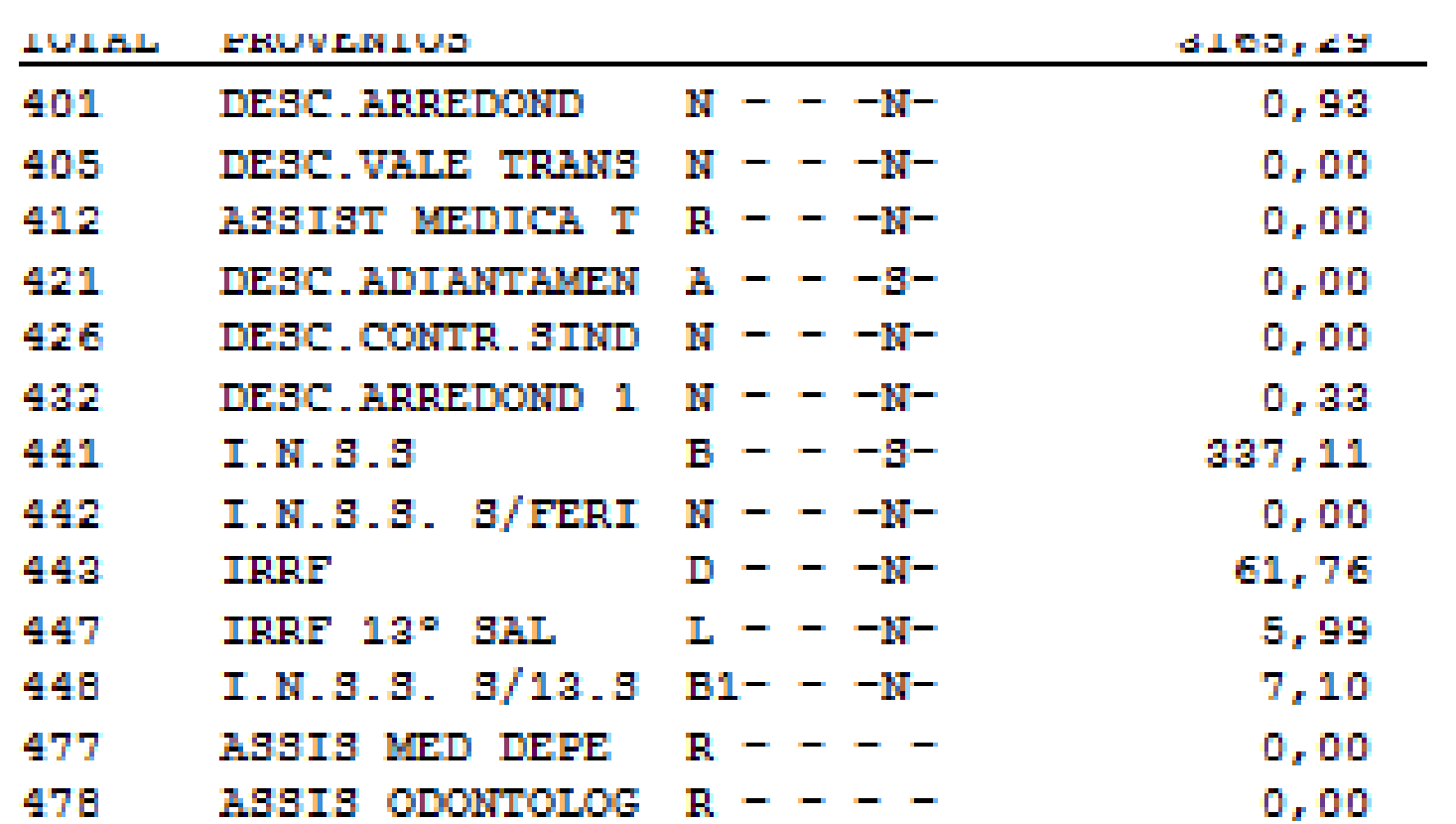

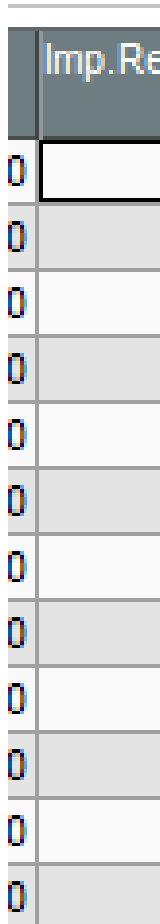

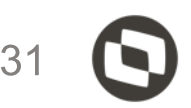

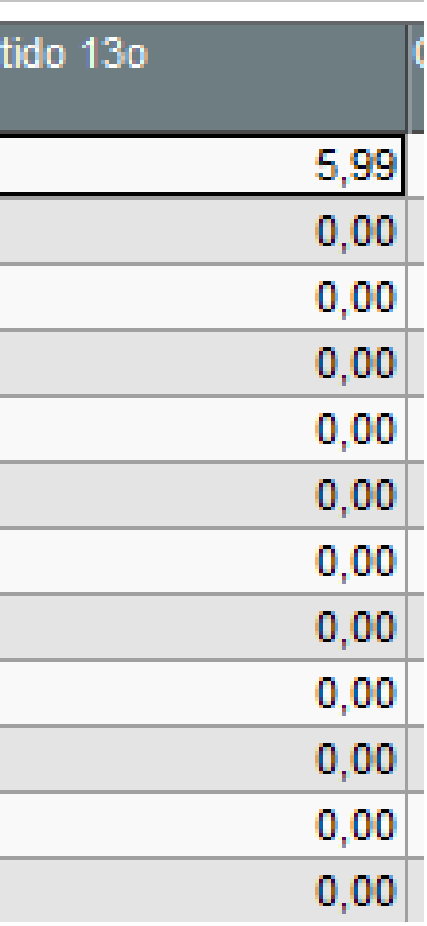

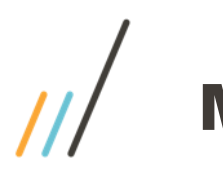

# Manutenção da Dirf x Conferência ficha financeira

A coluna "Outros não tributáveis" são verbas com incidência "I" para a dirf

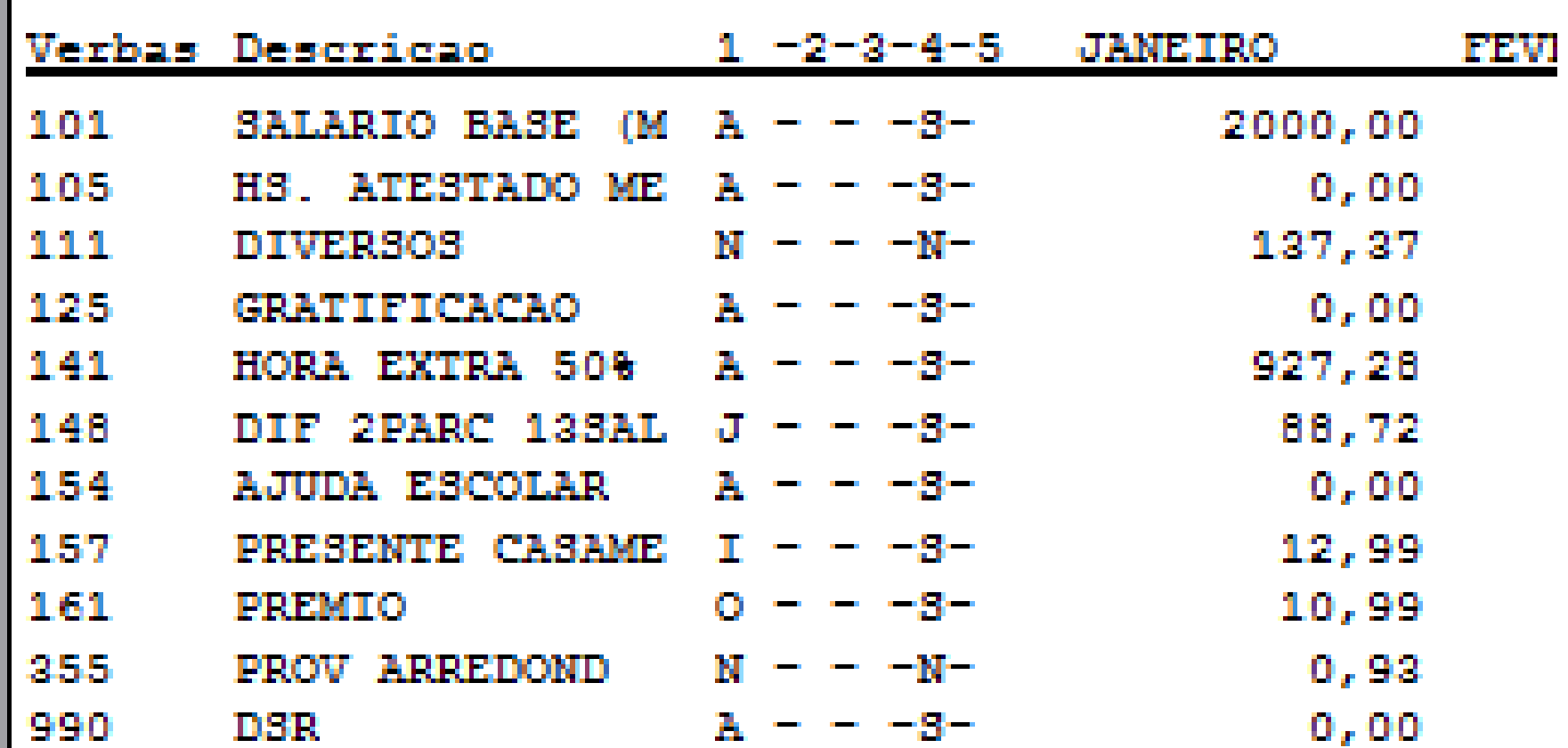

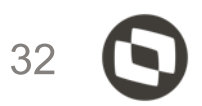

### **Incidência I**

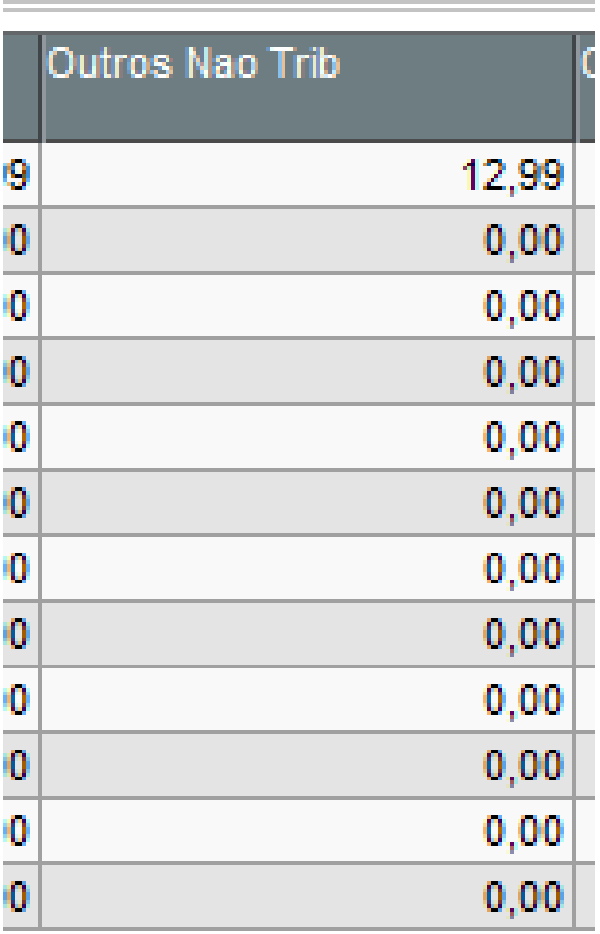

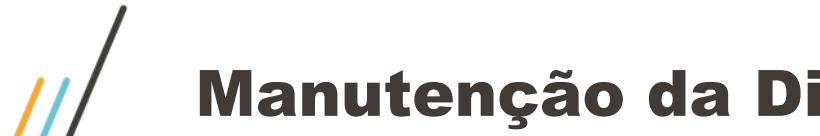

# Manutenção da Dirf x Conferência ficha financeira

A coluna "Outr. Rend. Trib." são verbas com incidência "O" para a dirf

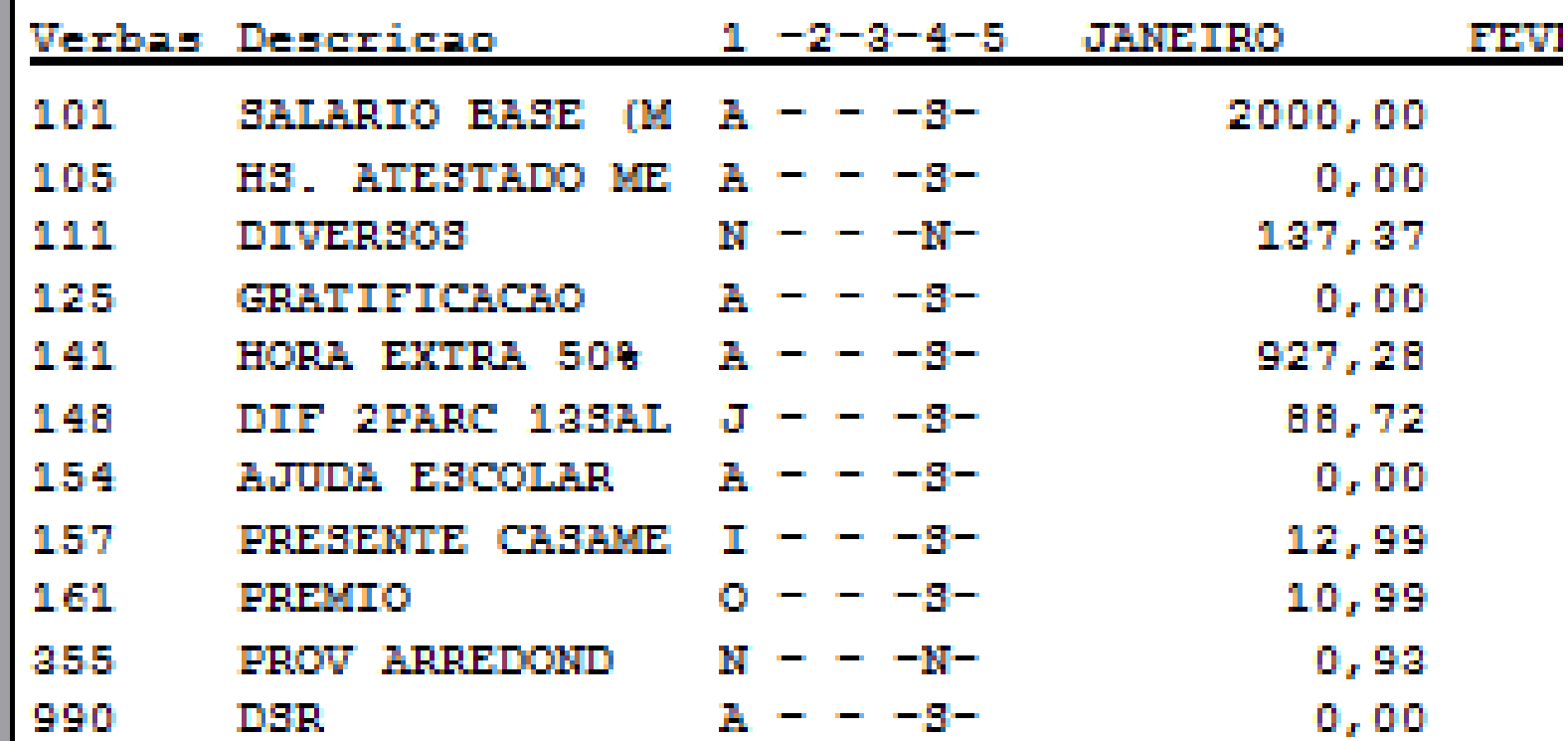

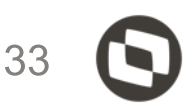

### Incidência "O"

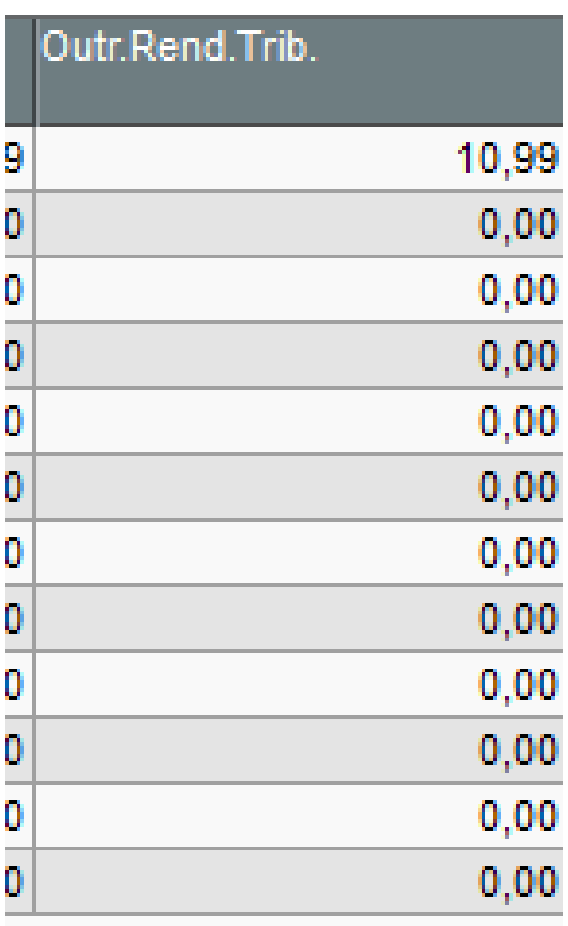

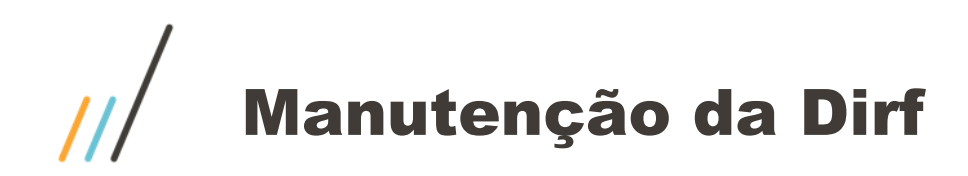

A coluna "Rendimento Entidade Isentas" são as verbas com incidência "I3" para a dirf. Estas informações são provenientes do modulo do F**inanceiro - SIGAFIN** <http://tdn.totvs.com/display/PROT/DSERFINP-8673+DT+DIRF+2018+VPEIM+Entidades+Imunes+e+Isentas>

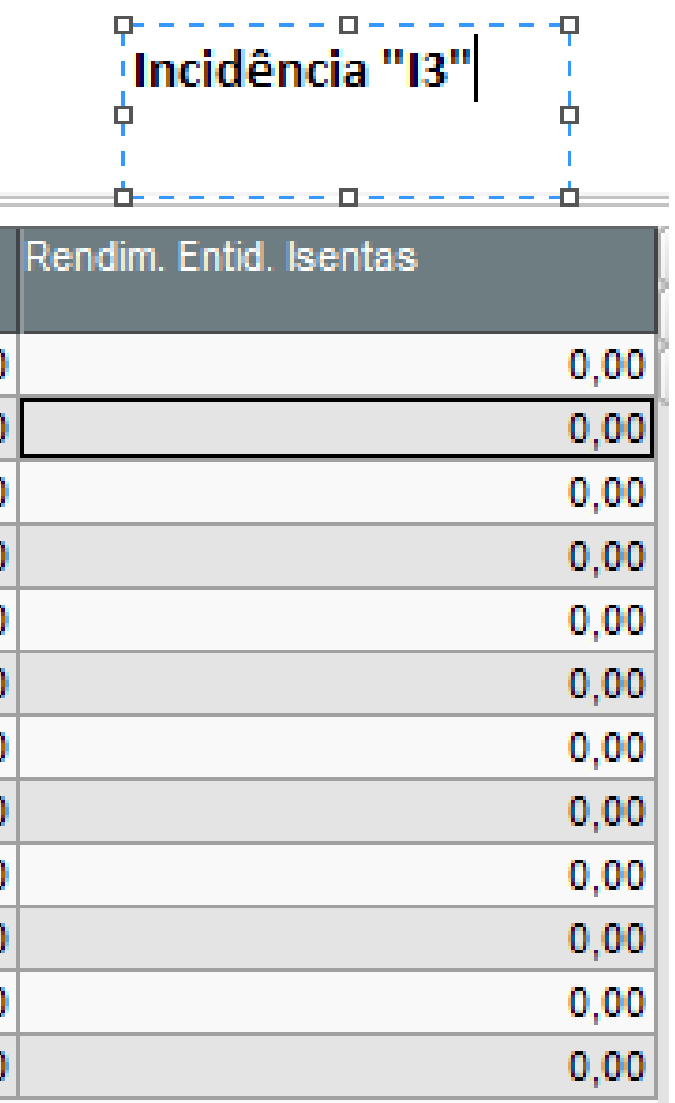

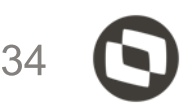

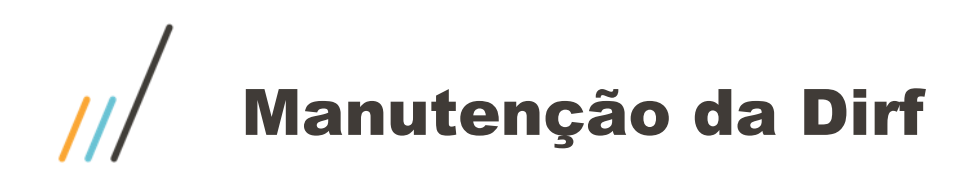

A coluna "Rendimento Entidade imunes" são as verbas com incidência "I2" para a dirf. Estas informações são provenientes do modulo do **Financeiro** - SIGAFIN <http://tdn.totvs.com/display/PROT/DSERFINP-8673+DT+DIRF+2018+VPEIM+Entidades+Imunes+e+Isentas>

### Incidência "12"

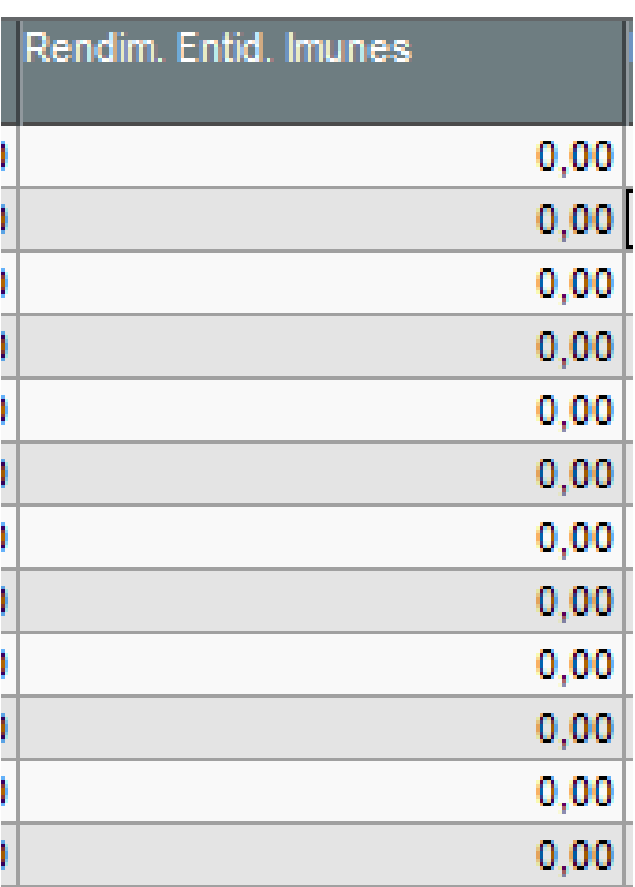

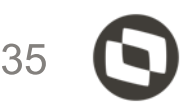

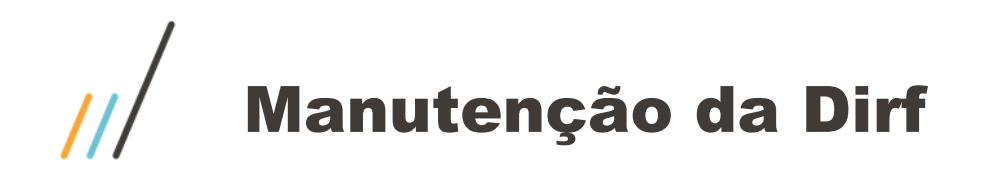

Importante lembrar que quando o empregado tem pagamento de PLR, o sistema gera para as matriculas dois registros na manutenção da DIRF, um com código de imposto de renda 0561 e outro com código 3562 exclusivo para PLR. As incidências relativas a PLR Estarão no movimento do código 3562.

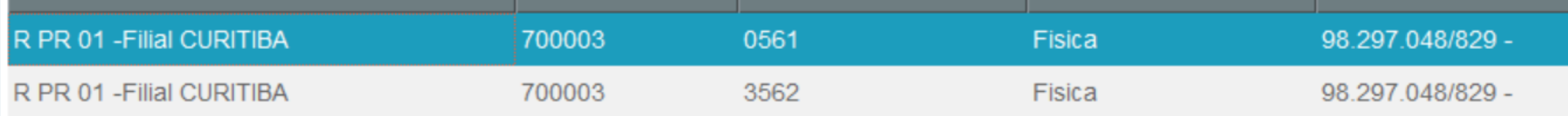

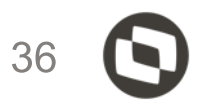

PREVIDENCIA PRIVADA

PREVIDENCIA PRIVADA
A coluna "Outr. Rend. (PLR)" e Imposto Ret. (PLR) são as verbas com incidência "O1" e "Q1" para a dirf.

Estes valores ficaram no código de retenção 3562

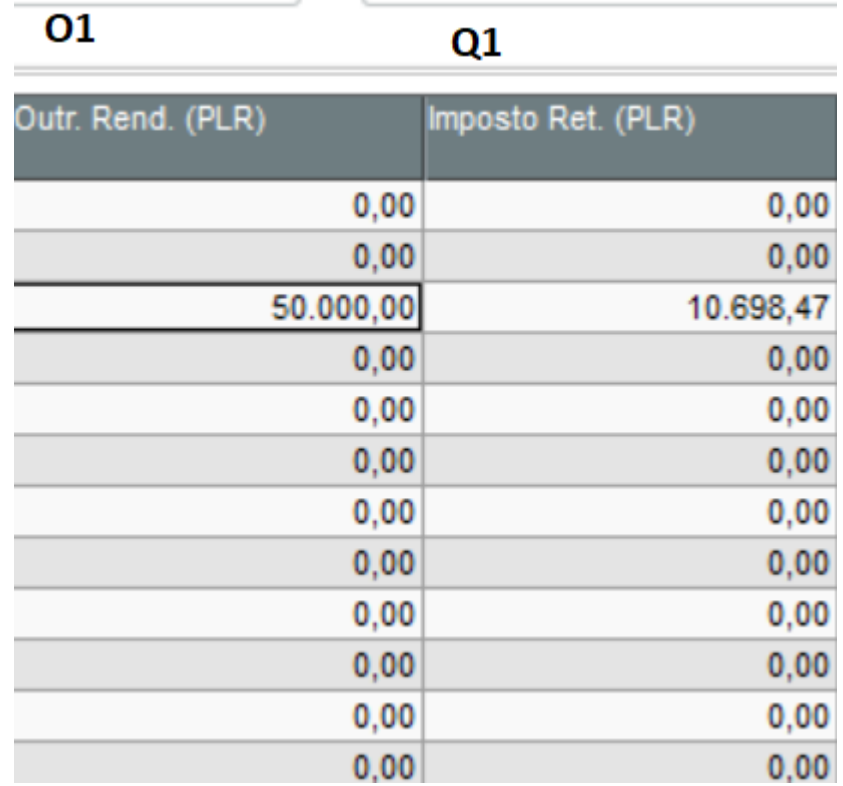

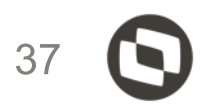

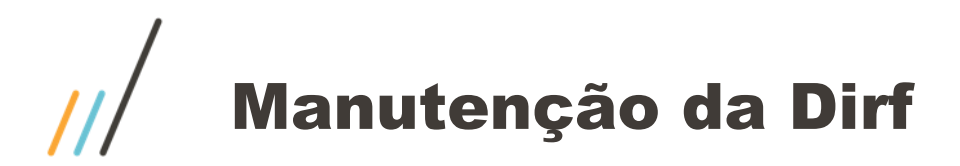

A coluna "Indenização rescisão" são verbas com incidência "E" para a dirf

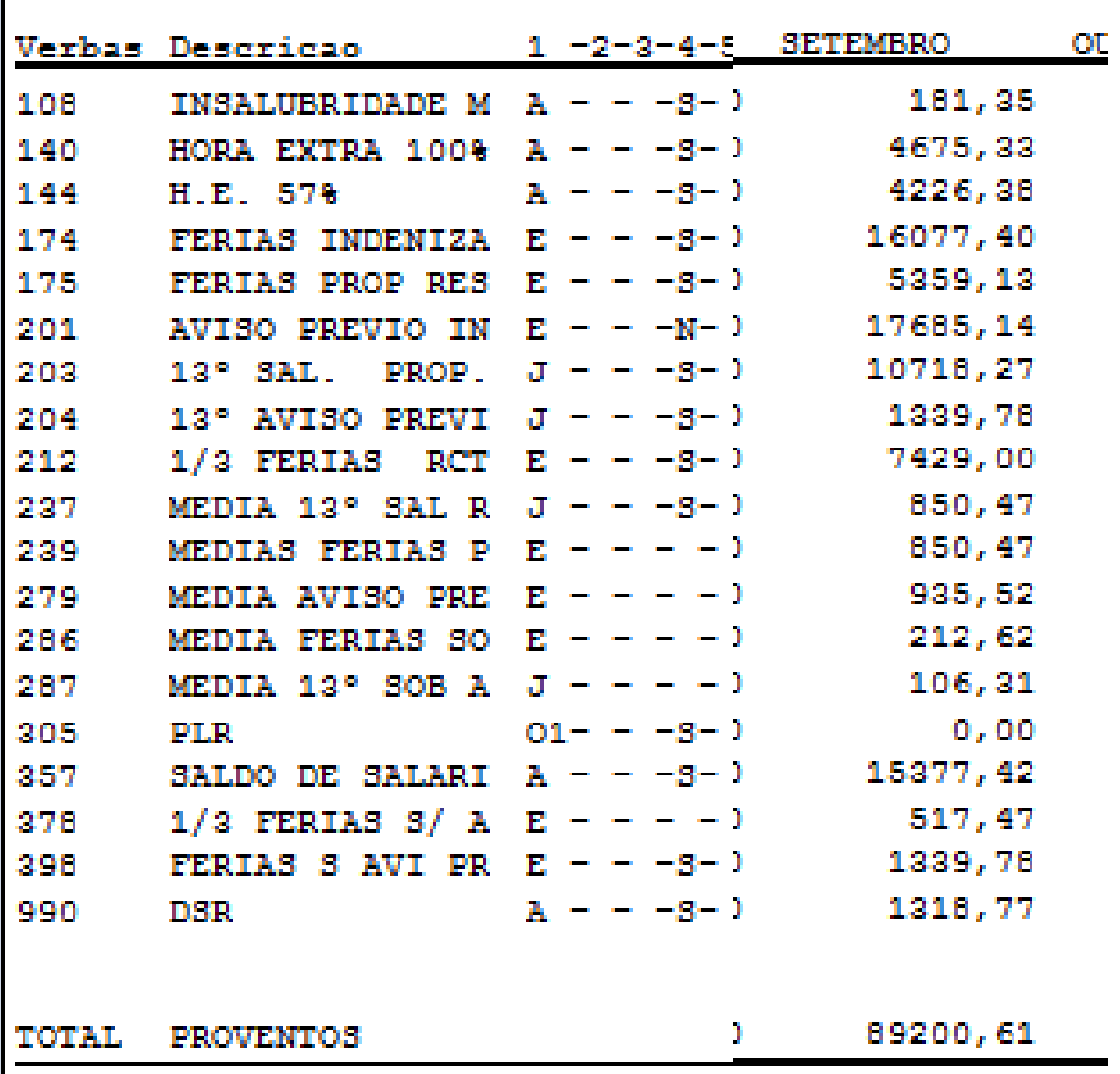

#### Incidência "E"

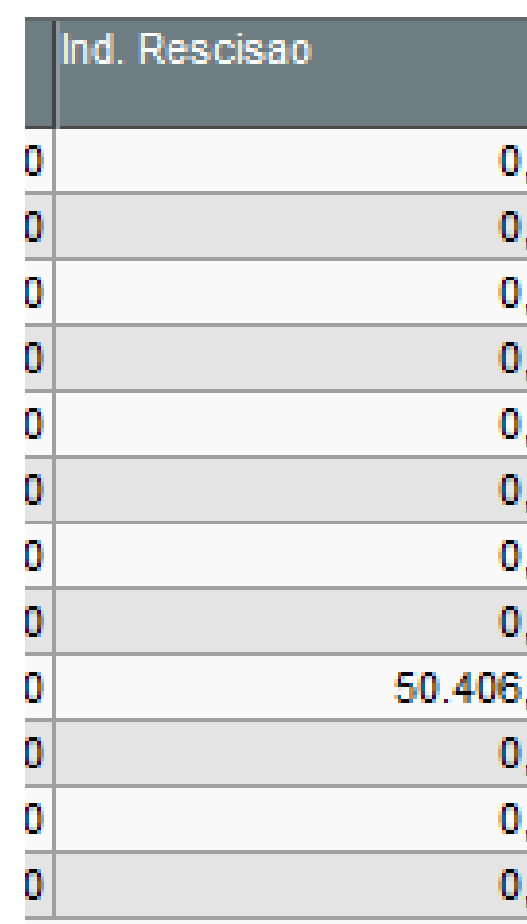

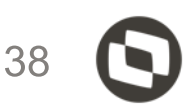

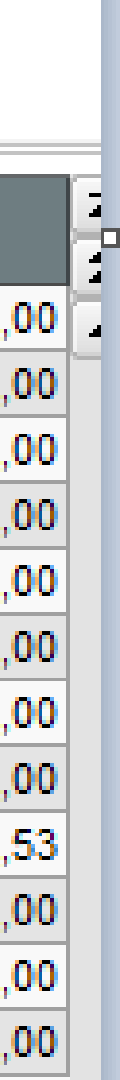

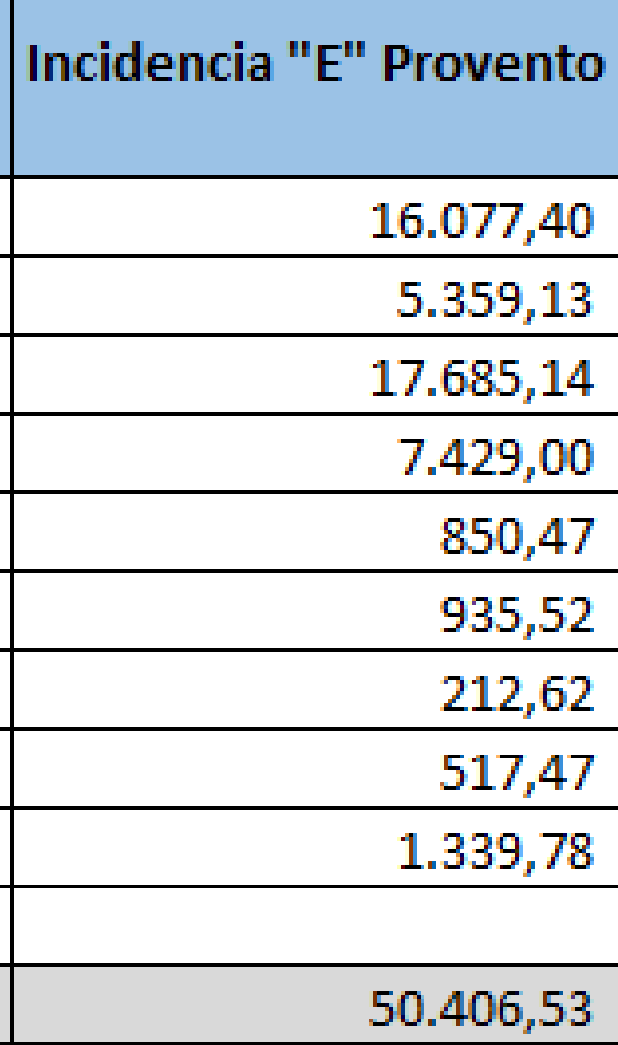

A coluna "Informações complementares" são verbas com incidência "R" para a dirf Soma das verbas 412 valor 10,00 + verba 477 valor 130,00 + verba 478 valor 5,00 total 145,00

Atenção: para os **planos de saúde,** temos a tabela RCS que armazena as informações do plano de saúde. Será desta tabela que o sistema irá buscar informação para gerar o TXT.

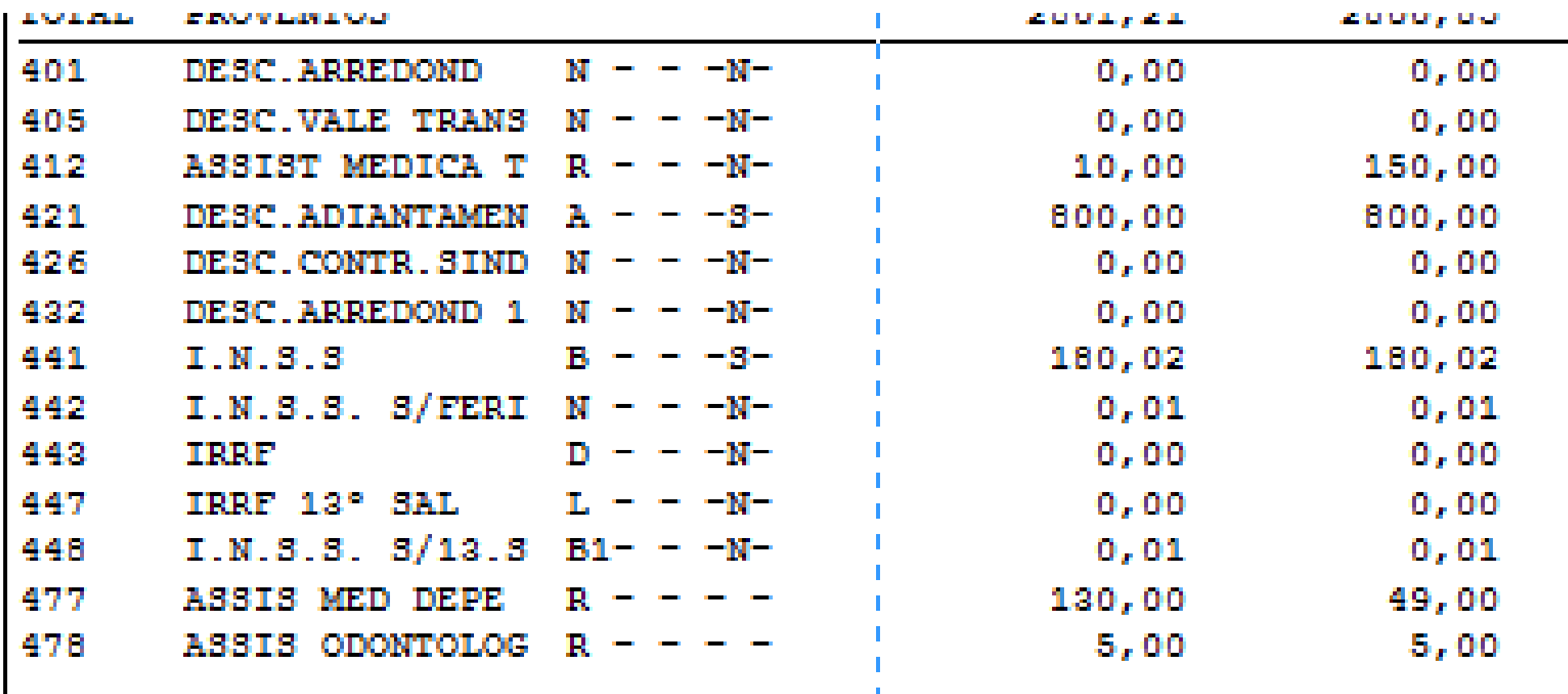

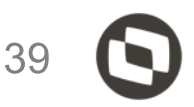

#### **Incidência "R"**

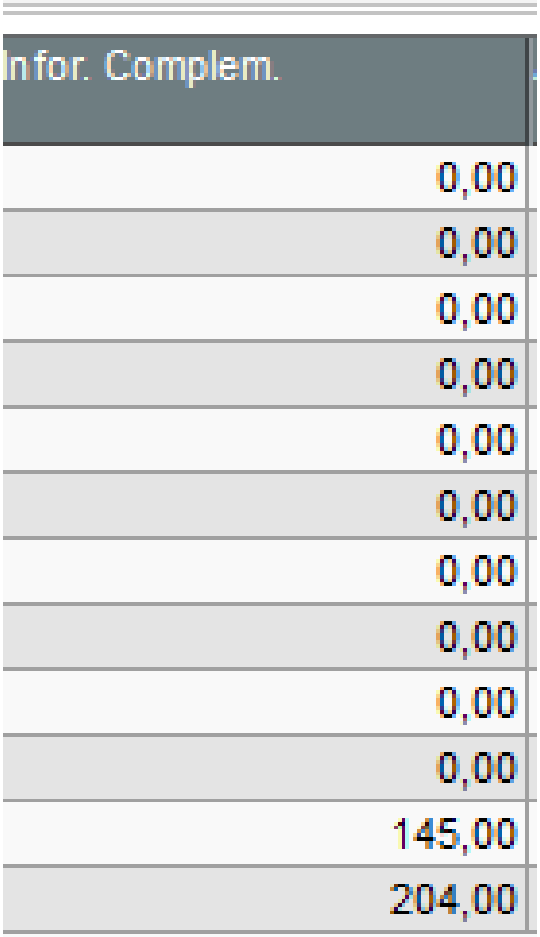

Configurar

A tabela RCS, informações complementares, armazena as informações do Plano de saúde (assistência médica, odontológica, reembolso, coparticipação).

Vale lembrar que os dependentes do plano de saúde precisam ter o CPF informado (para maiores de 18 anos completos até 31/12 do ano calendário

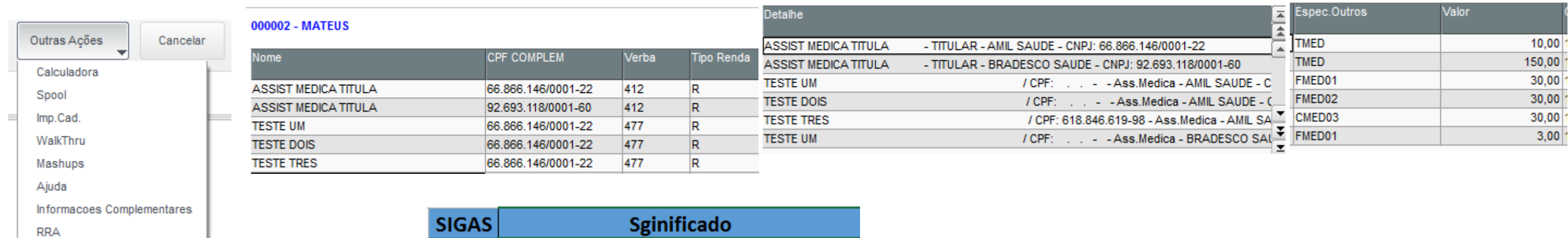

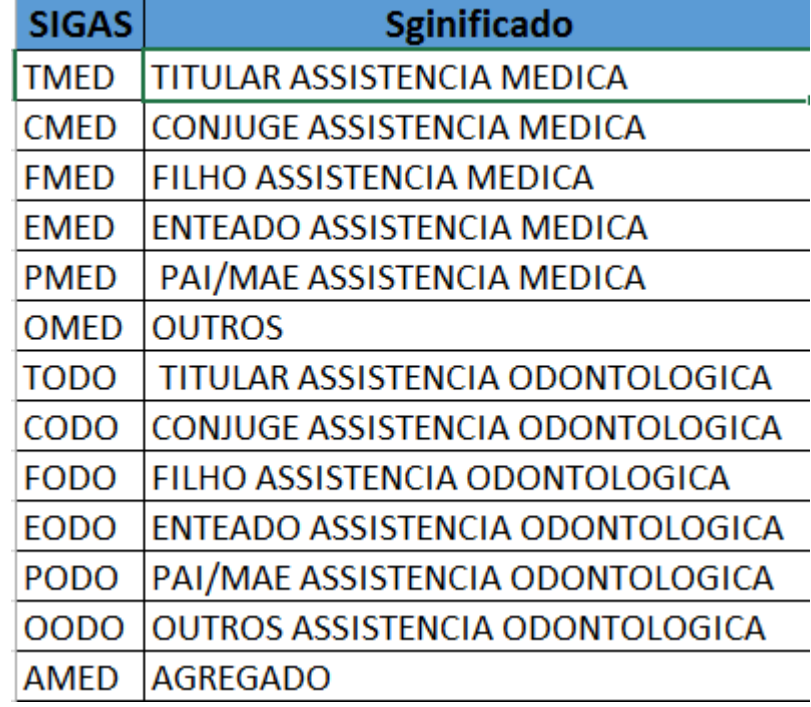

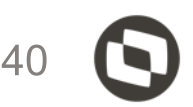

Vale lembrar que para plano de saúde o sistema busca os dados das tabelas RHS "plano de saúde", RHP "coparticipação" campo RHS\_DATPGT e RHP\_DATPGT

Se houverem informações de plano de saúde sem informação do CNPJ do fornecedor, ou constar o CNPJ da empresa ao invés do fornecedor de assistência médica, é porque nas tabelas citadas não possuem informação para o empregado, constando apenas no acumulado – SRD. Como não tem informação nas tabelas o sistema não encontra o fornecedor para levar a informação.

As tabelas que armazenam as alterações são: RHK, RHL e RHM

Neste caso o preenchimento cabe ao usuário realizar. <http://tdn.totvs.com/pages/releaseview.action?pageId=223181985>

Este problema ocorre quando a empresa gera os dados do plano de saúde, ou quando informa, em resumo não utiliza nosso roteiro PLA. A tabela RCS é possível realizar inclusão, exclusão e alteração.

Plano de saúde / coparticipação /reembolso

<http://tdn.totvs.com/pages/releaseview.action?pageId=331864604> <http://tdn.totvs.com/pages/releaseview.action?pageId=271668146>

Se for identificado que os campos RHS\_DATPAGT e RHP\_DATPGT estão em branco, deverá realizar o procedimento do link abaixo;

<http://tdn.totvs.com/pages/releaseview.action?pageId=341214116>

<http://tdn.totvs.com/pages/releaseview.action?pageId=372549291>

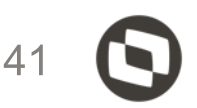

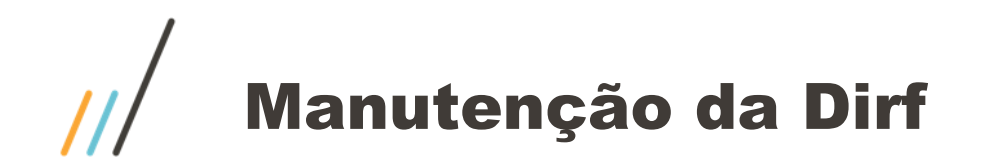

Abon

A coluna "**Abono Pecuniário**" são verbas com incidência "0" (zero) para a dirf.

Exemplo: Férias iniciadas em 29/06/2020 sendo 20 dias e 10 dias de abono **data de pagamento 05/07/2020** Lembrando que a dirf é sempre por **data de pagamento** independente se o abono será antes ou depois.

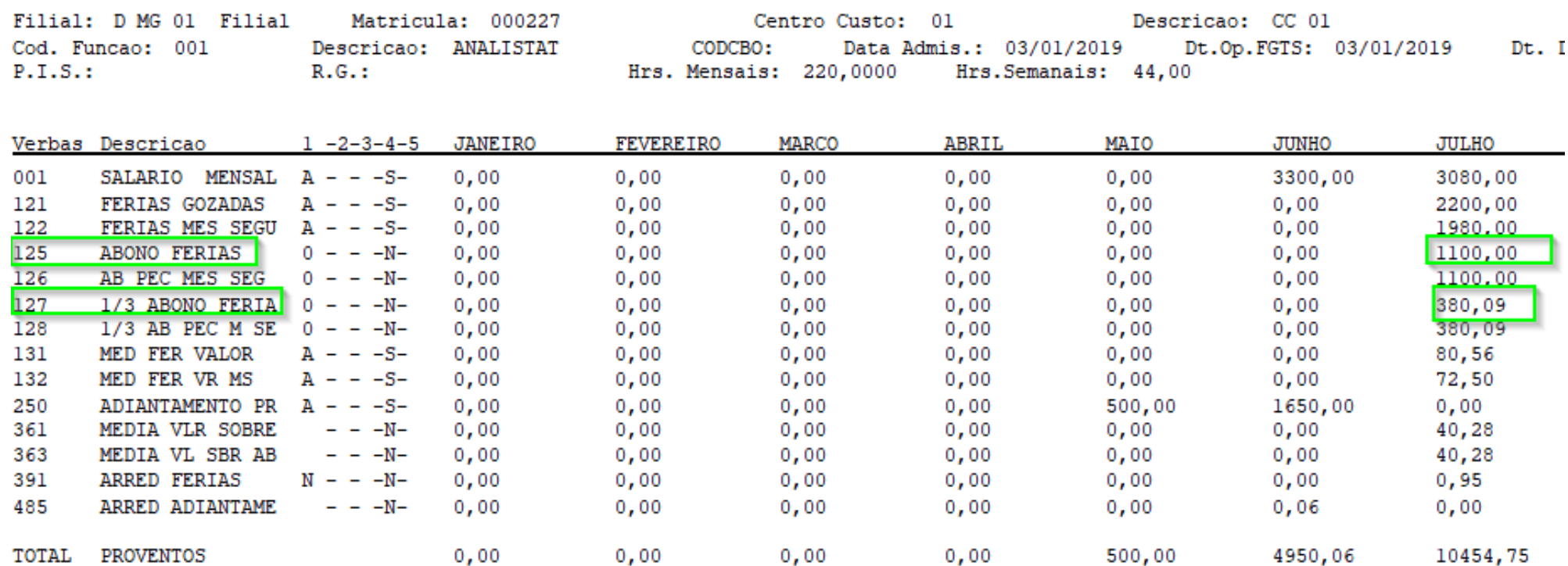

A soma das verbas 125 valor 1100 + verba 127 valor 380 totalizando 1480,09. Vale Lembrar que a data de pagamento é importante.

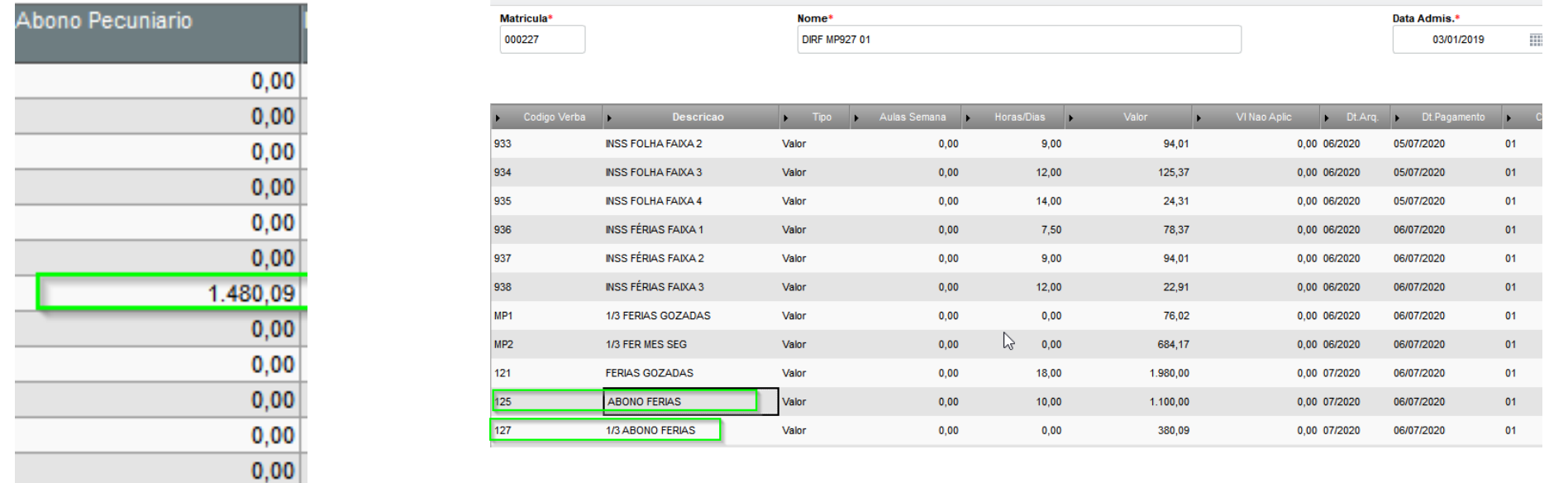

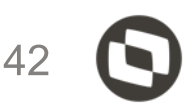

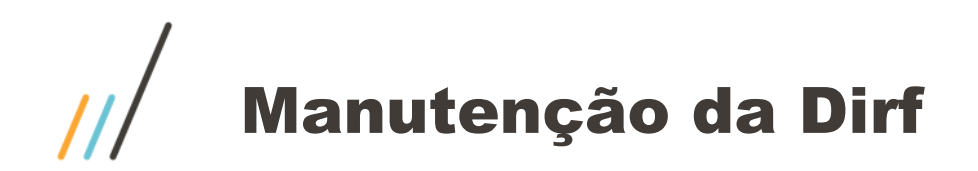

Para **pensão alimentícia** é necessário existir o cadastro do beneficiário na tabela SRQ e as verbas de pensão devem estar configuradas corretamente para a dirf campo "RV\_DIRF", após geração sistema irá gravar na tabela SM8 "beneficiários dirf". Se a empresa informa a verba de pensão sem utilizar o cadastro de beneficiários sistema não irá levar os dados para a tabela SM8

Nesta tabela deverá ser informada a verba que tem o desconto da previdência (está verba não tem identificador de calculo) Atenção: Se a empresa já desconta do colaborador, deverá informar a mesma verba na tabela S073

No caso da **previdência privada** para ser incluída nas tabelas SMU "Prev. Compl. Funcionário" e SM9 "Prev. Dirf." é necessário a seguinte configuração:

Cadastrar o fornecedor da previdência privada em Definição de cálculo / Manutenção de tabela / Tabela S073 - Fornecedor da previdência privada.

Após esta inclusão

Deverá entrar em Atualização / Benefícios / Previdência complementar / Manutenção da Previdência

Neste cadastro a empresa faz o vínculo do fornecedor X empregado.

Poderá realizar a geração automática em: Outras ações / Geração automática Parametrizar de acordo

Sistema verifica o acumulado e inclui as linhas para as matriculas com período início e final

Lembrando também que a verba de previdência tem que estar configurada para a dirf

<http://tdn.totvs.com/pages/releaseview.action?pageId=270920877>

<http://tdn.totvs.com/pages/releaseview.action?pageId=271179357>

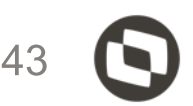

# Informe de rendimento

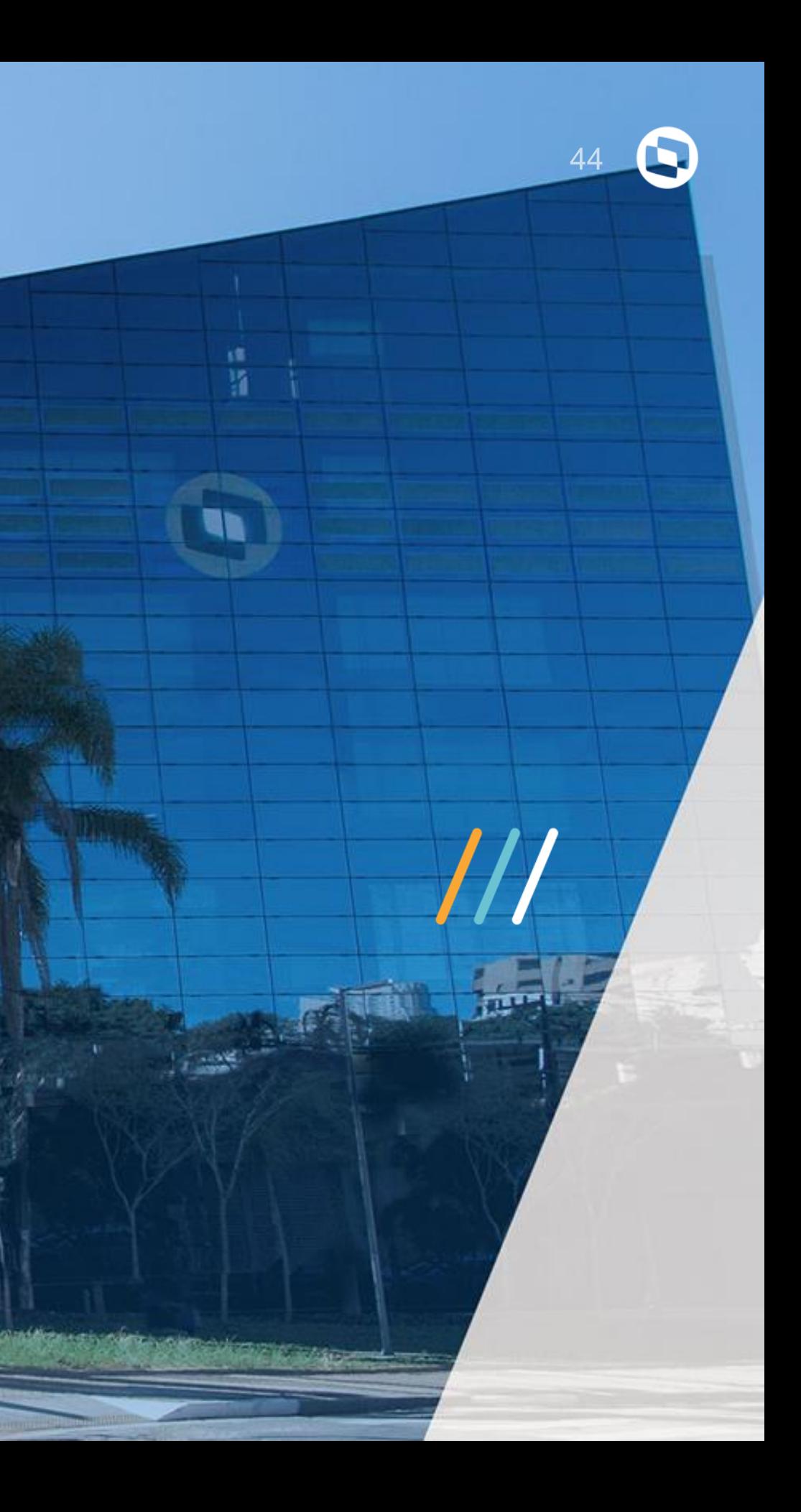

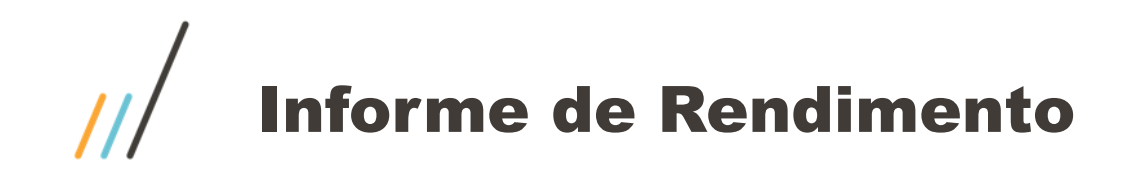

Necessário copiar os arquivos de include com extensão (CH) e (TRES) para diretório de includes Após isso compilar o rdmake "impirpf"

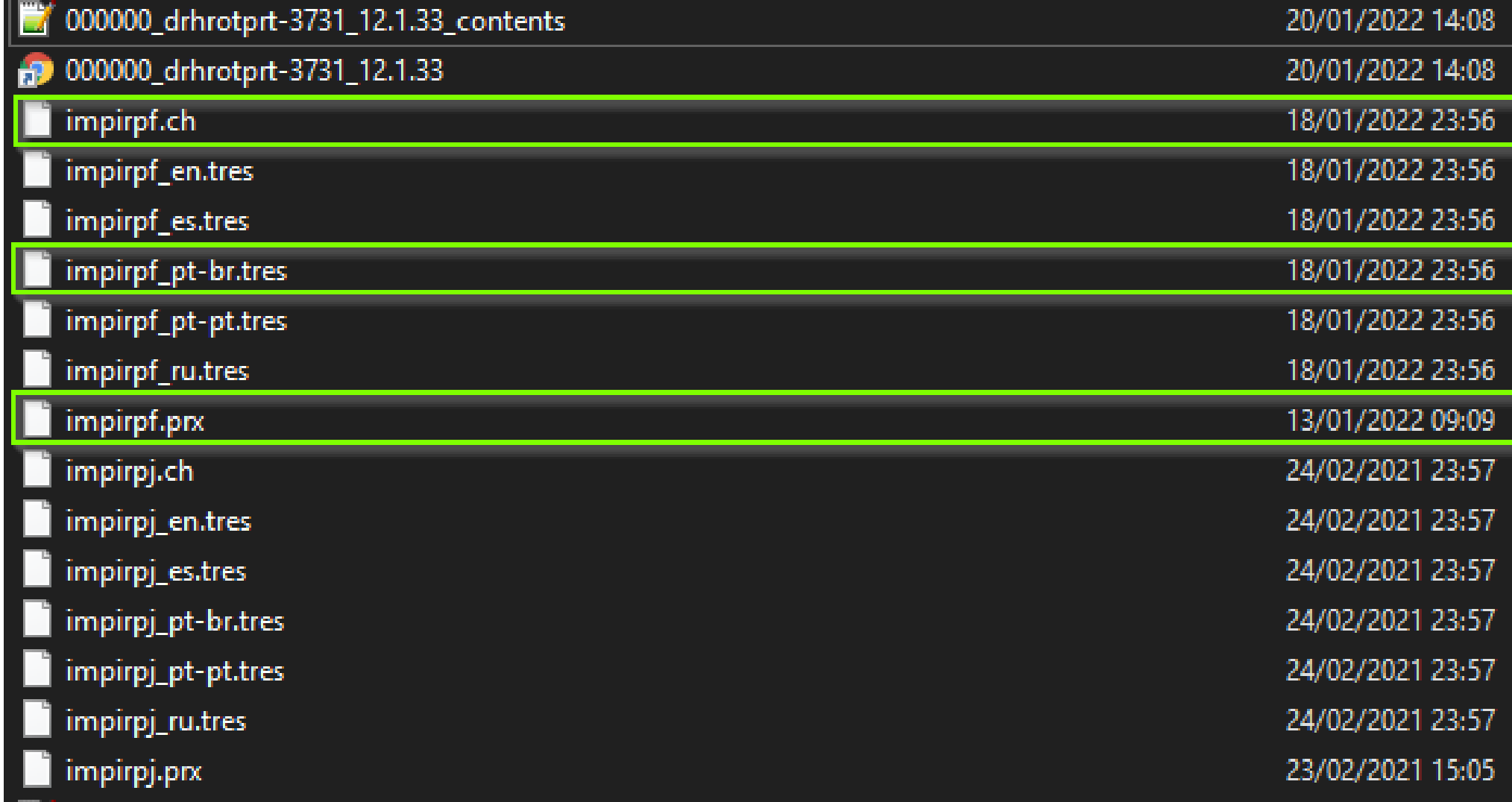

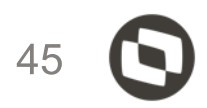

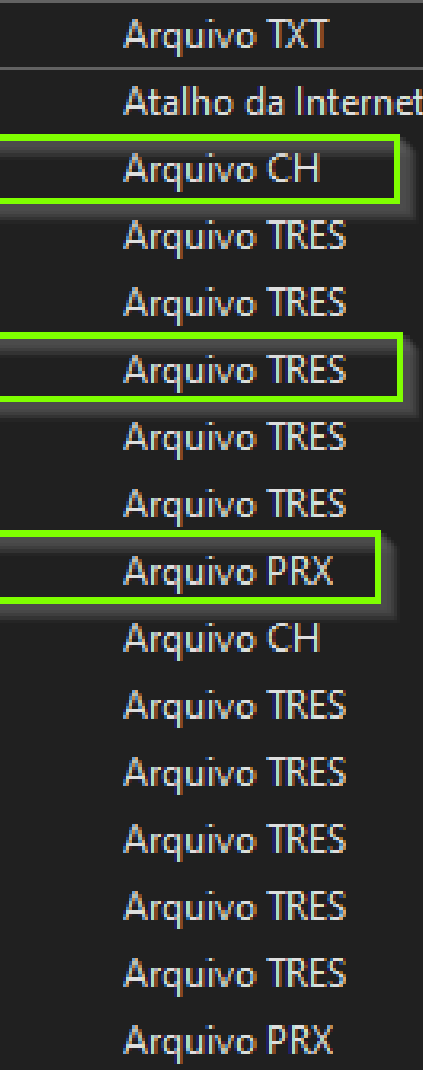

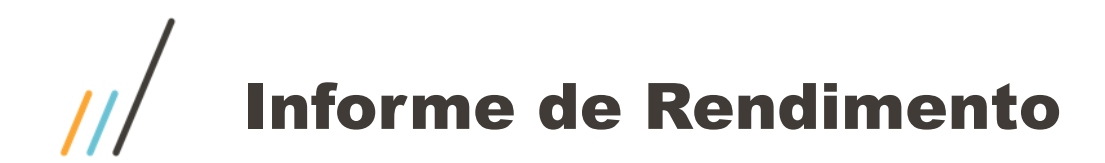

## Parametrização para geração do informe de rendimento Rotina GPEM580

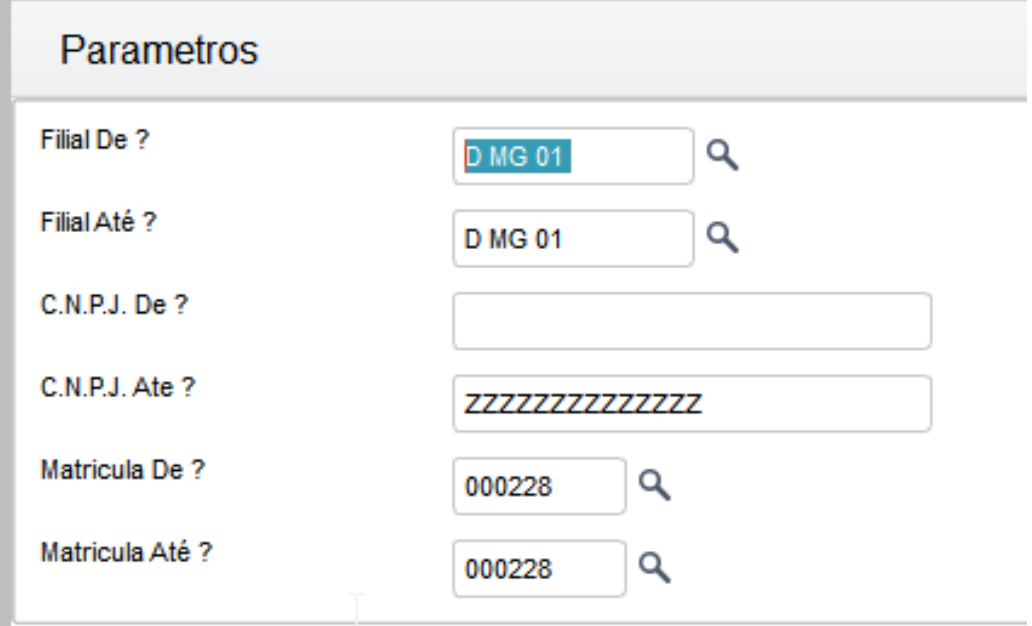

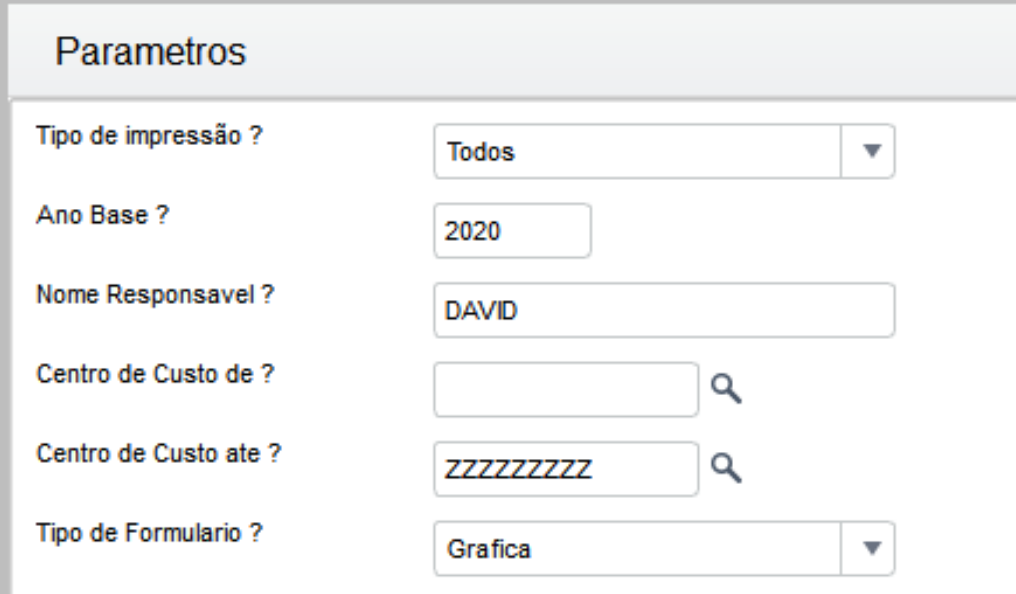

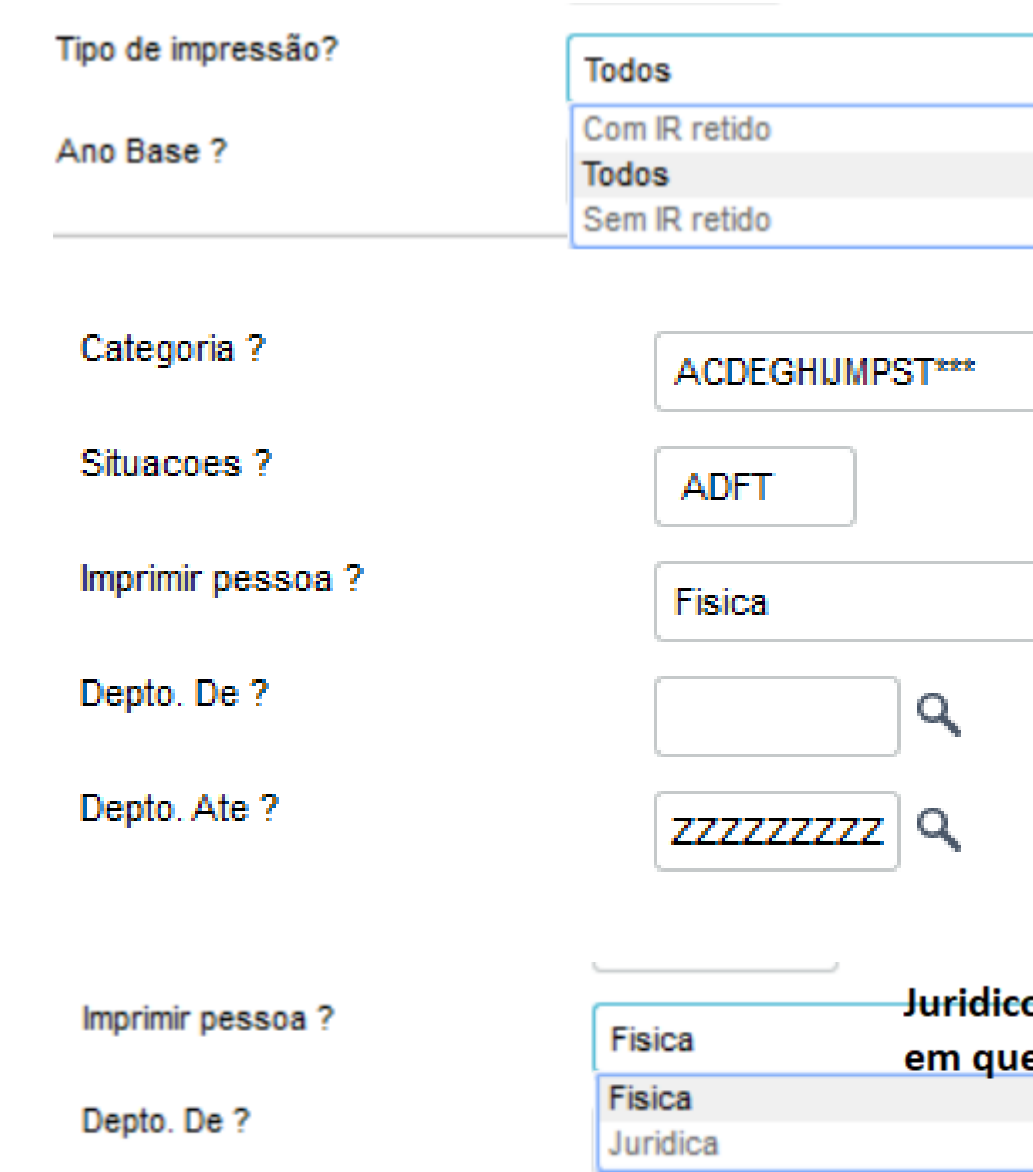

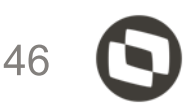

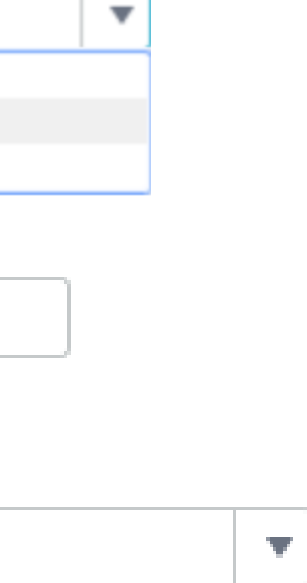

#### Juridico para os casos em que tem fornecedor

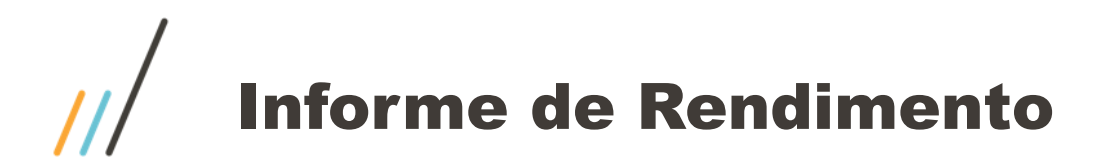

## Quadro 1. Fonte Pagadora Pessoa Jurídica ou Pessoa Física

Manutenção da D.I.R.F. - Ano Calendario 2020

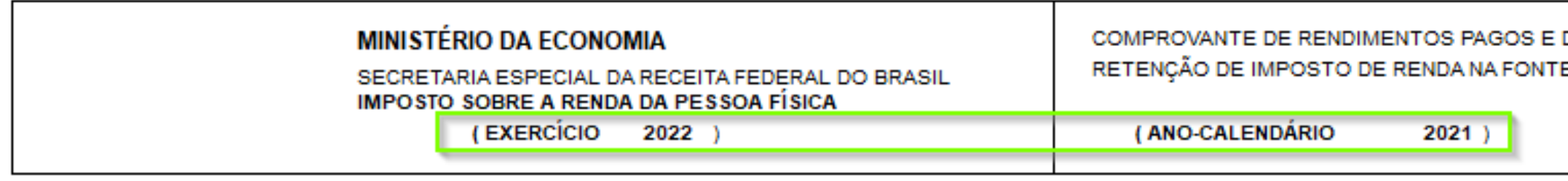

#### 1. - Fonte Pagadora Pessoa Jurídica ou Pessoa Física

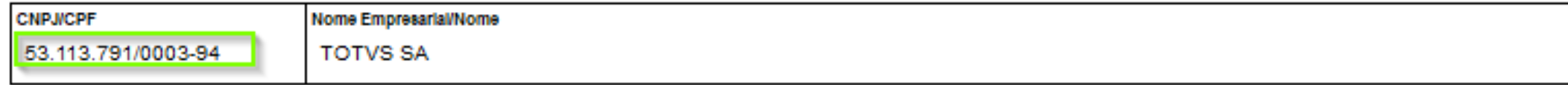

#### TOTVS | Gestão de Pessoal

о

#### Manutenção da D.I.R.F. - Ano Calendario 2020

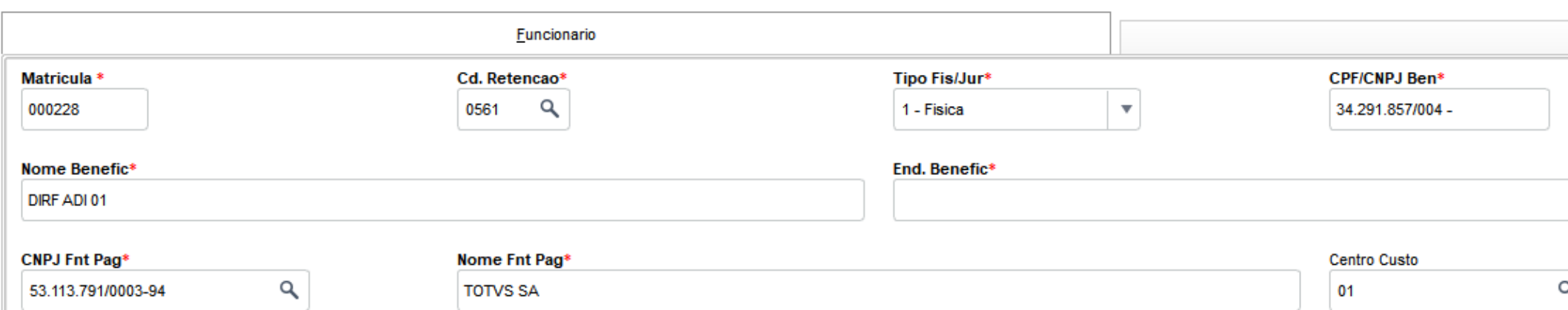

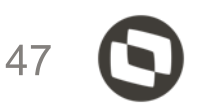

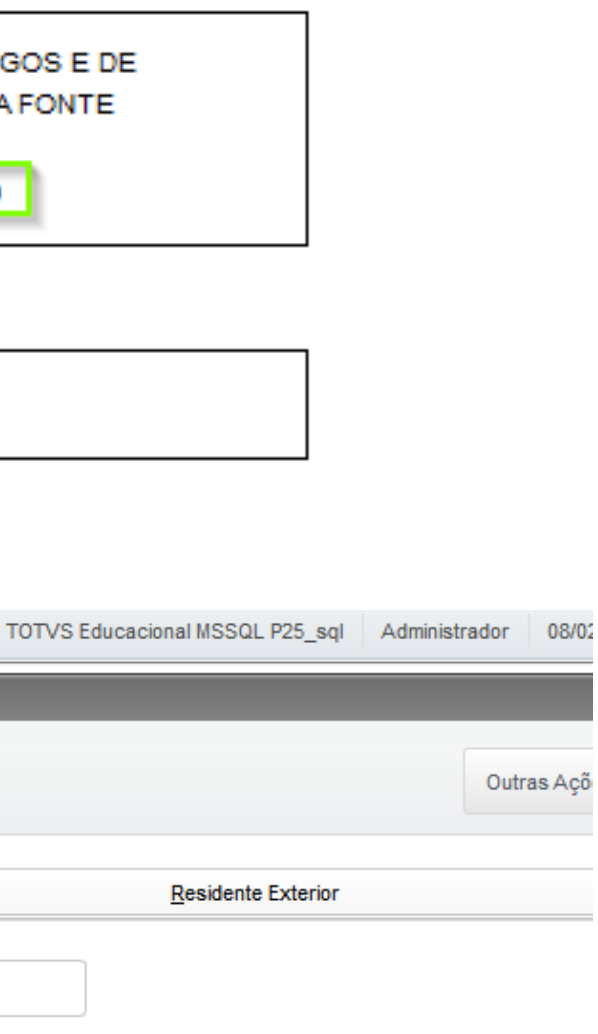

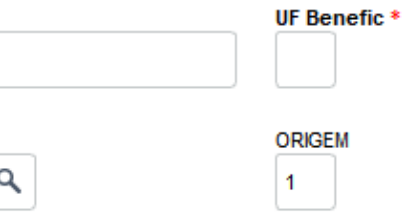

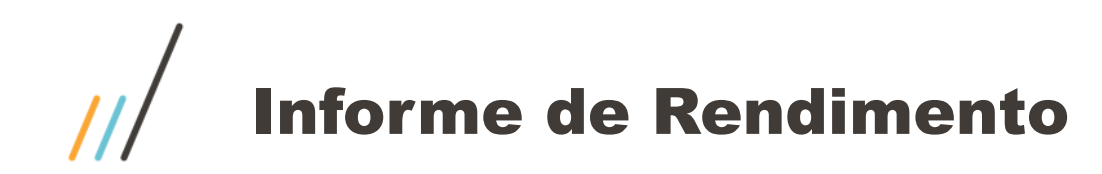

## Quadro 2. Pessoa Física Beneficiário dos Rendimentos

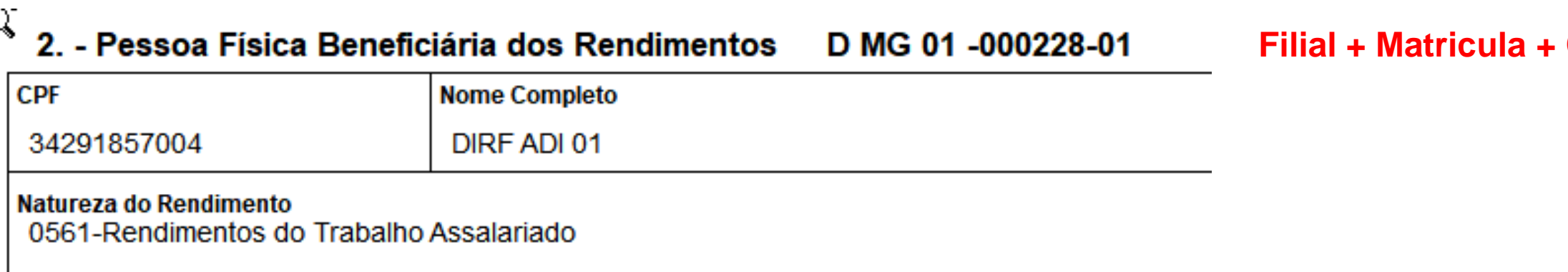

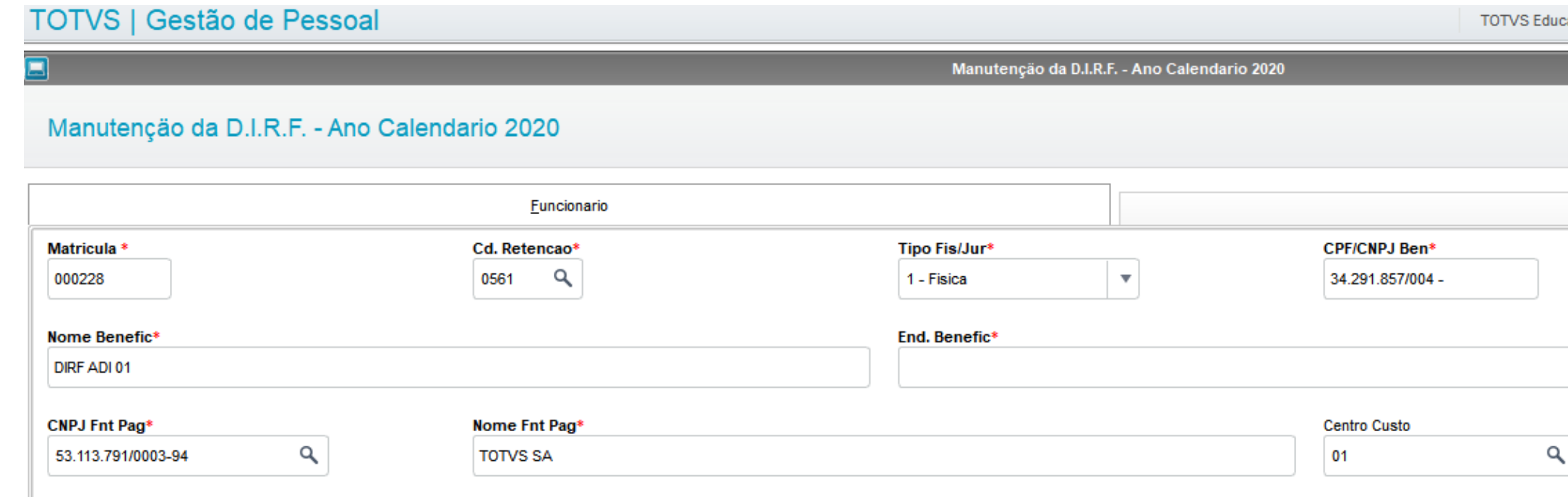

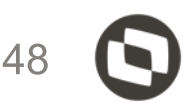

#### **Centro de Custo**

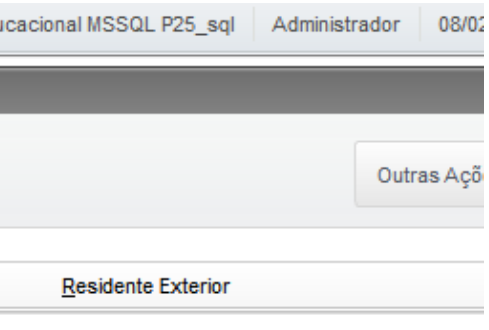

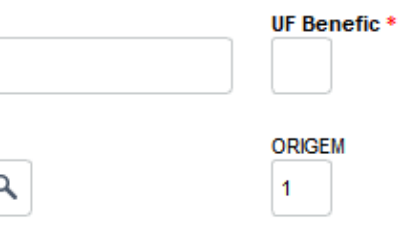

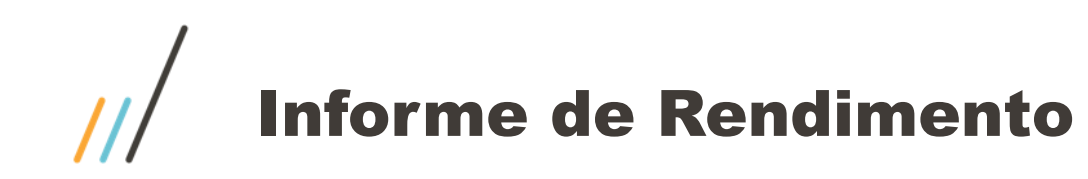

# Quadro 3. Rendimentos Tributáveis, deduções e Imposto

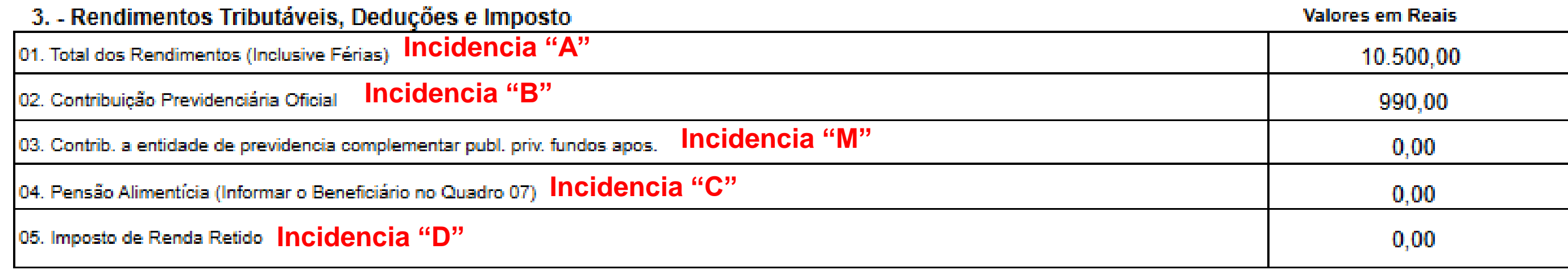

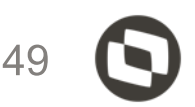

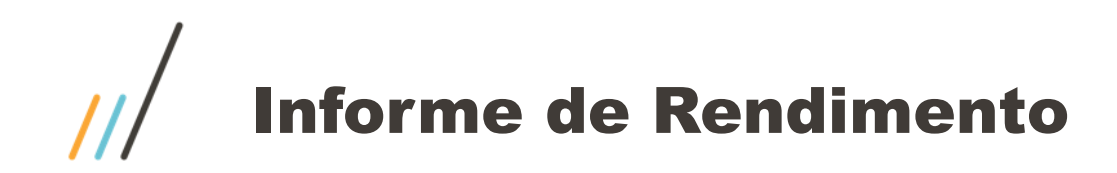

# Quadro 4. Rendimentos Isentos e Não Tributáveis

#### 4. - Rendimentos Isentos e Não Tributáveis

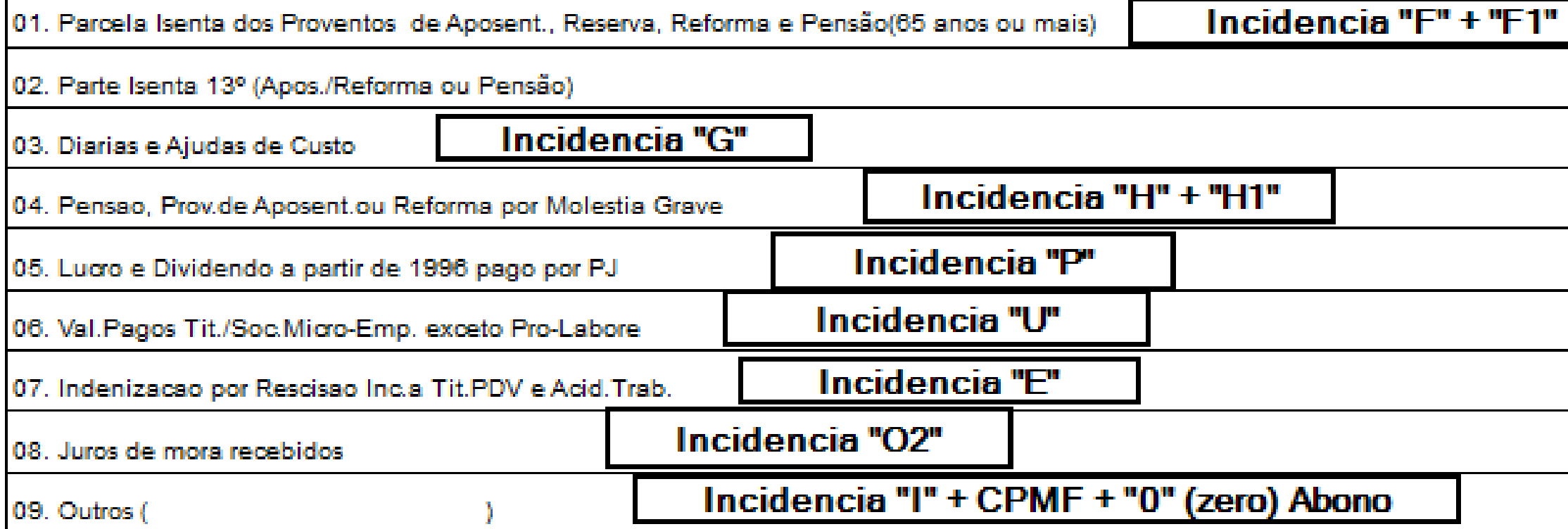

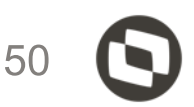

#### **Valores em Reais**

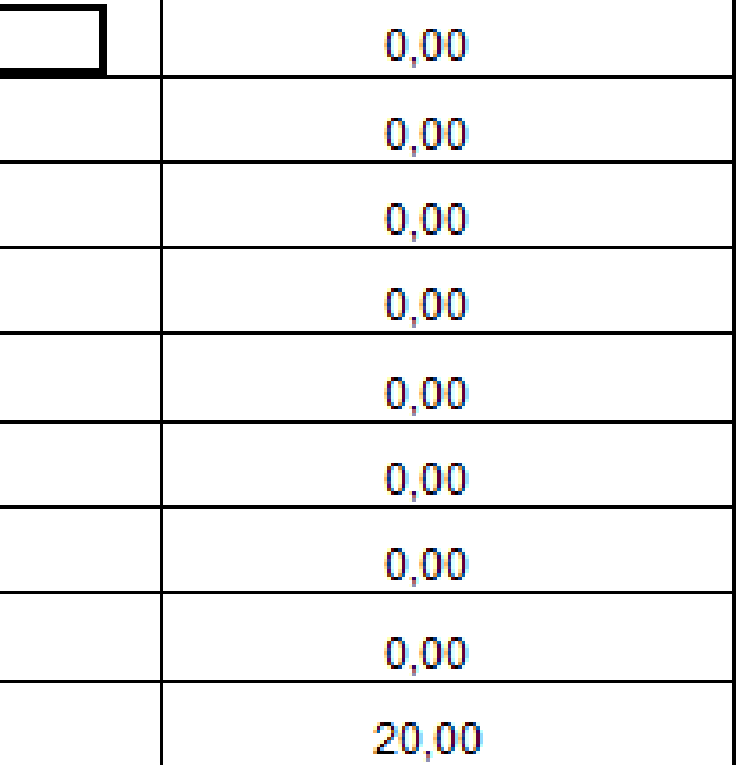

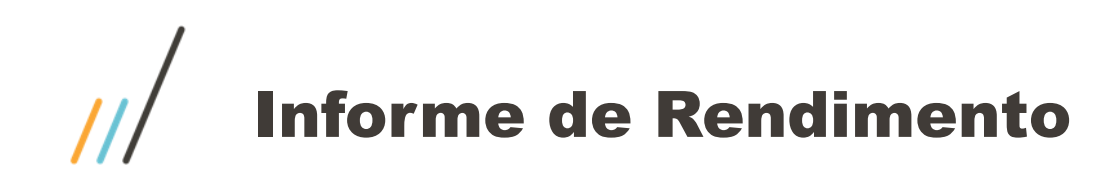

# Quadro 5. Rendimentos Sujeitos a Tributação Exclusiva (rendimento líquido)

#### 5. - Rendimentos Sujeitos a Tributação Exclusiva (rendimento líquido)

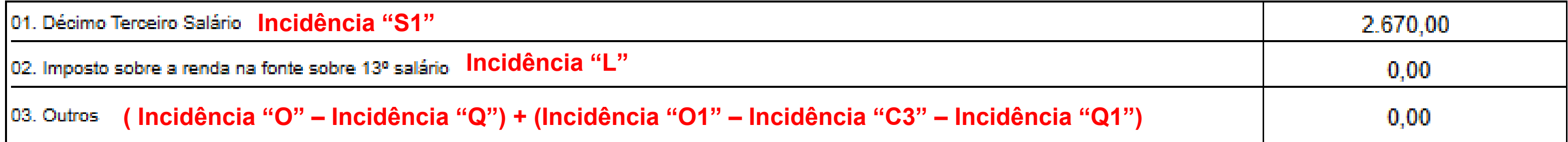

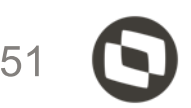

#### **Valores em Reais**

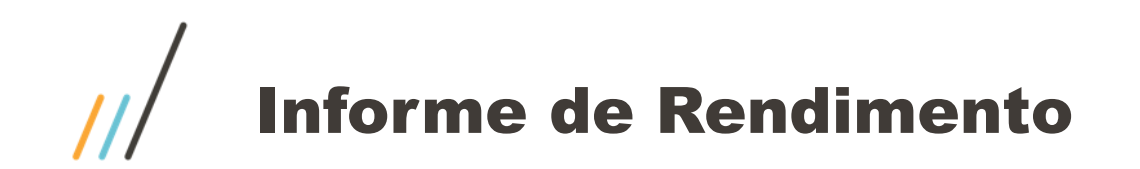

# Quadro 6. Rendimentos Recebidos Acumuladamente art. 12-A Lei nº 7.713 de 1988 (sujeito a tributação exclusiva)

#### 6. - Rendimentos Recebidos Acumuladamente- Art. 12-A da Lei nº7.713, de 1988 (sujeitos à tributação exclusiva)

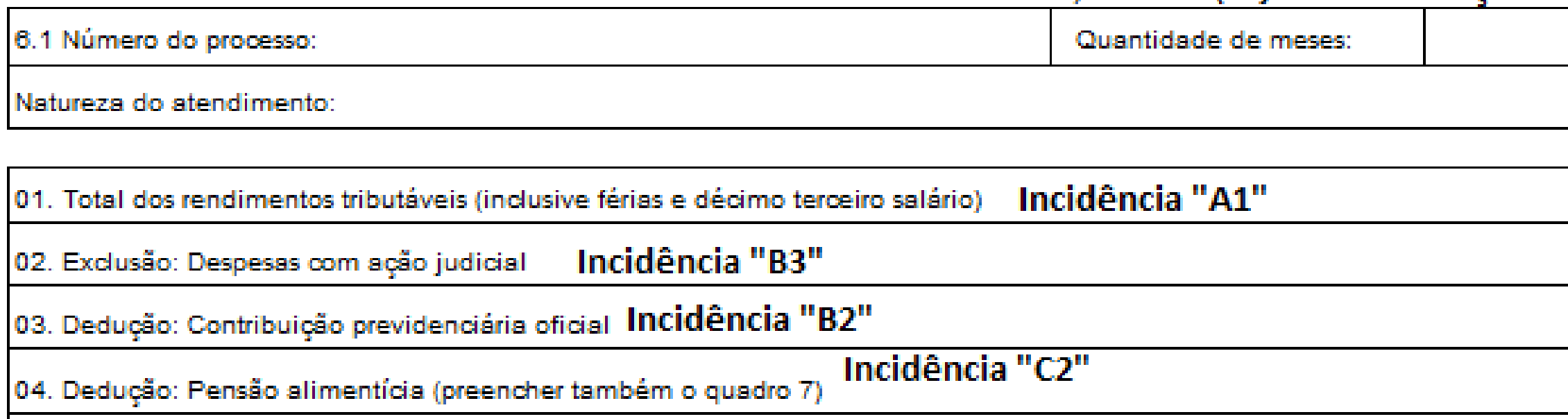

05. Imposto sobre a renda retido na fonte **Incidência "D2"** 

06. Rendimentos isentos de pensão, proventos de aposentadoria ou reforma por moléstia grave ou aposentadorial<br>Jou reforma por acidente em serviço Incidência "I1"

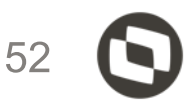

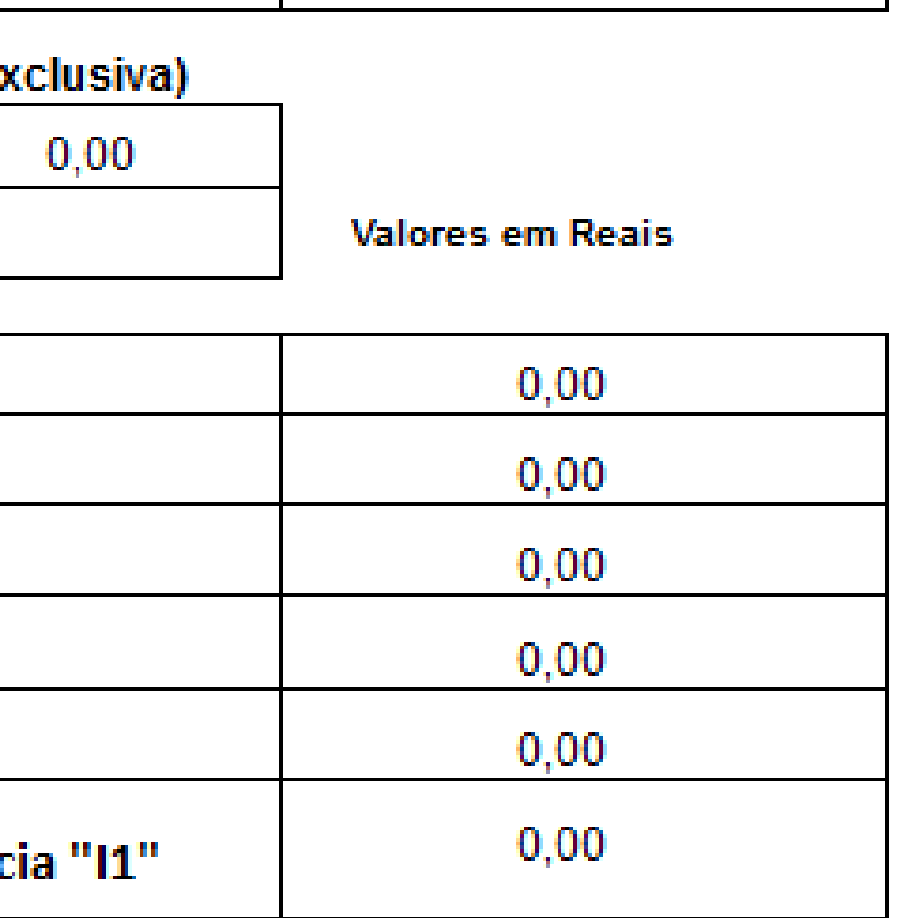

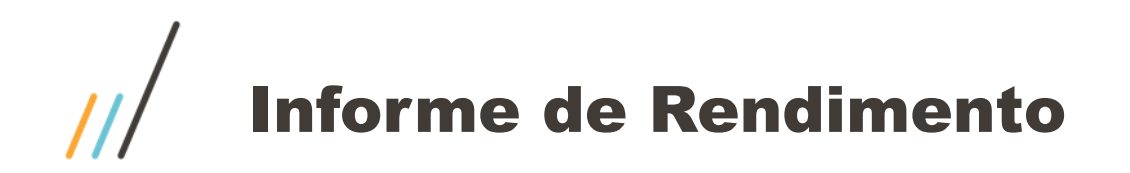

Quadro 7. Informações complementares

- Beneficiarios
- Dependentes
- Planos de saúde
- Valor bruto de PLR
- Incidências "2", "5", "R", "W" e "Z"

#### 7. - Informações Complementares

01. ASSIST MED TITULAR - TITULAR - AMIL - CNPJ: 48.181.110/0001-11

#### 8. - Responsável Pelas Informações

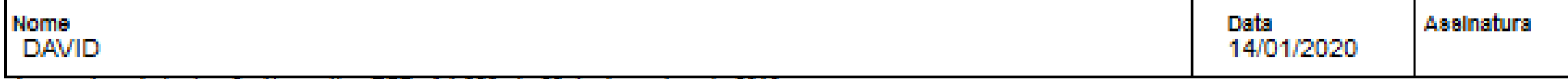

Aprovado pela instrução Normativa RFB nº 1.682, de 28 de dezembro de 2016.

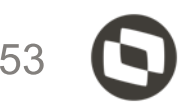

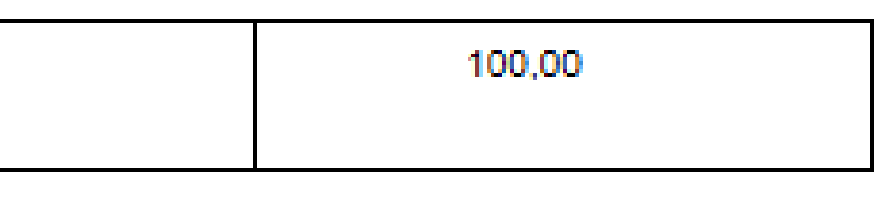

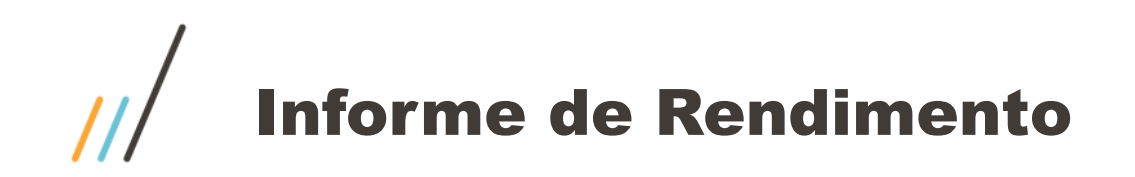

# **Informe de rendimento no portal**

Acessar o módulo SIGATCF (Terminal de consulta do funcionário modulo 18) e acessar os seguintes menus:

Atualizações / Configurações / Informe de rendimentos

Botão incluir

Será apresentado a tela abaixo:

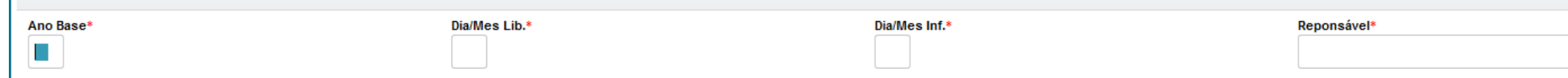

Deverá informar o ano base, no caso 2021, o campo Dia/mês informe o dia e mês de liberação do informe de rendimento, exemplo 0101, o campo Dias/mês inf. Informe o dia e mês de emissão do informe de rendimento, exemplo 0101 e o campo Responsável informar o nome do responsável pela emissão do informe de rendimento

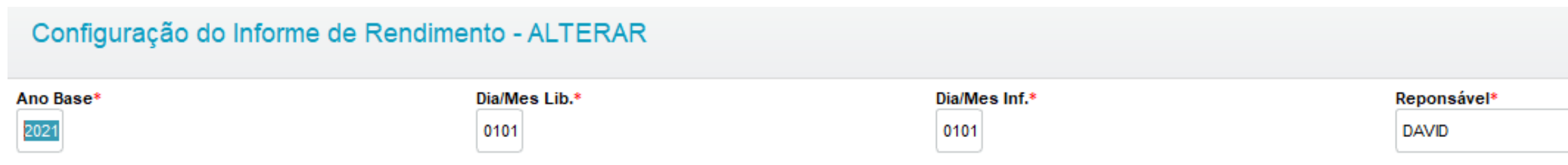

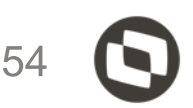

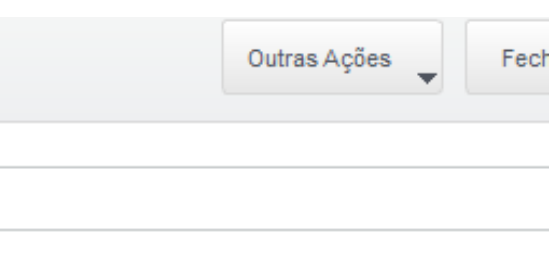

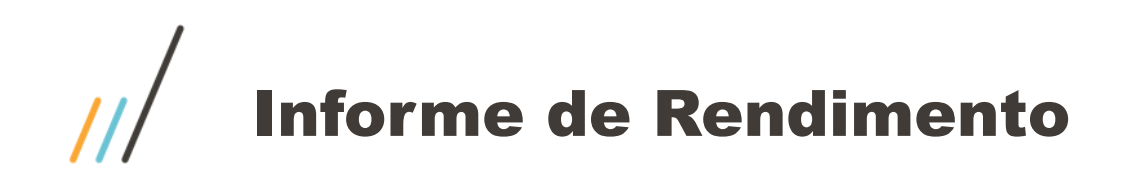

# **Informe de rendimento no portal**

Para os funcionários demitidos terem acesso ao informe de rendimento, o parâmetro MV\_TCFVREN deve ser preenchido com S, pois por padrão o conteúdo é N.

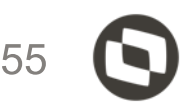

# Geração arquivo magnético<br>GPEM590

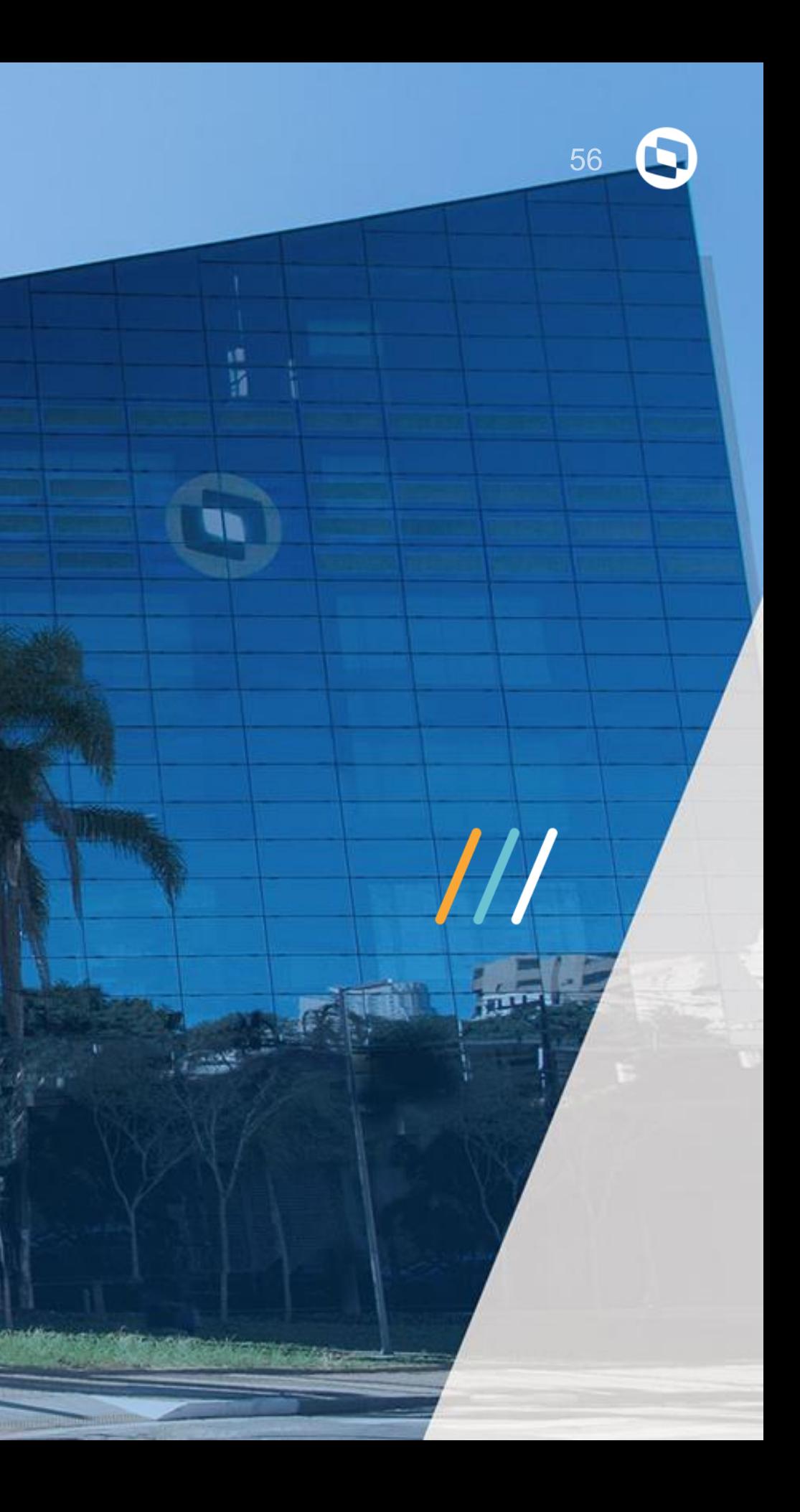

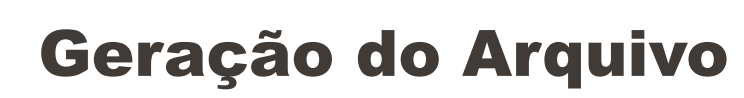

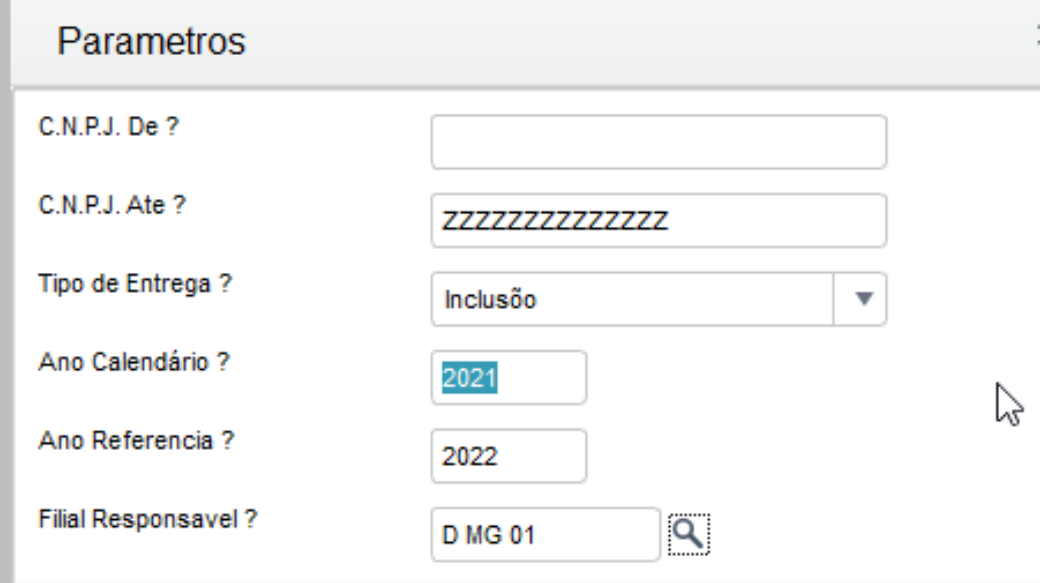

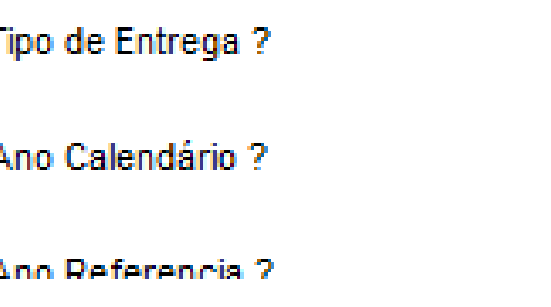

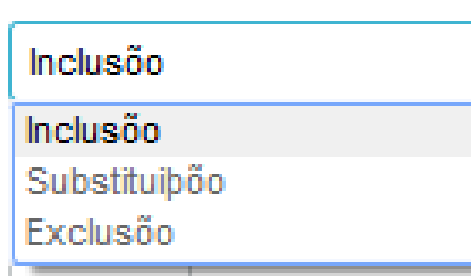

**Ano Calendário:** ano que foi gerado a DIRF

**Ano Referencia:** ano exercício, ano que esta realizando a entrega

**Filial responsável**: deverá ser informada a mesma filial centralizadora que foi informada para a geração do arquivo. Importante lembrar que a DIRF é centralizadora. Entende-se por centralização quando os primeiros 8 números do CNPJ são iguais, exemplo: 11.230.961/0001-09 11.230.961/0002-10

**Tipo de Entrega:** Informe o Tipo de informação que está sendo gerada sobre a D.I.R.F.: **Inclusão:** Refere-se a primeira geração do disquete. **Substituição:** Refere-se a substituição do arquivo que já foi gerado e está sendo corrigido a partir desse arquivo. **Exclusão:** Refere-se a eliminação dos dados gerados em disquete.

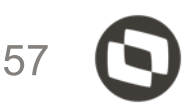

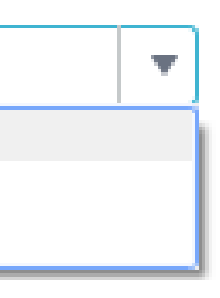

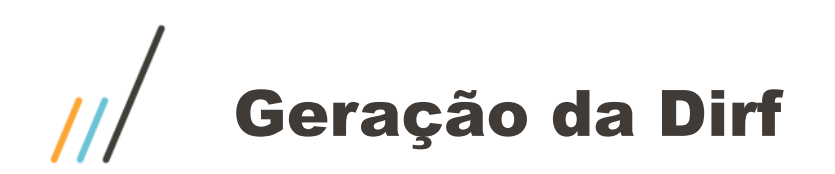

Abaixo está a forma correta do preenchimento do telefone.

No link do TDN temos a orientação de como realizar o preenchimento <http://tdn.totvs.com/pages/releaseview.action?pageId=330837575> Formatos de preenchimento (099 ) 9999-9999/R:99999 ou (011 )99999-9999/R:99999

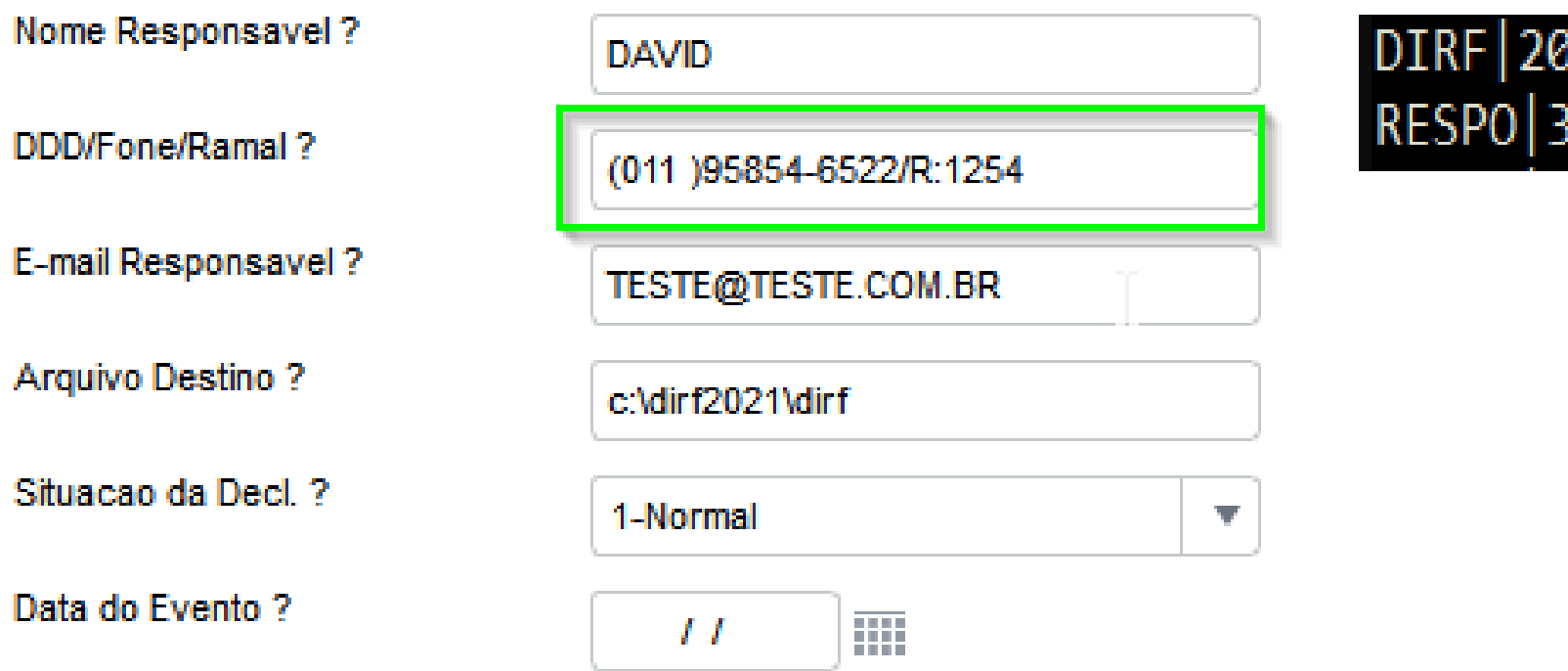

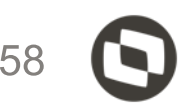

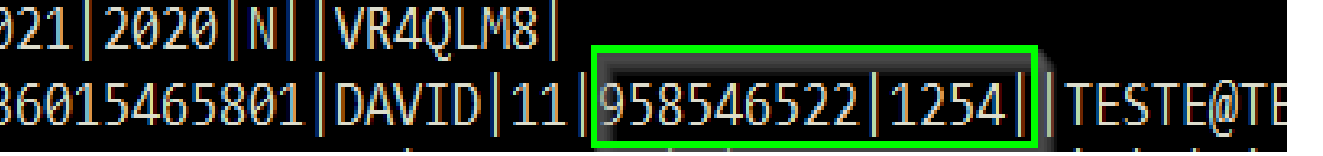

# Geração da Dirf

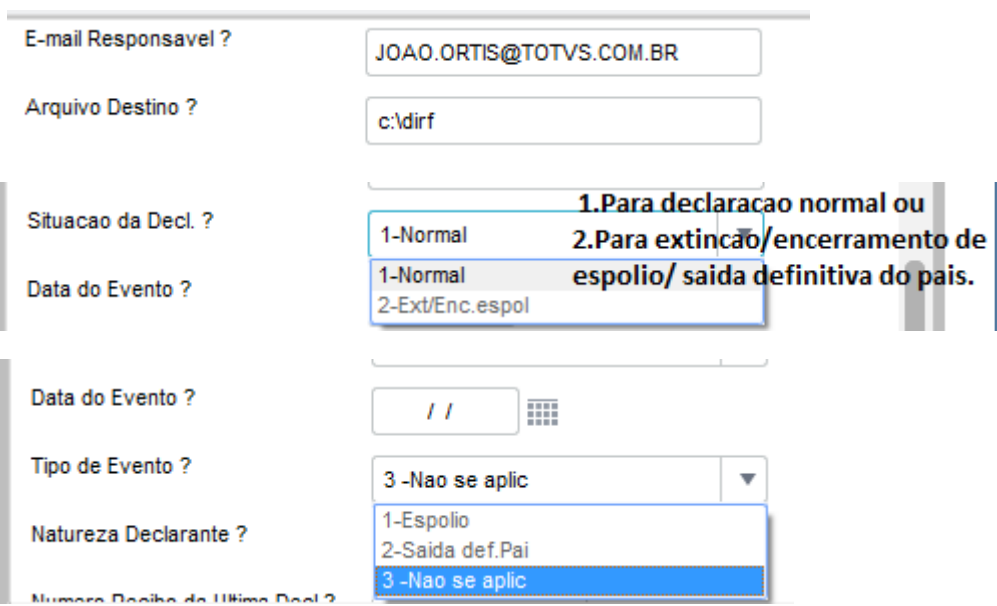

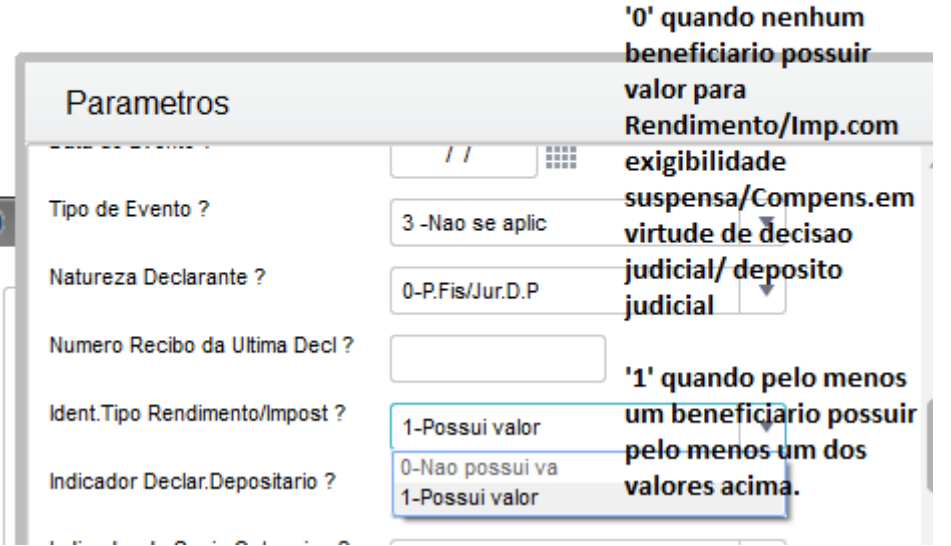

Parametros '0' quando declarante nao Numero Recibo da Ultima Decl? fordepositario de credito decorrente de decisao Ident.Tipo Rendimento/Impost? 1-Possui valor judicial.  $\mathbf{v}$ Indicador Declar.Depositario? 0-Nao Deposit. 11' quando declarante for 0-Nao Deposit. depositario de credito Indicador de Socio Ostensivo ? 1-Depositario decorrente dedecisao judicidal. CPF Resp.pela Empresa? 18526672819

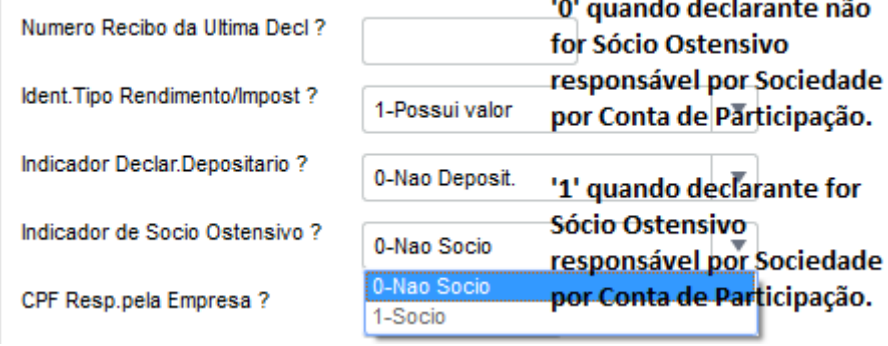

#### CPF Resp.

Tipo de ard

المستمر

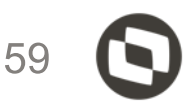

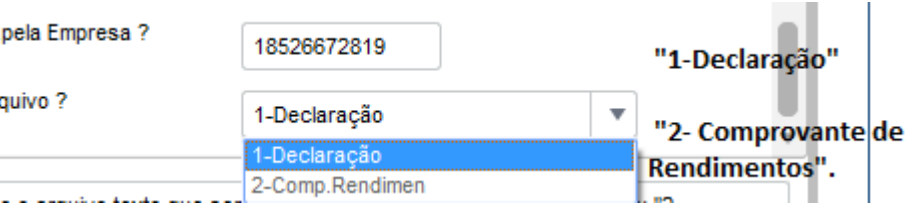

# TXT DIRF conferência

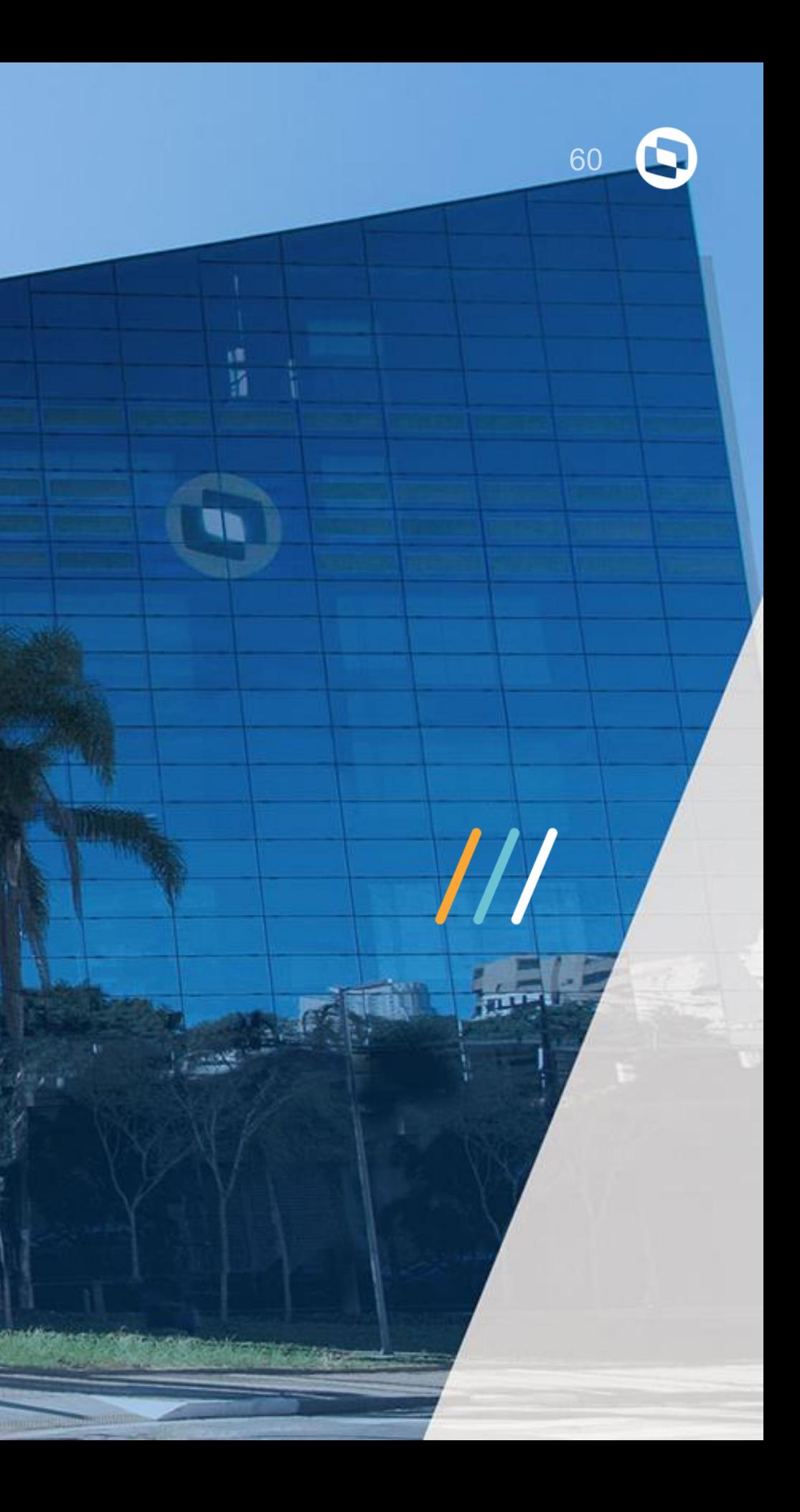

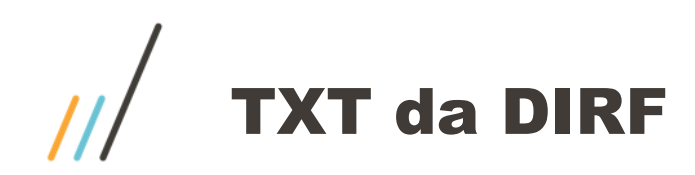

Sistema gera o TXT por blocos de acordo com o manual O código **VR4QLM8** está dentro do fonte GPEM590

```
DIRF | 2021 | 2020 | N | VR4QLM8 | |
RESPO | 18526672819 | Joao vitor | 11 | 39212158 | | | totvs@totvs.com.br |
DECPJ|56642960000290|TOTVS SA CURITIBA|0|18526672819|N|N|N|S|N|N|N||
IDREC 0561
BPFDEC | 40726811130 | JOAO ASSISTENCIA MEDICA | | N | N |
RTRT | 000 | 000 | 000 | 3500000 | 2500000 | 1500000 | 000 | 000 | 000 | 000 | 000 | |
RTPO | 000 | 000 | 000 | 62103 | 62103 | 62103 | 000 | 000 | 000 | 000 | 000 | 000 | |
RTIRF | 000 | 000 | 000 | 1123090 | 848090 | 298090 | 000 | 000 | 000 | 000 | 000 | |
RTDP | 000 | 000 | 000 | 37800 | 37800 | 37800 | 000 | 000 | 000 | 000 | 000 | 000 |
PSE
OPSE 92693118000160 BRADESCO SAUDE 005711
TPSE 40726811130 JOAO ASSISTENCIA MEDICA 10495
DTPSE | 20180505 | MATEUS | 10 | 2396 |
DTPSE | 20180731 | JUNIOR | 04 | 2396 |
DTPSE | 15970855103 | 19800731 | ANTONIETA ESPOSA | 03 | 2396 |
FIMDirf
```
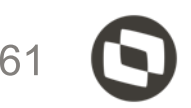

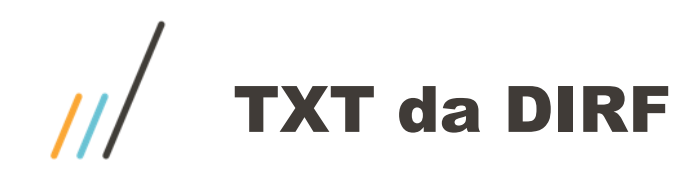

Bloco **DIRF**

DIRF | 2021 | 2020 | N | | VR4QLM8 | |

**Identificador de registro:** DIRF| **Ano referência:** |2021| **Ano calendário:** |2012| **Identificador de retificadora:** |N| **Número do recibo:** || **Identificador de estrutura do leiaute:** | **VR4QLM8** |

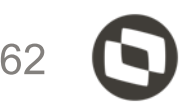

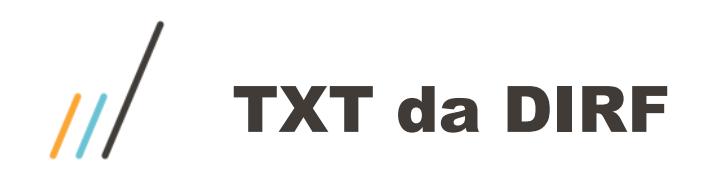

DIRF|2021|2020|N||VR4QLM8|<br>RESPO|36015465801|DAVID|11|958546522|1254||TESTE@TESTE.COM.BR|<br>DECPJ|53113791000394|TOTVS SA|0| |N|N|N|N|S|N|N|N||

3.2 Registro do Responsável pelo preenchimento da declaração (identificador RESPO)

Regras de validação do registro:

Registro obrigatório no arquivo;

Deve ser o segundo registro no arquivo;

Ocorre somente uma vez no arquivo.

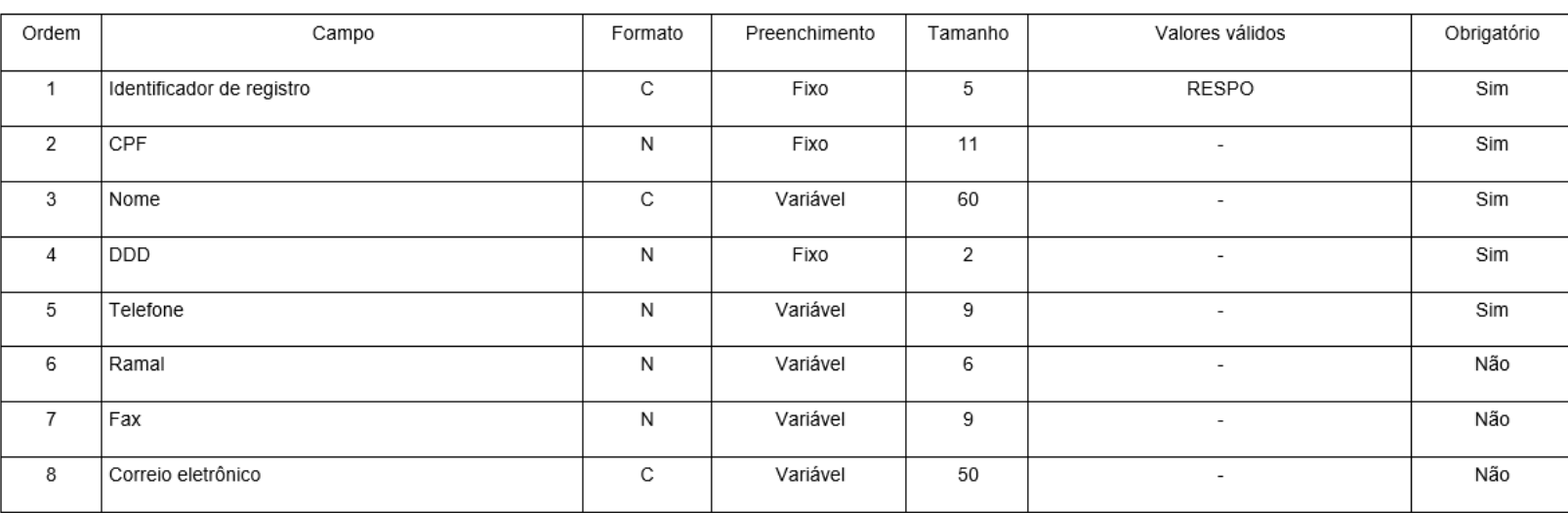

As informações do bloco RESPO (dados do responsável pela declara

Identificador de registro: RESPO| CPF:|36015465801| Nome: |DAVID| DDD: |11| TELEFONE: 958546522 RAMAL: 1254

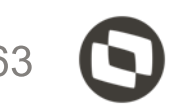

## As informações do bloco DECPJ registro de identificação do declarante pessoa jurídica

|DIRF|2020|2019|N||AT65HD8| RESPO 78948597108 Joao vitor | 11 | 39212158 | | | totvs@totvs.com.br |  $DECPJ$ |56642960000290|TOTVS SA CURITIBA|0|78948597108||N|N|N|S|N|N|N|| IDREC 0561 BPFDEC 40726811130 JOAO ASSISTENCIA MEDICA | N N | RTRT|000|000|000|3500000|2500000|1500000|000|000|000|000|000|000|| RTPO | 000 | 000 | 000 | 62103 | 62103 | 62103 | 000 | 000 | 000 | 000 | 000 | 000 | | RTIRF|000|000|000|1123090|848090|298090|000|000|000|000|000|000|| RTDP | 000 | 000 | 000 | 37800 | 37800 | 37800 | 000 | 000 | 000 | 000 | 000 | 000 | **PSE** OPSE | 92693118000160 | BRADESCO SAUDE | 005711 | TPSE 40726811130 JOAO ASSISTENCIA MEDICA 10495 DTPSE | 20180505 | MATEUS | 10 | 2396 | DTPSE | 20180731 | JUNIOR | 04 | 2396 | DTPSE | 15970855103 | 19800731 | ANTONIETA ESPOSA | 03 | 2396 | FIMDirf

Identificador de registro: DECPJ CNPJ: | 56642960000290 | Nome empresarial: | TOTVS SA Curitiba | Natureza do declarante: 101 CPF do responsável perante o CNPJ: |78948597108| Indicador de sócio ostensivo: |N| Indicador de declarante depositário de crédito: | N | Indicador de declarante de instituição administrativa: |N| Indicador de declarante de rendimento pago no exterior: |N| Indicador de plano privado de assistência à saúde: |S| \* Indicador de entidade em que a União detém maioria: | N | Indicador de função pública: |N| Indicador de situação especial: |N| Data do evento: ||

\*Neste caso no TXT terá que ter os blocos de plano de saúde PSE,

3.4 Registro de identificação do declarante pessoa jurídica (identificador DECPJ)

Regras de validação do registro

Registro obrigatório no arquivo para declarante pessoa jurídica

Deve ser o terceiro registro no arquivo

Ocorre somente uma vez no arquivo

Não pode ser informado se existir o registro tipo DECPF

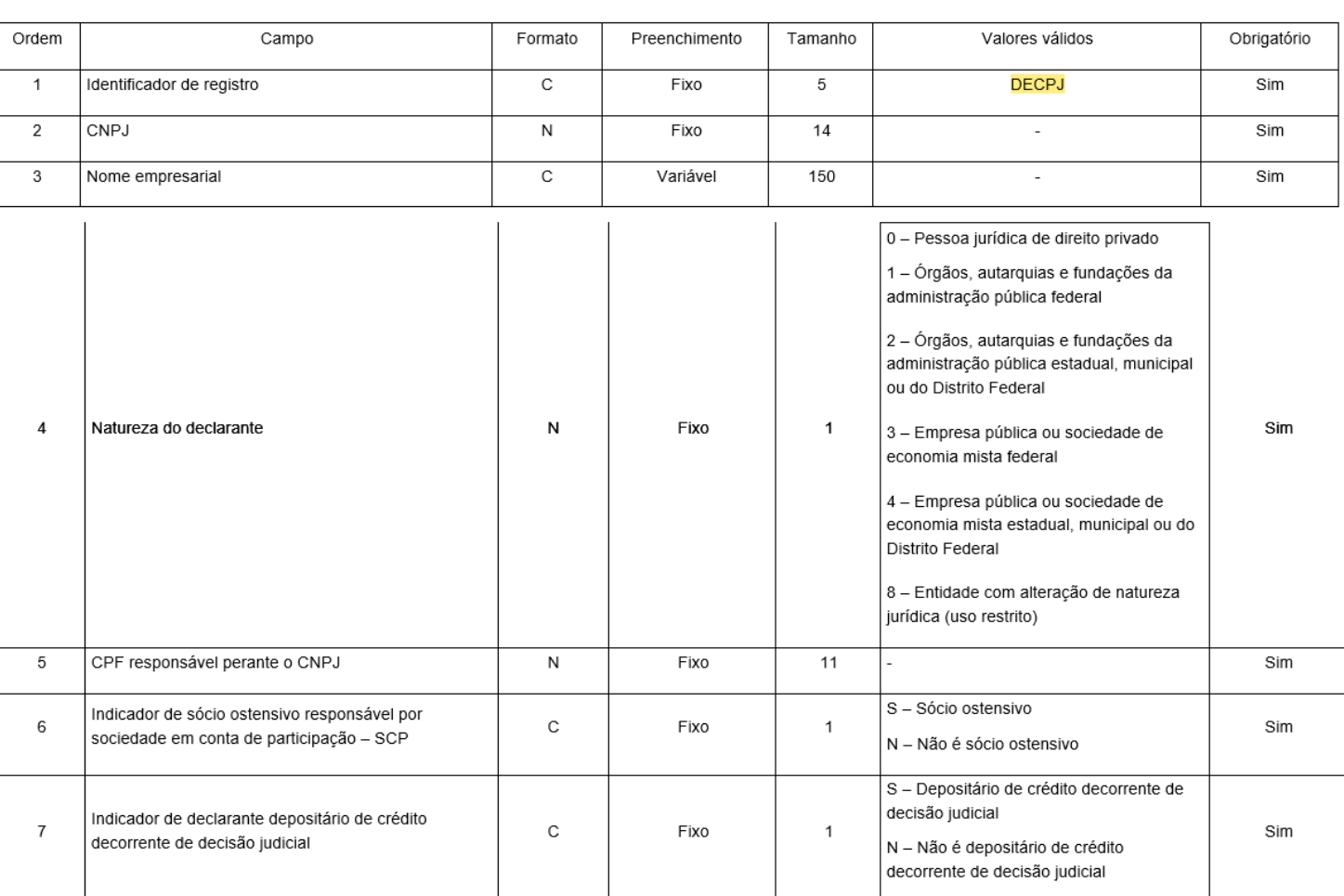

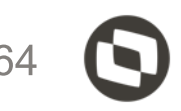

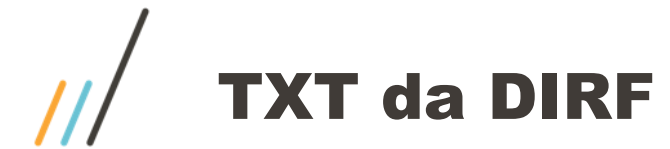

## As informações do bloco IDREC

#### DIRF|2020|2019|N||AT65HD8| RESPO 78948597108 Joao vitor 11 39212158 | | totvs@totvs.com.br| DECPJ|56642960000290|TOTVS SA CURITIBA|0|78948597108|N|N|N|N|S|N|N|N|| **IDREC** 0561 BPFDEC 40726811130 JOAO ASSISTENCIA MEDICA | N N | RTRT | 000 | 000 | 000 | 3500000 | 2500000 | 1500000 | 000 | 000 | 000 | 000 | 000 | | RTPO | 000 | 000 | 000 | 62103 | 62103 | 62103 | 000 | 000 | 000 | 000 | 000 | 000 | | RTIRF|000|000|000|1123090|848090|298090|000|000|000|000|000|000|| RTDP | 000 | 000 | 000 | 37800 | 37800 | 37800 | 000 | 000 | 000 | 000 | 000 | 000 |  $PSE$ OPSE 92693118000160 BRADESCO SAUDE 005711 TPSE | 40726811130 | JOAO ASSISTENCIA MEDICA | 10495 | DTPSE | 20180505 | MATEUS | 10 | 2396 | DTPSE | 20180731 | JUNIOR | 04 | 2396 | DTPSE | 15970855103 | 19800731 | ANTONIETA ESPOSA | 03 | 2396 | FIMDirf

3.5 Registro de identificação do código de receita (identificador IDREC)

Regras de validação do registro:

Deve ser apresentado com os códigos de receita em ordem crescente

Deve estar associado aos registros do tipo DECPF, DECPJ, FCI, PROC ou RRA

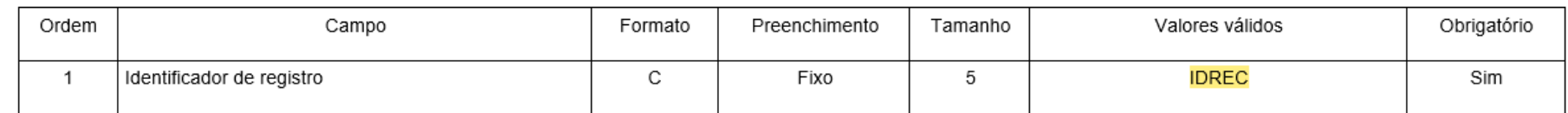

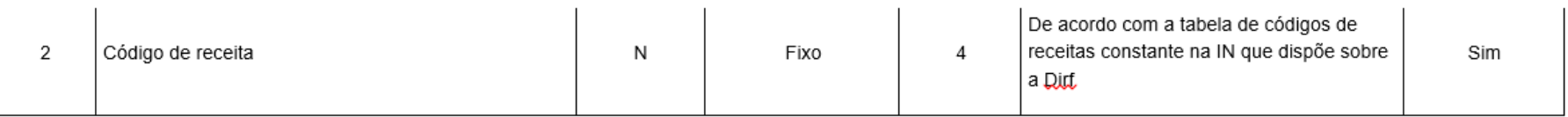

#### Identificador de registro: IDREC| Código de receita: | 0561 | \*

\*Dentro do TXT poderá ter outros códigos da receita, por exemplo, 3562 (PLR), 1708 (remuneração, prestação de serviço por pessoa jurídica)

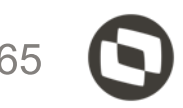

## As informações do bloco BPFDEC

#### DIRF | 2020 | 2019 | N | | AT65HD8 |

RESPO 78948597108 Joao vitor | 11 | 39212158 | | | totvs@totvs.com.br | DECPJ 56642960000290 | TOTVS SA CURITIBA 0 | 78948597108 | N | N | N | S | N | N | N | | IDREC 0561 BPFDEC 40726811130 JOAO ASSISTENCIA MEDICA | N N RTRT|000|000|000|3500000|2500000|1500000|000|000|000|000|000|000|| RTPO | 000 | 000 | 000 | 62103 | 62103 | 62103 | 000 | 000 | 000 | 000 | 000 | 000 | | RTIRF|000|000|000|1123090|848090|298090|000|000|000|000|000|000|| RTDP | 000 | 000 | 000 | 37800 | 37800 | 37800 | 000 | 000 | 000 | 000 | 000 | 000 | | **PSE** OPSE 92693118000160 BRADESCO SAUDE 005711 TPSE 40726811130 JOAO ASSISTENCIA MEDICA 10495 DTPSE | 20180505 | MATEUS | 10 | 2396 | DTPSE | 20180731 | JUNIOR | 04 | 2396 | DTPSE | 15970855103 | 19800731 | ANTONIETA ESPOSA | 03 | 2396 | FIMDirf

3.6 Registro de beneficiário pessoa física do declarante (identificador BPFDEC)

Regras de validação do registro:

Serão apresentados todos os CPF em ordem crescente

Devem ser apresentados antes dos registros com identificador BPJDEC, caso exista o registro

Deve estar associado a um registro do tipo IDREC.

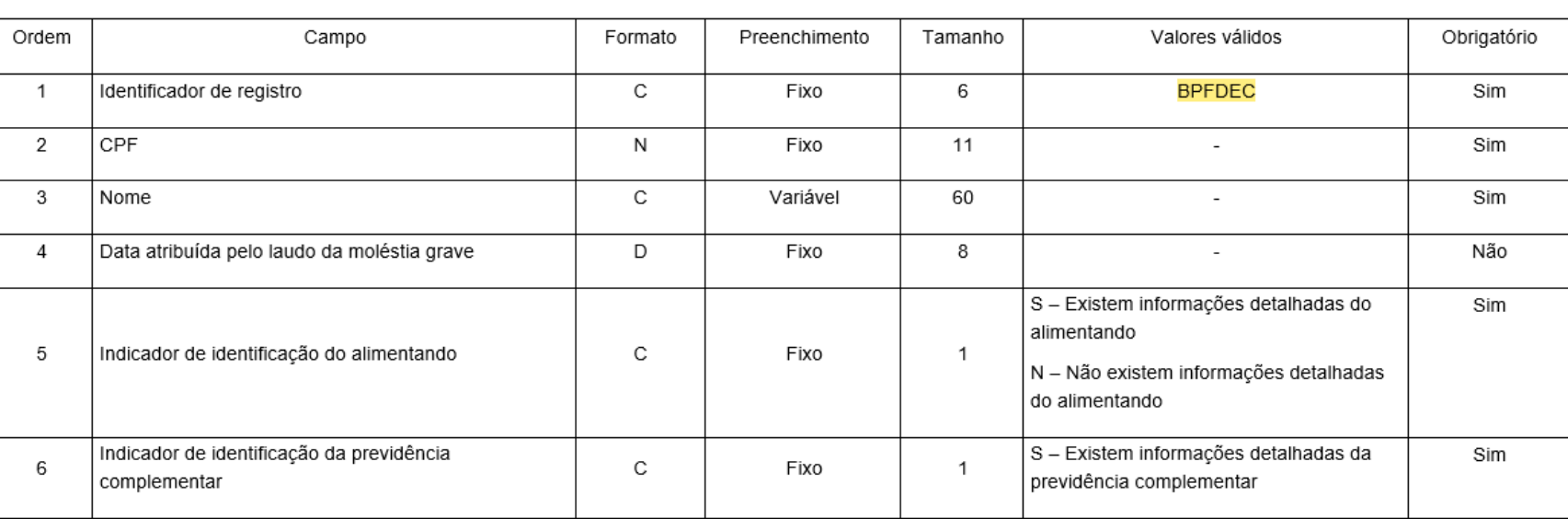

Identificador de registro: BPFDEC| CPF: |40726811130| Nome: |JOAO ASSISTENCIA MEDICA| Data atribuída pelo laudo da moléstia grave: | | Indicador de identificação do alimentado: |N| \* Indicador de previdência complementar: |N| \*\*

\*Referente pensão alimentícia, caso esteja com S terá que ter o bloco do beneficiário, se não houver o bloco do beneficiário o validador irá retornar mensagem.

\*\*Previdência complementar caso esteja com S terá que ter o bloco do beneficiário, se não houver o bloco do beneficiário o validador irá retornar mensagem.

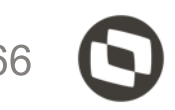

## As informações do bloco RTRT, RTPO, RTIRF, RTDP, registro de valores mensais

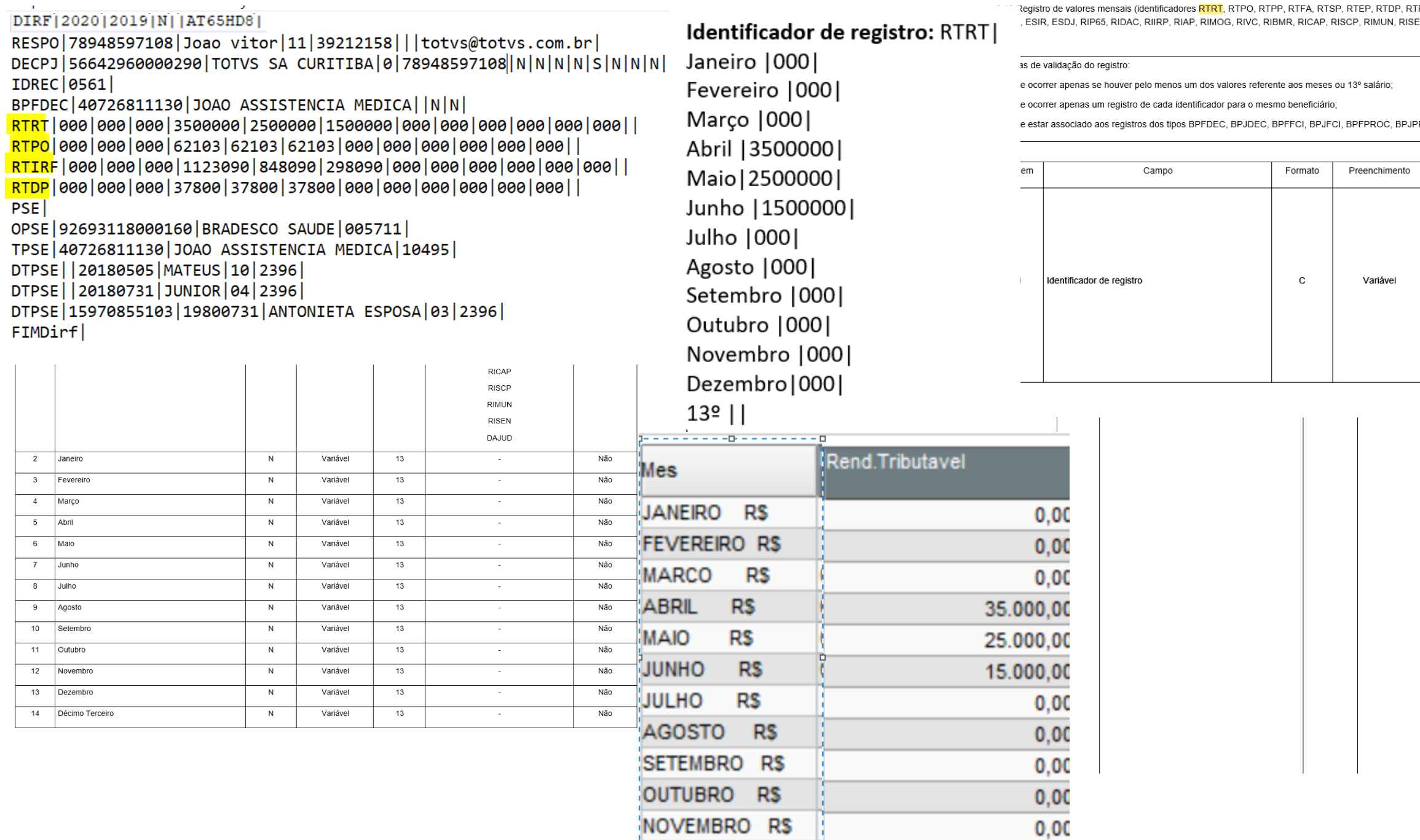

DEZEMBRO R\$

 $0,00$ 

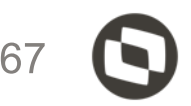

.<br>TPA, RTIRF, CJAA, CJAC, ESRT, ESPO, ESPP, ESFA, ESSP, ESEP, ESDP, EN e DAJUD)

PROC, BPFRRA, BPFSCP, BPJSCP, INFPC, INFPA.

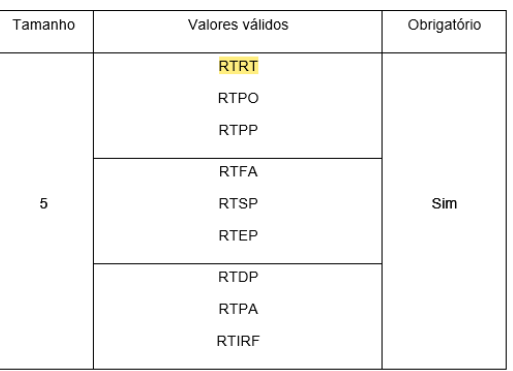

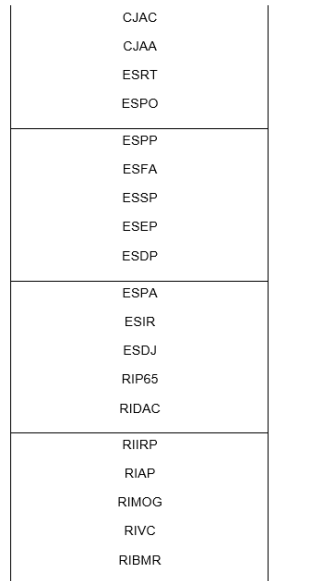

## As informações do bloco PSE, **plano privado de assistência à saúde**

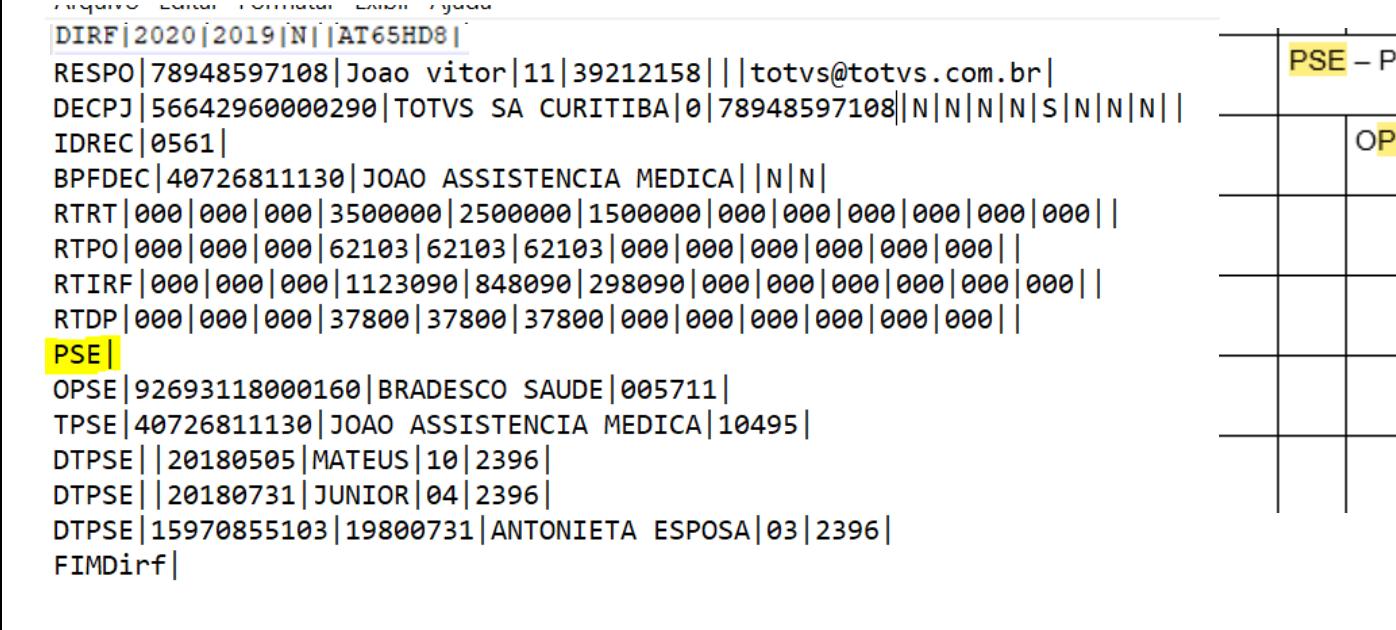

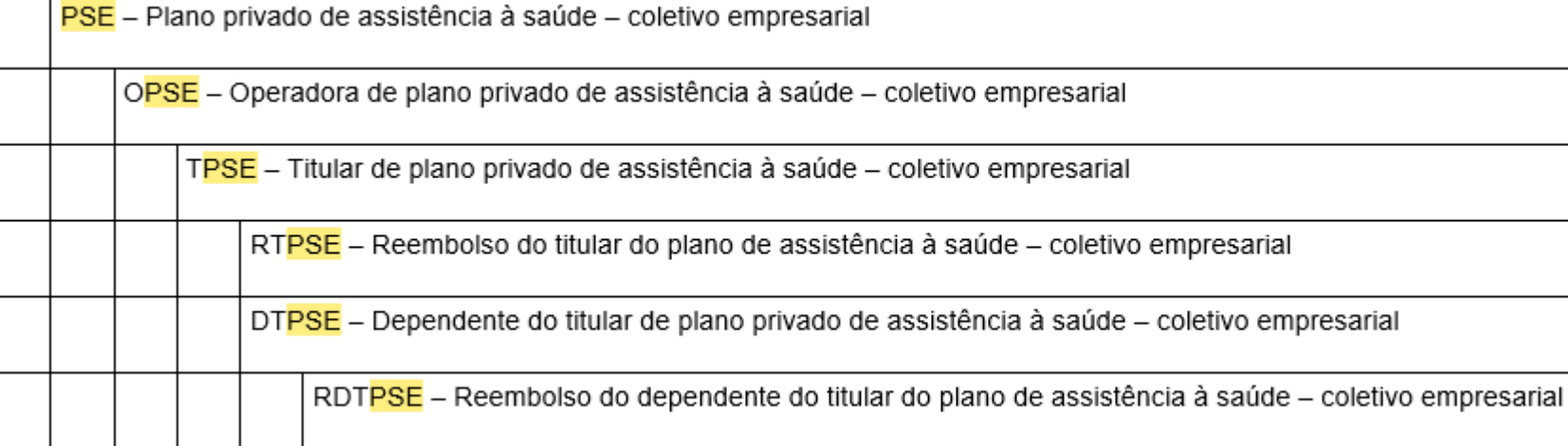

3.26 Registro de pagamentos a plano privado de assistência à saúde - coletivo empresarial (identificador PSE)

Regras de validação do registro:

. Ocorre somente uma vez no arquivo, caso exista informação de valores pagos pelo titular/dependente do plano de assistência à saúde.

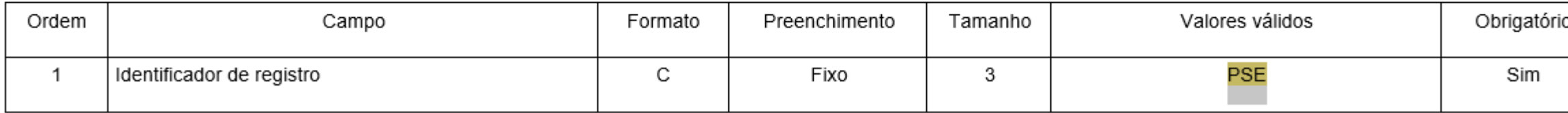

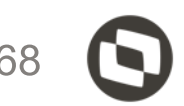

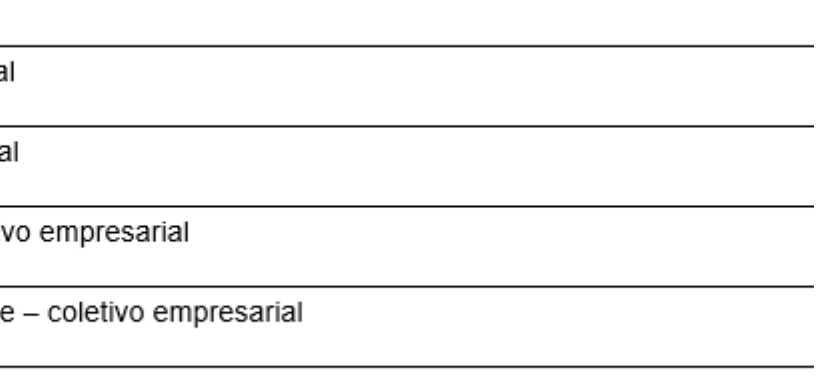

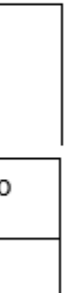

#### As informações do bloco PSE, plano privado de assistência à saúde

DIRF | 2020 | 2019 | N | | AT65HD8 | RESPO 78948597108 Joao vitor | 11 | 39212158 | | | totvs@totvs.com.br | DECPJ|56642960000290|TOTVS SA CURITIBA|0|78948597108|N|N|N|N|S|N|N|N|| F IDREC 0561 BPFDEC 40726811130 JOAO ASSISTENCIA MEDICA | N N | RTRT|000|000|000|3500000|2500000|1500000|000|000|000|000|000|000|| RTPO | 000 | 000 | 000 | 62103 | 62103 | 62103 | 000 | 000 | 000 | 000 | 000 | 000 | | RTIRF|000|000|000|1123090|848090|298090|000|000|000|000|000|000|| RTDP | 000 | 000 | 000 | 37800 | 37800 | 37800 | 000 | 000 | 000 | 000 | 000 | 000 | | **PSE** OPSE 92693118000160 BRADESCO SAUDE 005711 TPSE 40726811130 JOAO ASSISTENCIA MEDICA 10495 DTPSE | 20180505 | MATEUS | 10 | 2396 | DTPSE | 20180731 | JUNIOR | 04 | 2396 | DTPSE | 15970855103 | 19800731 | ANTONIETA ESPOSA | 03 | 2396 | FIMDirf|

3.27 Registro de operadora do plano privado de assistência à saúde - coletivo empresarial (identificador OPSE)

Regras de validação do registro:

- Ocorre caso exista o registro PSE;

- Serão apresentados todos os CNPJ em ordem crescente

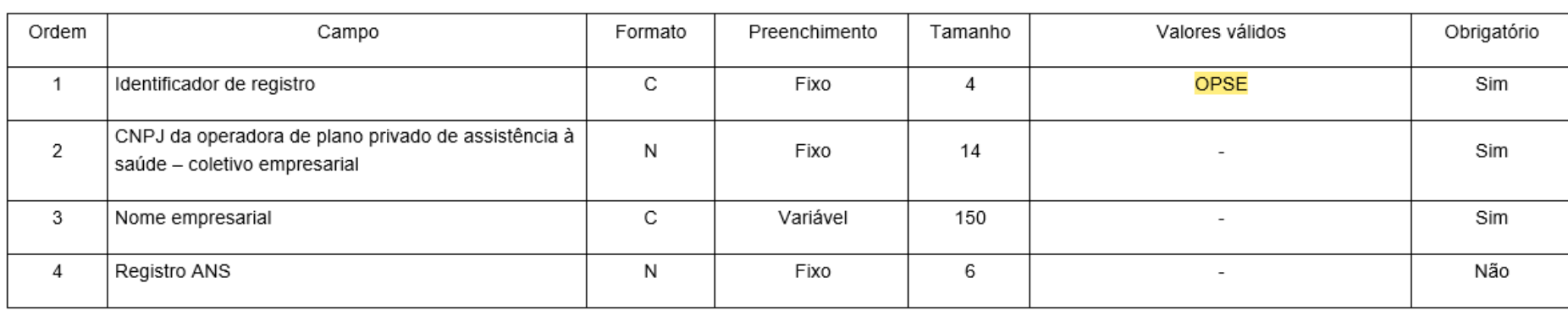

Identificador de registro: OPSE CNPJ da operadora de plano de assistência à saúde: | 92693118000160 | Nome empresarial: | BRADESCO SAUDE | Registro ANS: [005711]

Estes dados sistema busca informação da tabela S016 e S017

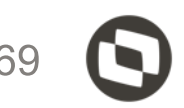

### As informações do bloco TPSE, plano privado de assistência à saúde

DIRF|2020|2019|N||AT65HD8| RESPO 78948597108 Joao vitor | 11 | 39212158 | | | totvs@totvs.com.br | DECPJ 56642960000290 TOTVS SA CURITIBA 0 78948597108 N N N N S N N N N IDREC 0561 BPFDEC | 40726811130 | JOAO ASSISTENCIA MEDICA | | N | N | RTRT|000|000|000|3500000|2500000|1500000|000|000|000|000|000|000|| RTPO | 000 | 000 | 000 | 62103 | 62103 | 62103 | 000 | 000 | 000 | 000 | 000 | 000 | | RTIRF|000|000|000|1123090|848090|298090|000|000|000|000|000|000|| RTDP | 000 | 000 | 000 | 37800 | 37800 | 37800 | 000 | 000 | 000 | 000 | 000 | 000 | PSE<sup>1</sup> OPSE 92693118000160 BRADESCO SAUDE 005711 TPSE | 40726811130 | JOAO ASSISTENCIA MEDICA | 10495 | DTPSE | 20180505 | MATEUS | 10 | 2396 | DTPSE | 20180731 | JUNIOR | 04 | 2396 | DTPSE | 15970855103 | 19800731 | ANTONIETA ESPOSA | 03 | 2396 | FIMDirf

3.28 Registro de titular do plano privado de assistência à saúde - coletivo empresarial (identificador TPSE)

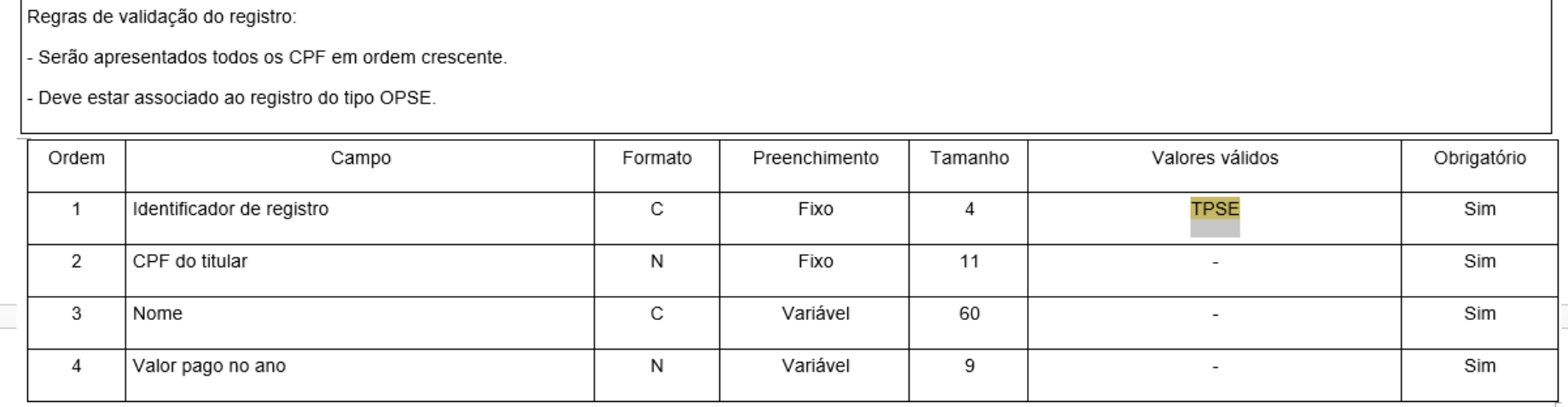

 $\overline{+}$ 

#### 700004 - JOAO ASSISTENCIA MEDICA

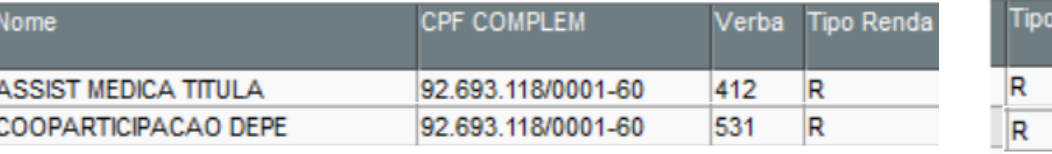

Identificador de registro: TPSE CPF do titular: | 40726811130 | Nome: |JOAO ASSISTENCIA MEDICA| Valor pago no ano: | 10495 |

Para este bloco sistema busca as informações da tabela RCS

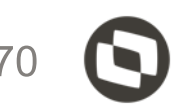

#### 700004 - JOAO ASSISTENCIA MEDICA

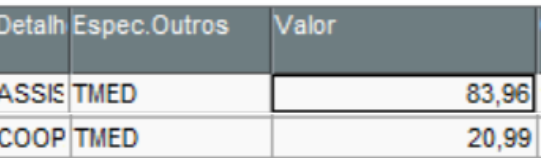

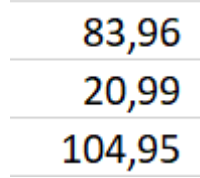

#### As informações do bloco DTPSE, plano privado de assistência à saúde

DIRF|2020|2019|N||AT65HD8||

RESPO 78948597108 Joao vitor | 11 | 39212158 | | | totvs@totvs.com.br | DECPJ 56642960000290 TOTVS SA CURITIBA 0 78948597108 N N N N S N N N N | IDREC 0561 BPFDEC 40726811130 JOAO ASSISTENCIA MEDICA | N N | RTRT | 000 | 000 | 000 | 3500000 | 2500000 | 1500000 | 000 | 000 | 000 | 000 | 000 | 1 RTPO | 000 | 000 | 000 | 62103 | 62103 | 62103 | 000 | 000 | 000 | 000 | 000 | 000 | | RTIRF | 000 | 000 | 000 | 1123090 | 848090 | 298090 | 000 | 000 | 000 | 000 | 000 | 0 RTDP|000|000|000|37800|37800|37800|000|000|000|000|000|000| PSE<sup>1</sup> OPSE | 92693118000160 | BRADESCO SAUDE | 005711 | TPSE | 40726811130 | JOAO ASSISTENCIA MEDICA | 10495 | DTPSE | 20180505 | MATEUS | 10 | 2396 | DTPSE | 20180731 | JUNIOR | 04 | 2396 | DTPSE 15970855103 19800731 ANTONIETA ESPOSA 03 2396 FIMDirf

Identificador de registro: DTPSE | CPF do dependente: || Data de nascimento: | 20180505 | Relação de dependente: |10| Valor pago no ano: |2396|

Para este bloco sistema busca as informações da tabela RCS e também da tabela SRB

3.30 Registro de dependente do plano privado de assistência à saúde - coletivo empresarial (identificador DTPSE)

Regras de validação do registro

- Deve estar classificado em ordem crescente de CPF e data de nascimento

- Deve estar associado ao registro do tipo TPSE

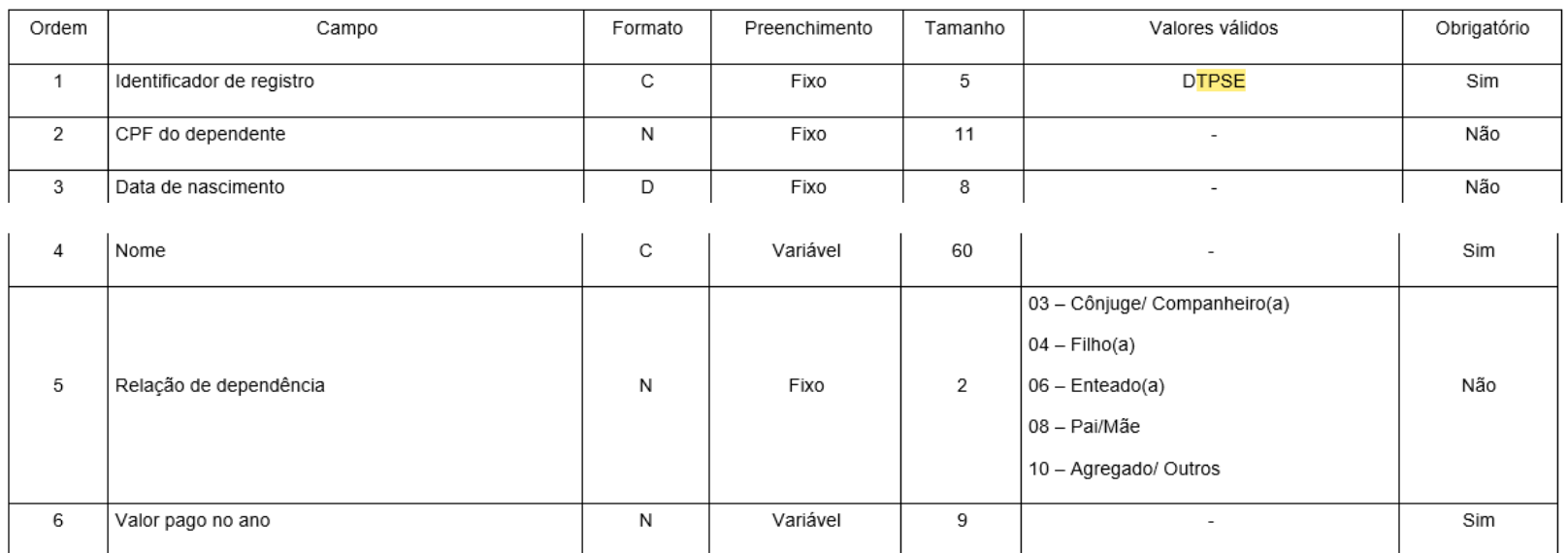

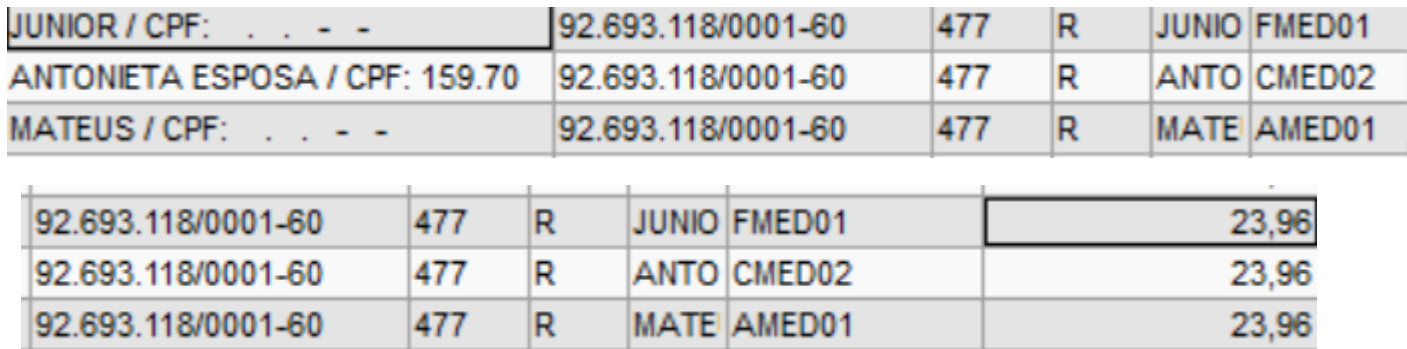

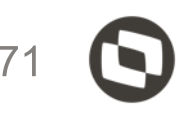

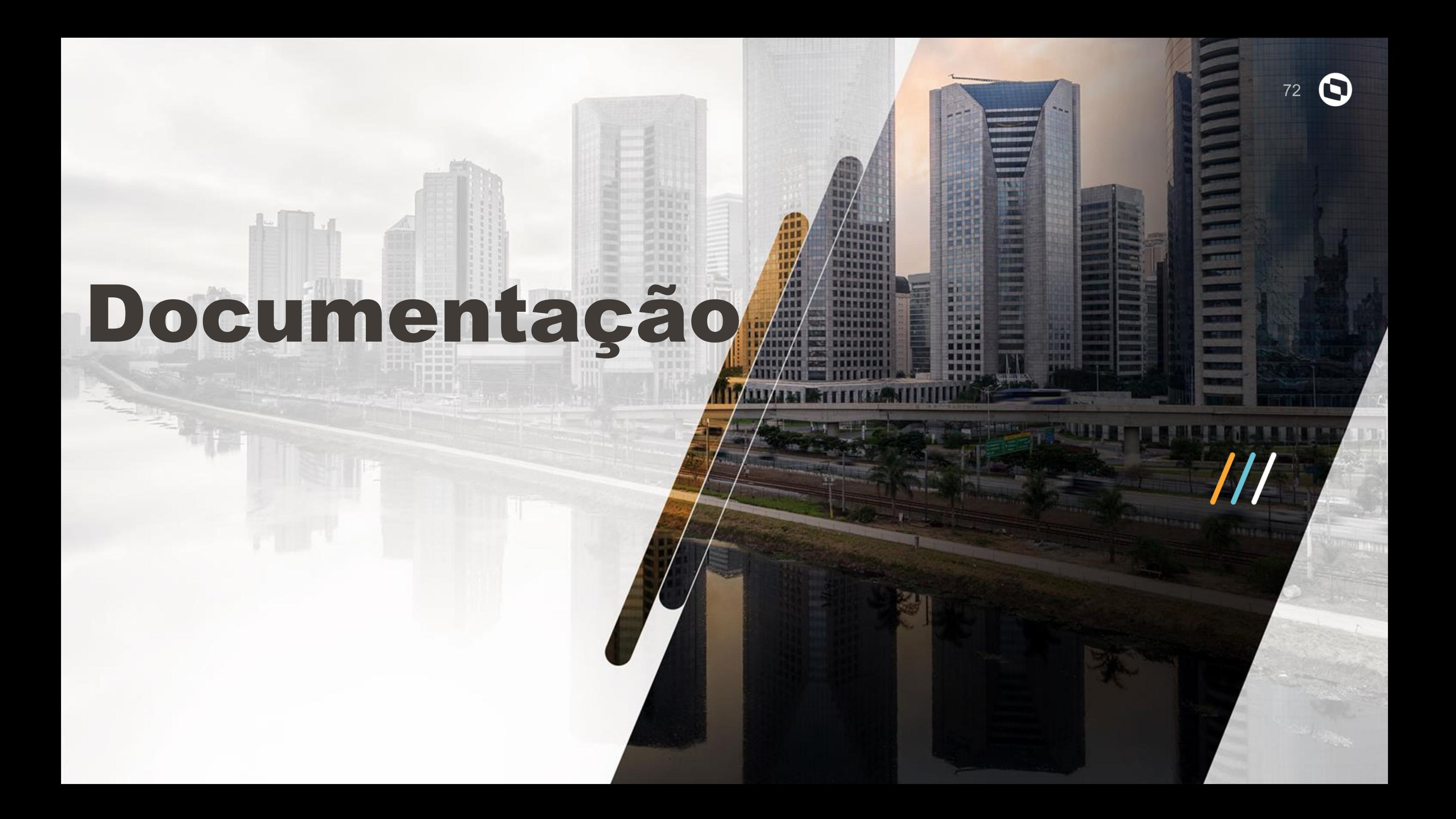
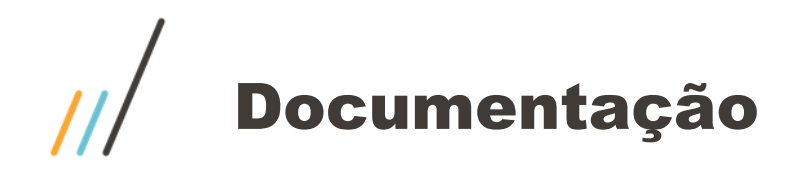

**Documentação centralizada no link abaixo**

**<https://tdn.totvs.com/pages/releaseview.action?pageId=329035626> [https://centraldeatendimento.totvs.com/hc/pt-br/articles/360021788232-MP-GPE-Manual-DIRF-para-Protheus-Recursos-Humanos](https://centraldeatendimento.totvs.com/hc/pt-br/articles/360021788232-MP-GPE-Manual-DIRF-para-Protheus-Recursos-Humanos-)<https://tdn.totvs.com/display/public/PROT/Perguntas+e+Respostas+DIRF>**

**Validador DIRF 2022 <https://www.gov.br/receitafederal/pt-br/centrais-de-conteudo/download/pgd/dirf>**

**Conferência ficha financeira [https://centraldeatendimento.totvs.com/hc/pt-br/articles/360021560272-MP-GPE-Como-conferir-os-valores-da](https://centraldeatendimento.totvs.com/hc/pt-br/articles/360021560272-MP-GPE-Como-conferir-os-valores-da-manuten%C3%A7%C3%A3o-da-DIRF)[manuten%C3%A7%C3%A3o-da-DIRF](https://centraldeatendimento.totvs.com/hc/pt-br/articles/360021560272-MP-GPE-Como-conferir-os-valores-da-manuten%C3%A7%C3%A3o-da-DIRF)**

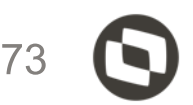

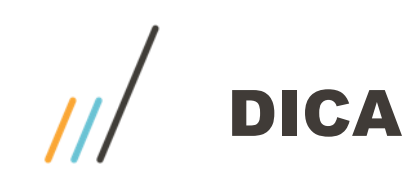

Para conferência da dirf, quando valores não de acordo. -Ficha financeira por data de pagamento -Tela de manutenção da dirf -Acumulados Anuais Verificar os fontes abaixo:

GPEM550.PRX GPEM551.PRW GPEM560.PRX GPEM561.PRW GPEM562.PRW GPEM570.PRX GPEM580.PRX GPEM590.PRX GPEM650.PRX GPER040.PRX GPER050.PRX GPER930.PRW

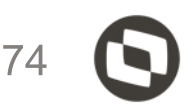

fluig.com

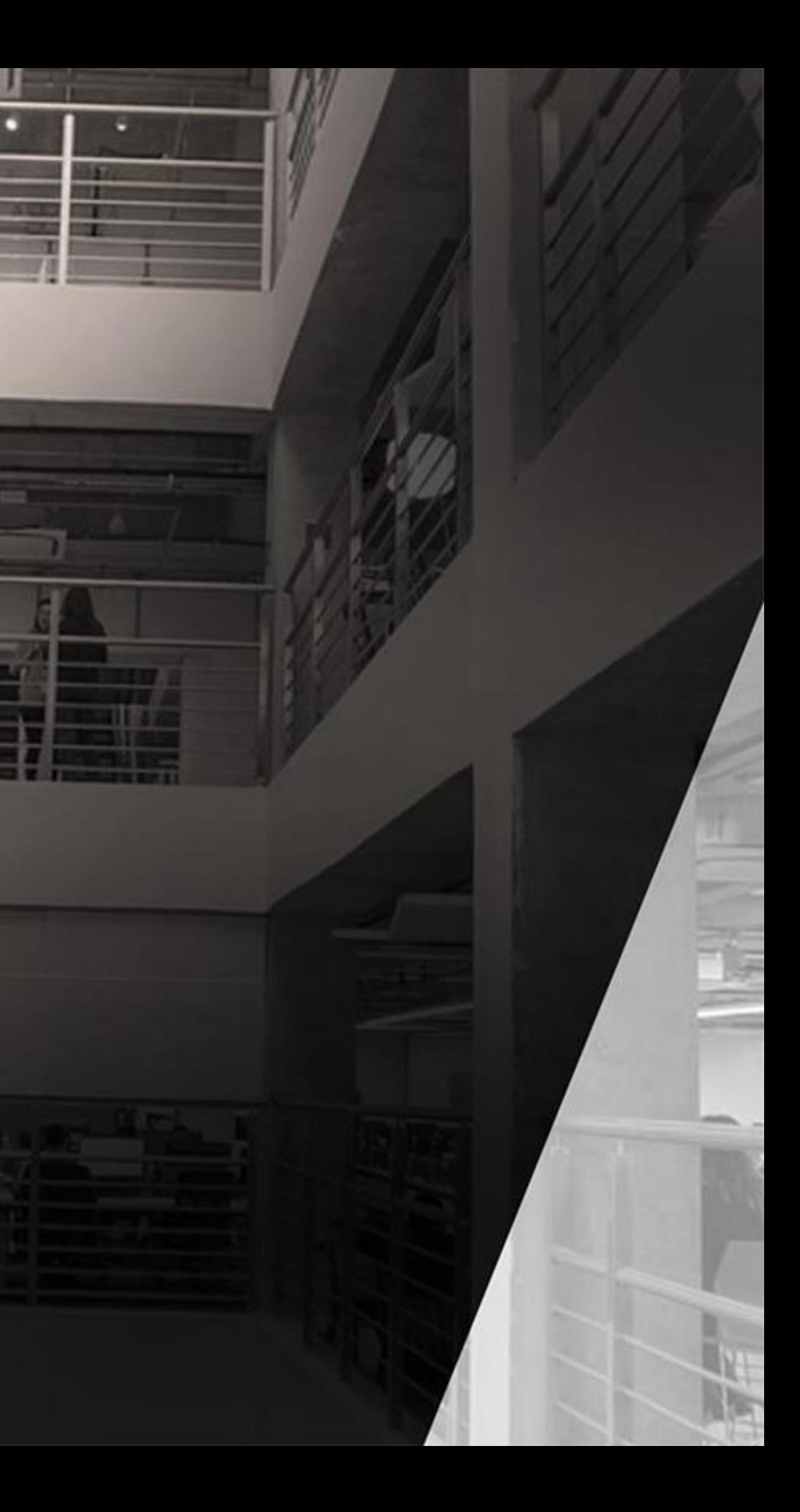

## OBRIGADO

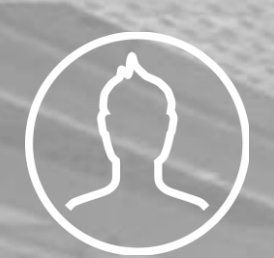

## David Oliveira

Prime RH

david.soliveira@totvs.com.br

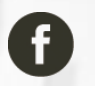

**f** totvs.com

**O** @totvs

in company/totvs